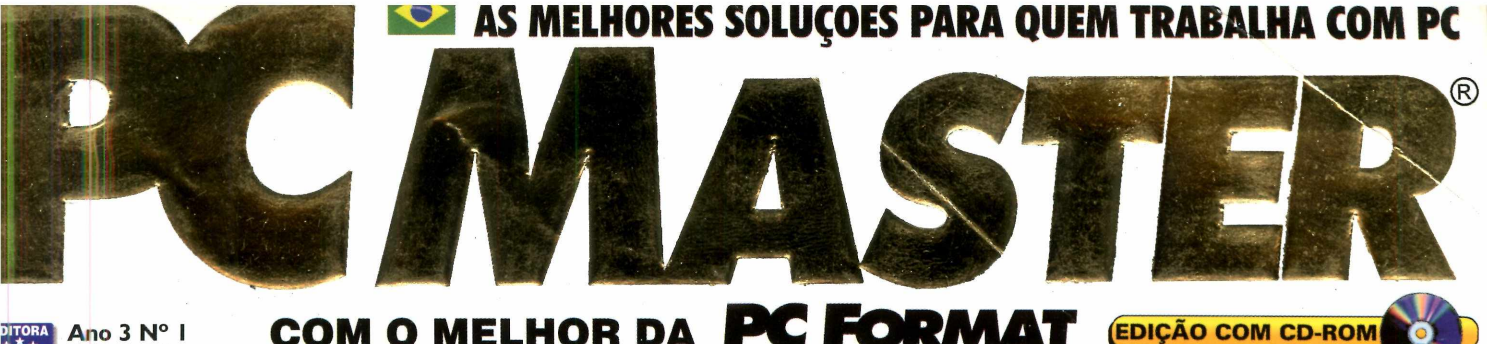

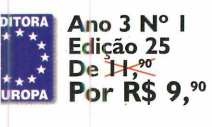

**COM O MELHOR DA PC FORMAT** 

## Especial, de **Aniversaric eu Presente Está no Verso**

## >ffice do Linux **'rogram as Completos**

**r Processador de textos** *(* **Planilha de cálculos** *(* **Apresentaf ões** ir **Compilador Java**

## lede

**iprenda a «ontar uma ede gastando nuito pouco**

## lava

**lurso básico. Insina até a azer seu »róprio chat**

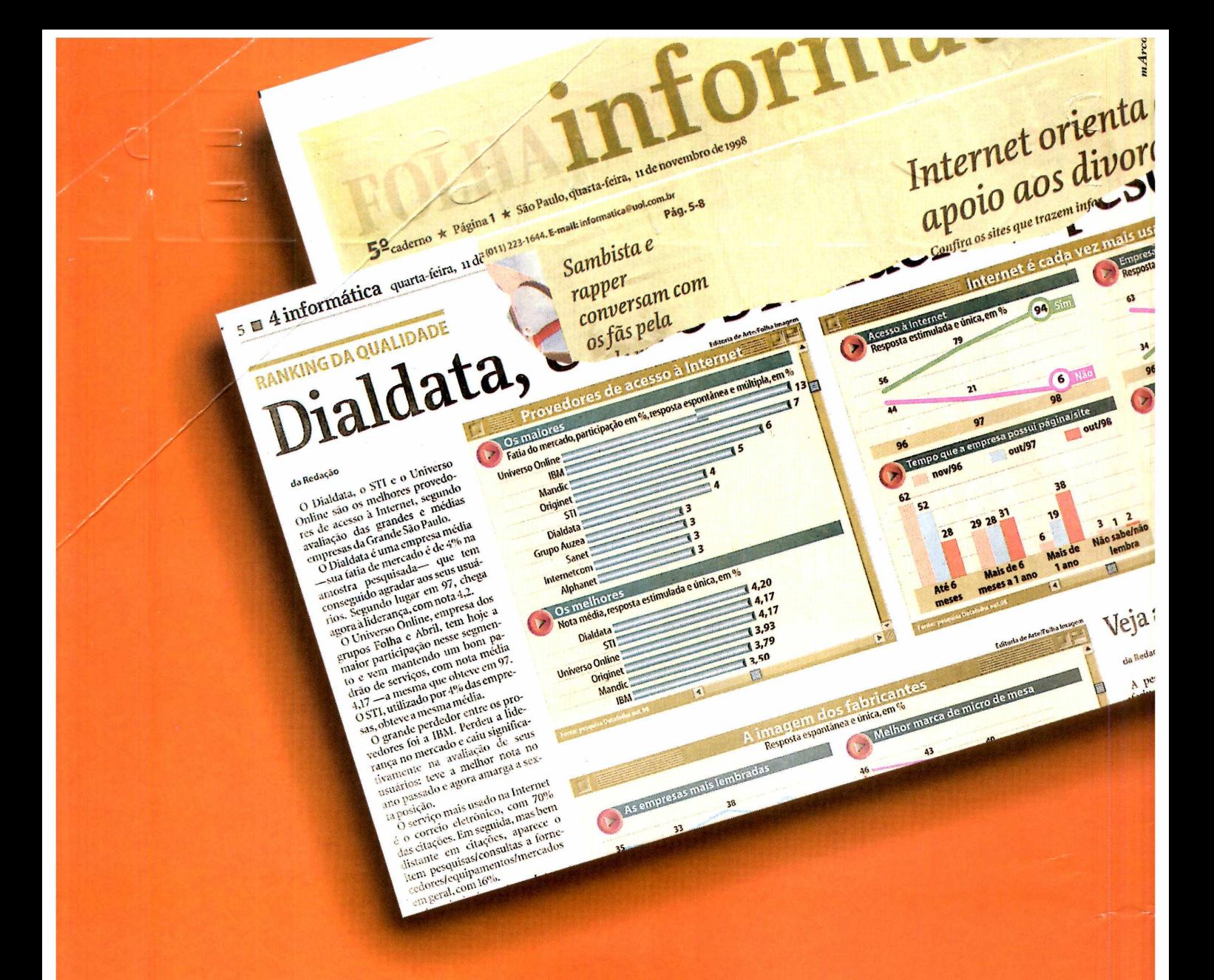

### NÃO DÁ PARA SER MELHOR.

Mais uma vez a Dialdata sai na frente e mostra que é o melhor. Segundo lugar em 97, chega agora à liderança como o melhor provedor com o maior índice de satisfação entre os usuários. Quem afirma é a pesquisa do Datafolha publicada em 11 de novembro no jornal Folha de S. Paulo, que ouviu 320 empresas de médio e grande porte da Grande São Paulo. O resultado não poderia ser diferente. Quem trabalhou com a Dialdata nos últimos anos sabe disso. Venha você também usufruir da qualidade de serviços que oferecemos sendo mais uma empresa sem problemas e com soluções na Internet.

**RUA BANDEIRA PAULISTA, 716, 1º ANDAR** *CEP 04532-002 SÃO PAULG-BRASIL* **TEL.: 829-4731 FAX:822-4588 MODEM:828-9577 3049-1900 [www.dialdata.com.br](http://www.dialdata.com.br) RUA BANDEIRA PAULISTA. 716. 1º ANDAR dialdata** 

**internet systems**

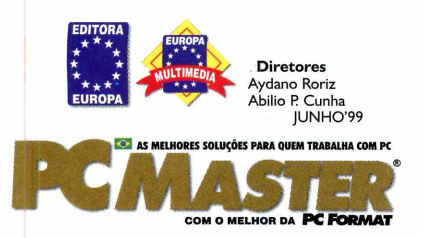

**Editor e Diretor Responsável** Aydano Roriz

#### **Redação**

**Diretor de Redação:** Roberto Araújo<br>**Editora Assistente:** Ana Rita Lima<br>**Jornalista Responsável:** Roberto Araújo MTb. 10.766<br>**Editor de Arte:** Carlos Augusto de Moura

**Colaboraram nesta edição** André Bueno, Adriano Severo, Alexandre Mazega, Luiz Siqueira, Marco Clivati, Thiago Boud'Hors, Toni Cavalheiro, Welby Dantas, Wilson Jr

**Versão Brasileira do CD-ROM** Leandro Calçada, Luiz Siqueira e Ana Rita Lima

**Diretor Operacional<br>Abilio** Cunha

**Assistentes de Diretoria** Flávia Pinheiro

**Publicidade São Paulo** Ligue 011-816.6767 +

**Diretor Nacional** Clovis Borges (r. *I 86)* [cborges@europanet.com.br](mailto:cborges@europanet.com.br)

**Executivos de Contas**<br>Andréa Branco (*r.246*), Ângela Taddeo (*r.210*),<br>Luiz Márcio Scansani (*r.242*), Maurício Dias (*r.244*)<br>Rosangela Fernandes (r.212)

**Marketing Publicitário** Rodrigo Cunha (*r.4240)* [rodrigo.cunha@europanet.com.br](mailto:rodrigo.cunha@europanet.com.br)

Publicidade Outras Praças<br>Brasília 06 1-242.9590 - New Business Repres.<br>Nordeste 071-929.6624 - Ángela Freitas<br>Paraná 041-262.7446 - Helenara Andrade<br>Rio Grande do Sul 051-233.3968 - Geraldo Nilson Azevedo<br>Santa Catarina 0

**Publicidade Estados Unidos e Canadá - Global Media** Fone: 001-650-306.0880 Fax: 001-650-306.0890

**Marketing**<br>Joelma Rodrigues Dantas,<br>Jackeline Monjarás, Jonilson Barbosa,<br>Miriam Duenhas *(criaçã*o)

**Circulação** Elaine Prisco, Ezio Vicente

**Desc nvolvimento de Pessoal** Tania Marília Ribeiro

**Atendimento ao Assinante São Paulo: 01 1-816.6767 Outros Estados: 0800-557667 Fax: 01 1-867.8583 e-mail:** [atendimento@europanet.com.br](mailto:atendimento@europanet.com.br)

Cecilia Tomazelli *(Supervisora*), Alessandro Donadio, Carla Dantas,<br>Fabia<mark>na</mark> Lopes (*coordenadoro*), Alessandro Donadio, Carla Dantas,<br>Elain<mark>e</mark>: Leardini, Elisangela Ferreira, Elisangela Tokashiki, Ivania M.<br>Pinto<mark>;</mark> Ren

**Suporte** Técnico 01 1-870.0538 Marco Clivati (*Coordenador)* Fábio Garrido; Julio Wecchi **e-mail:** [suporte@europanet.com.br](mailto:suporte@europanet.com.br)

**PC Master** (ISSN 1414-3828) é uma publicação mensal da Editora Europa Ltda. O CD-ROM é parte integrante desta edição, não<br>podendo ser vendido separadamente. A Editora Europa não se<br>responsabiliza pelo conteúdo dos anúncios de terceiros.

As reportagens desta edição reproduzidas da **PC Forma**t são<br>copyright da **Future Publishing Limited**, Inglaterra, 1999. Todos<br>os direitos reservados. Para maiores informações sobre **PC**<br>**Format** ou outras revistas da Futur

**Distribuidor exclusivo para o Brasil:**<br>DINAP S/A - Estrada Velha de Osasco, 132<br>Jd. Belmonte - Osasco- SP Fone: 011-868.3000 **Números Atrasados**<br>**No seu jornaleiro**<br>**Na Editora Europa**. Favor enviar cheque nominal no valor de<br>R\$ 9,90 (cada exemplar). Se for comprar com cartão de crédito,<br>ligue para o telefone 01 l -816.6767

**Fotolito:** Class **Impressão:** W. Roth **Tiragem desta edição:** 38.000 exemplares

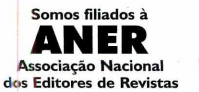

**Somos auditados pelo IRC Instituto Verificador de Circulação**

#### **AO LEITOR**

Investidores conservadores não colocam seu dinheiro em empresas deconologia e informática. A razão: é impossível saber como ficará um empresa em, digamos, cinco anos. E eles estão certos. O mercado de informática é para qu nvestidores conservadores não colocam seu dinheiro em empresas de tecnologia e informática. A razão: é impossível saber como ficará uma empresa em, digamos, cinco anos. E eles estão certos. O mercado de nada para se tornarem conhecidas mundialmente. E no perigoso reverso desta medalha, umas poucas decisões erradas podem fazer uma grande empresa cair no esquecimento em uns poucos meses.

Com os profissionais do setor pode acontecer a mesma coisa. A corrida pela informação privilegiada é que acaba fazendo a diferença. Conforme você tem notado, a sua PC Master tem mudado bastante nos últimos tempos. Cada vez mais estamos preocupados em atender à necessidade do profissional de informática, ou daqueles que estão se preparando para atuar na área.

E agora, para festejar o segundo aniversário da revista, decidimos criar um kit de sobrevivência para os novos tempos: daí você encontrar um pacote tipo Office para o Linux no CD-ROM, um suplemento para você aprender a fazer um chat em Java, seja para Linux ou Windows, e de quebra um adesivo para deixar pública suas opções.

Afinal, se você lê a PC Master já dá para ter certeza que você não é uma pessoa conservadora. E precisa das melhores informações para, como profissional, tomar as decisões certas.

> *Roberto Araújo Diretor de redação* [arauio@europanet.com.br](mailto:arauio@europanet.com.br)

#### **SUMÁRIO**

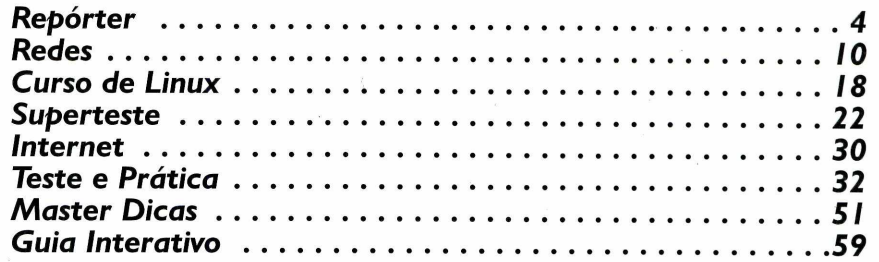

#### Fale Conosco

#### **SUPORTE TÉCNICO**

Rua M.M.D.C., 121 05510-021 - São Paulo-SP Fone: 01 1-870.0538 Segunda à Sexta das 8:00 às 12:00 horas e das 13:00 às 18:00 horas **e-mail:** [suporte@europanet.com.br](mailto:suporte@europanet.com.br)

#### **ATENDIMENTO AO LEITOR**

Rua M.M.D.C., 121 05510-021 - São Paulo-SP **Fone:** 01 1-816.6767 **Fax:** 01 1-867.8583 Segunda à Sexta das 8:00 às 20:00 horas, Sábados das 9:00 às 15:00 horas **e-mail:** [atendimento@europanet.com.br](mailto:atendimento@europanet.com.br)

#### **REDAÇÃO**

Rua M.M.D.C., 121 05510-021 - São Paulo-SP **Fone:** 01 I-816.6767 ramal 378 **e-mail:** [pcmaster@europanet.com.br](mailto:pcmaster@europanet.com.br)

Visite nosso site na Internet. O endereço é [www.europanet.com.br](http://www.europanet.com.br)

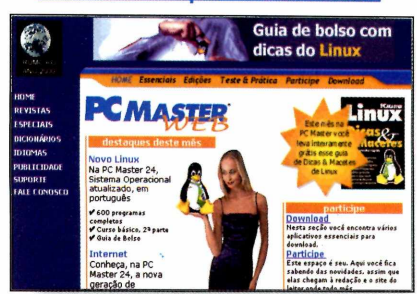

#### **Se** *for o caso reclame, nosso objetivo é a excelência*

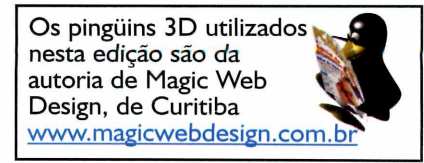

**r**

# **Repórter**

## **Guerra dos Sistemas** *0 Mistério do Software Livre* **Entenda como funciona uma empresa de software**

**livre, e como é possível ganhar dinheiro com isso**

**Vece**, leitor da PC Master, sabe<br>melhor do que ninguém que o<br>Linux tem ganhado cada vez<br>mais adeptos no Brasil e no mundo. ocê, leitor da PC Master, sabe melhor do que ninguém que o Linux tem ganhado cada vez Uma das conseqüências disso é a discussão em torno do mercado de software livre, categoria da qual o Linux é certamente o maior expoente.

Aqui no Brasil essa área ainda é pouco explorada, sendo que a empresa de maior destaque é a Conectiva, que distribui o pacote Red Hat Linux no Brasil. Para ajudar você a entender melhor o que é software livre e como funciona sua comercialização, entrevistamos Maruen Said, responsável de Projetos Especiais e Marketing da Conectiva. Para mais informações, consulte o site da empresa em www. conectiva. com. br

#### **O que é software livre?**

A Conectiva trabalha com o conceito chamado GNU. Basicamente, ele define que o software em questão pode ser usado livremente, os usuários podem ter acesso aos códigos fonte do mesmo e até alterá-los. Além de não ser possível fazer nenhuma restrição a respeito do software, quem trabalha com ele e faz alterações é obrigado a

disponibilizar o código fonte com as alterações, para acesso comum dos usuários e desenvolvedores.

#### **Qual é a diferença entre trabalhar com software livre e software comum?**

O software livre dá ao usuário a facilidade de resolver problemas de bugs ou configurações de maneira mais rápida e fácil, considerando que ele pode ter acesso aos códigos fontes do desenvolvimento do sistema.

#### **Os softwares livres que a Conectiva oferece, por exemplo, podem ser adquiridos gratuitamente via download?**

Normalmente, qualquer software de livre distribuição pode ser baixado da Internet. No nosso caso, o download dos produtos distribuídos pela Conectiva, podem ser feitos na nossa página [\(http://www.conectiva](http://www.conectiva). com.br/cl).

#### **Como as empresas fazem para agregar valor ao software livre?**

A questão básica é que é bem mais cômodo para o usuário adquirir um pacote que tem dois CDs, mais de

600 softwares, manual com aproximadamente 600 páginas, desconto em treinamento e suporte à instalação por 60 dias, via e-mail, pagando R\$ 62,00 do que fazer um download de 1,5 GB na Internet. Fora isso, a quantidade de produtos distribuídos no pacote também se torna um diferencial.

#### **E possível lucrar com software livre?**

Sim, considerando que trabalhamos com volumes, preços atrativos e comodidade ao cliente. É possível ter um retorno financeiro, mesmo o software sendo de livre distribuição.

#### **Como está o mercado de software livre no Brasil?**

Temos percebido um crescimento exponencial do mercado brasileiro, ainda mais se considerarmos o Linux como sendo uma das maiores opções à informatização e a regularização das empresas. Falando em termos de volumes, ano passado vendemos aproximadamente 180.000 peças, entre todos os produtos distribuídos pela Conectiva. Para este ano, temos uma expectativa de atingirmos a marca de 300.000 peças.

### **Aceleração 3D** *Profissionais tontam tom nova tire GL1* **Placa é primeiro mecanismo de 256 bits**

**para estações de trabalho NT**

**El m**presas que trabalham com<br>El criação de modelos e<br>El animações 3D pesadas já mpresas que trabalham com criação de modelos e podem aproveitar o mais novo lançamento da Diamond nessa área. Trata-se da Fire GL1, baseada em chipset da IBM e compatível com o novo Pentium III Xeon. O equipamento foi feito especialmente para estações de trabalho NT. e oferece o primeiro mecanismo de 256 bits destinado a esse segmento de mercado.

Compatível com gráficos 2D e 3D, a Fire GL1 oferece até 15 milhões de vetores com efeito *anti* *alíasing* por segundo, e processa uma taxa de preenchimento de 200 milhões de pixels por segundo. A grande vantagem é que ela trabalha com largura de banda duas vezes maior do que os mecanismos de 128 bits, Para completar, a Fire GL1 é compatível com múltiplas telas permitindo o

controle simultâneo e exibição em até quatro monitores. Quem se interessar pelo equipamento pode ligar para a SND em 011-230.8333. A Fire GL1 custa cerca de US\$ 1.600.

### **Ano 2000** *Fabricantes de PC se unem contra o Bug do Milênio*

**12 empresas reúnem seus conhecimentos em um só site. Será que é tarde demais?**

**F** para a virada do ano,<br>**Finalmente os maiores** altando menos de oito meses para a virada do ano, fabricantes de computadores resolveram se unir para formar uma frente de combate ao Bug do Milênio. São eles: IBM, Dell, Compaq, Hewlett Packard, Gateway, Fujitsu, Acer, Hitachi, Toshiba, Intel, Phoenix and AMI.

O grupo foi batizado de PC Y2K Alliance (Y2K é a abreviação de Year 2000), e tem sua sede no site [www.pcy2000.org](http://www.pcy2000.org). Nesse endereço os usuários poderão encontrar informações sobre o que é o Bug e como é possível resolve-lo, além de disponibilizar ferramentas de diagnóstico.

Parece bem familiar, não é? Isso porque as informações já estavam disponíveis nos sites individuais de cada empresa há muito tempo, e agora serão concentradas em um endereço. De acordo com o grupo, isso facilitará a vida das pessoas que estiverem preocupadas com o Bug.

O único problema é que essas pessoas provavelmente já correram atrás de informações há bastante tempo, ou pelo menos deveriam ter feito isso. Sem dúvida trata-se de uma boa iniciativa, mas infelizmente chegou um pouco tarde...

### **Comunicação** *Internet 2 avança no Brasil* **Nova rede mundial de computadores**

**prioriza universidades**

A gora que a Internet já é defínitivamente um sucesso, em termos de pesquisa e também comercialmente, chegou a hora de se criar uma nova rede mundial, dedicada inicialmente à transmissão de informações entre instituições de ensino e alguns órgãos de pesquisa do governo. Trata-se da Internet 2.

O projeto já chegou ao Brasil. No Rio de Janeiro, foi inaugurada a Rede Rio de Computadores 2, apelidada de Rede Rio 2, que interliga a Universidade Federal do Rio de Janeiro, a Fundação Osvaldo Cruz, a PUC-RJ e o Centro Brasileiro de Pesquisas Físicas. Além, é claro, de permitir o acesso à Internet 2 com velocidade de 155 Mbps.

Enquanto isso, a Universidade de São Paulo lidera outro grupo, que

está desenvolvendo a Internet 2 no<br>Brasil principalmente para a<br>transmissão de imagens<br>resultantes de exames mé<sup>21</sup><br>em tempo re<sup>51</sup> Brasil principalmente para a transmissão de imagens resultantes de exames médicos em tempo real. É a chamada telemedicina, que deverá conectar o Instituto do Coração e a Escola Paulista de Medicina, além de contar com a participação da PUC-SP e da operadora de TV a cabo NET. A rede também será usada para disponibilizar seminários, cursos e informações de educação em geral.

você utiliza atualmente também nasceu como um projeto de educação, e cresceu mais do que se esperava. Portanto, não será nenhuma surpresa se em alguns meses você estiver circulando

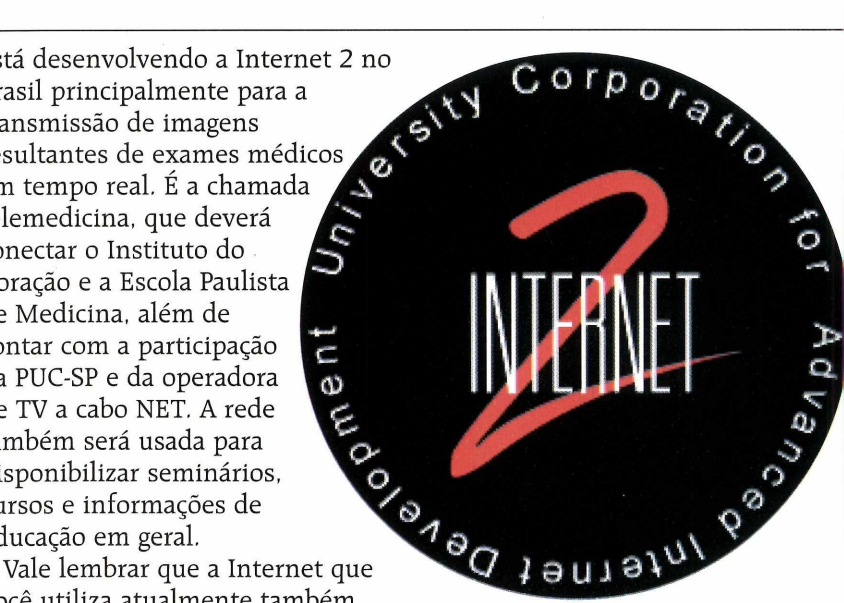

livremente pela Internet 2, Enquanto isso, para saber mais sobre o assunto você pode visitar o site [www.internet2.edu](http://www.internet2.edu), que ainda fica na Internet 1,

#### **Música digital**

### *Itautet oferete Pentium III tom Rio* **Mas equipamento é caro demais para usuários domésticos**

**A disposta a se associar com<br>
<b>A** fabricantes de computador<br>
para oferecer seu reprodutor de Diamond parece estar disposta a se associar com fabricantes de computador músicas MP3 portátil, o Rio, como um acessório para PCs. Assim, ao comprar o computador você leva também o Rio.

A primeira parceria foi feita com a Itautec, mas está longe de ser uma tentativa de popularização do produto. *Afinal, o* Rio só está

sendo incluído no Infoway Pentium III de 500MHz que custa mais de R\$ 9.000,00. Não se trata de um computador voltado para o usuário doméstico, e sim para empresas com bastante dinheiro para investir. Aqui temos um paradoxo, já que o Rio é um walkman digital pessoal, e não um acessório corporativo.

Infelizmente, ainda não foi desta vez que a Diamond acertou

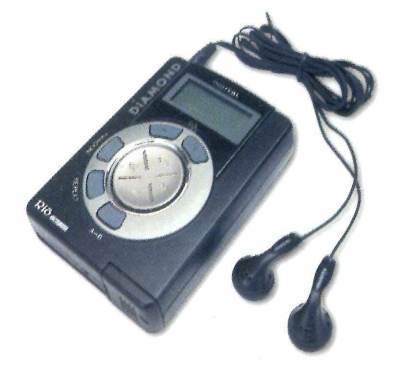

na oferta para tornar o Rio mais popular, Quem sabe a empresa, ou a própria Itautec, perceba que se trata de um equipamento mais voltado para o usuário doméstico, e comece a oferecer ofertas mais baratas, ao invés de torná-lo ainda mais inacessível,

**Repórter**Repórter

### **Internet** *Zip.Net ameaça UOL*

#### **Novo provedor de acesso prepara estratégia para desbancar Universo Online**

 $\frac{1}{\text{se}}$ epois de conquistar mais de 1 milhão de usuários para o serviço de e-mail gratuito Zipmail, o grupo Itatel resolveu expandir seus negócios na Web. No início de maio foi lançado o Zip.Net, provedor de acesso e conteúdo que parece estar disposto a desbancar o Universo Online, atual preferido de público e profissionais especializados de acordo com o prêmio IBest 99.

Com uma estratégia de marketing agressiva, que utiliza a modelo Adriane Galisteu e o grupo musical Jota Quest como garotos propaganda, o site entrou no ar com serviços de notícias da Agência Estado e Jornal da Tarde, um bom site para crianças com a

grife de Gerson de Abreu, o site pessoal de Luana Piovani, entre outras atrações. Isso, é claro, sem contar o próprio Zipmail. Ainda é pouco se comparado com os milhares de sites hospedados pelo UOL, mas o Zip.Net possui um outro trunfo: o preço. Cobrando R\$ 29,90 por mês, com tempo ilimitado de acesso, o provedor estreou sendo o mais barato do mercado. Todos esses fatores juntos devem contribuir para que o provedor cresça rapidamente, a exemplo de seu popular serviço de e-mail gratuito.

Enquanto isso, a StarMedia, se prepara para se transformar em provedora de acesso, e com disposição para ser a maior do Brasil. Para ser competitiva a StarMedia terá de diminuir os preços padrão do mercado, de modo que a briga promete ficar boa. Sorte dos internautas.

### EOMIOO 5M ORMATICA **Cursos 100% Práticos**

**Montagem e Manutenção de Computadores Instalação e Adm de Redes Cabeamento Estruturado Visual Basic HTML - FrontPage Linux**

**I nform açoes 011) 3064.4573-853.9541**

www.seedinformatica.com.b**r** 

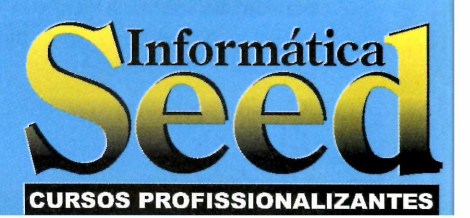

#### *Empresas & Negódos*

A Cisco Systems, líder mundial em produtos de rede para Internet, divulgou vendas líquidas no segundo trimestre de US\$ 2,83 bilhões. Esse resultado, comparado com os US\$ 2, 02 bilhões no mesmo período no ano passado, representa um aumento de 40%.

Já a Adobe está informando agora os resultados de seu primeiro trimestre do ano fiscal de 1999. Foi registrada uma receita de US\$ 226,9 milhões, com lucro líquido de US\$ 38,3 milhões. A empresa continua com o objetivo de crescer 15% durante este ano fiscal.

Quem quiser comprar produtos da 3Com agora pode usar a loja eletrônica Future Store. Disponível na Internet no endereço www. futurestore.com.br, a loja oferecerá produtos variados, como o Palm Pilot e modems da linha US Robotics, por exemplo. Haverá algumas promoções exclusivas para os internautas.

Pelo terceiro ano consecutivo, a Sybase foi apontada como líder em tecnologia de bancos de dados pela pesquisa Dataquest. Segundo os resultados, o Sybase SQL Anywhere Studio detém 55% do mercado internacional.

A MLab, empresa de marketing interativo do grupo Mantel, está se credenciando como Microsoft Certified Solution Provider para poder aumentar seu leque de serviços. Assim, além de continuar trabalhando com soluções de intranets e comércio eletrônico, eles poderão atuar como desenvolvedores de aplicações na plataforma de software da Microsoft.

Mais um provedor de acesso à Internet está disponibilizando o antivírus PC-cillin 98, da Trend Micro, para seus assinantes. Trata-se da Dialdata [\(www.dialdata.com.br](http://www.dialdata.com.br)), que oferece o serviço cobrando uma taxa de R\$ 2,50 a mais à fatura mensal. Os usuários têm direito a atualizações periódicas.

#### **Microsoft**

## *Internet Exnlorer 5 pode revelar senhas*

**Bug do novo browser grava senhas de sites no cache, comprometendo segurança**

**A diamerica de temporo de la para alguém<br>
encontrar um bug<br>
sério no Internet Explorer** té que demorou para alguém encontrar um bug 5. Mas a própria Microsoft admitiu que há um problema de segurança no browser, apesar de não considerá-lo tão grave assim.

A falha acontece quando um usuário acessa um site protegido, que pede *username* e senha, mas não usa controles de cache baseados em HTTP. O resultado é que outra pessoa que use a mesma máquina consegue ver a senha do site usada pelo primeiro usuário, pois ela fica armazenada no cache.

E possível resolver o bug apagando o cache, procedimento

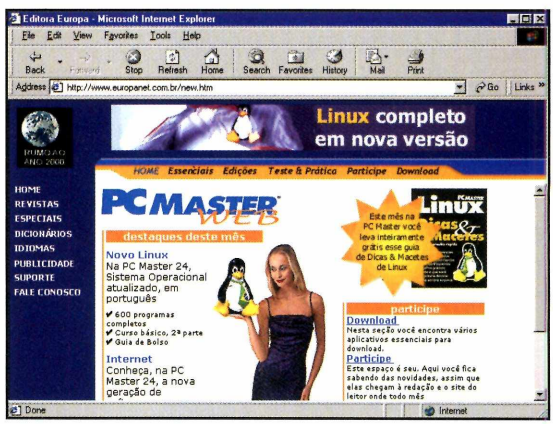

que torna a navegação mais lenta, mas não há dúvidas de que a Microsoft terá de liberar um patch para resolver o problema definitivamente. A empresa de Bill Gates já está trabalhando nisso. Resta saber se esse é o único problema do IE5...

**Criação 3D** *Os "pais" dos pinguins*

**Saiba quem são os responsáveis pelos divertidos pingüins 3D**

**Maritaines**<br>
elogiaram as<br>
imagens de<br>
pingüins 3D que têm uitas pessoas elogiaram as imagens de ilustrado as reportagens da revista PC Master sobre o sistema operacional Linux, desde a edição 24 (incluindo o guia

de bolso com Dicas e Macetes sobre Linux), Eles são de autoria da empresa Magic Web Design, de Curitiba-PR.

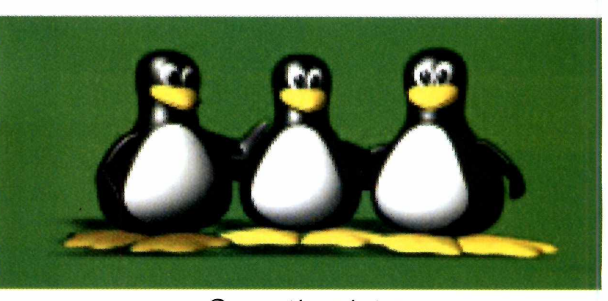

Quem tiver interesse em conhecer mais sobre o trabalho deles pode visitar o site [www.magicwebdesign.com.br](http://www.magicwebdesign.com.br) ou telefonar para 041- 342.6434.

## **NOVO PROTECT 99.** *Sua proteção contra usuários que detonam o Windows***.**

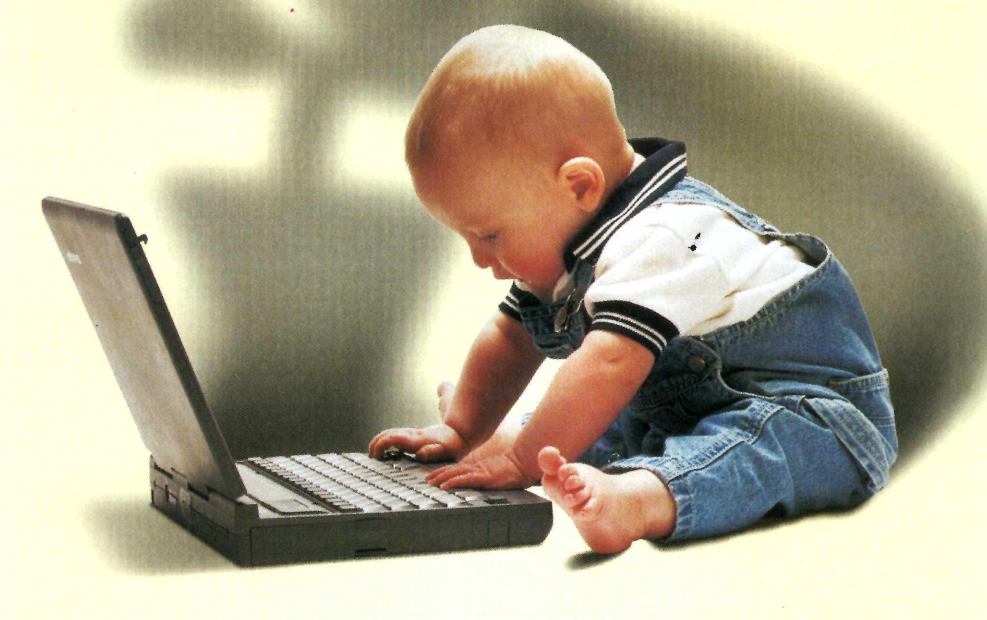

Com o novo **Protect 99,** ninguém mais vai estragar as configurações do Windows **95** ou **98,** instalar programas sem autorização, contaminar os micros com vírus ou apagar ícones, pastas e arquivos importantes. Em outras palavras, seus micros estarão sempre em ordem, prontos para uso.

Se você tem usuários que detonam o Windows o tempo todo em sua casa, escola ou empresa, instale logo o **Protect 99** e acabe de uma vez com o trabalho constante de gerenciar, reconfigurar e reinstalar o Windows, o Office e todos os outros programas, economizando muito tempo e dinheiro.

Para obter mais informações sobre o **Protect 99,** ligue para **(011) 7805-0234** ou visite agora mesmo nosso site na Internet e pegue em menos de **5** minutos a versão completa do programa para um teste grátis por **30** dias sem compromisso.

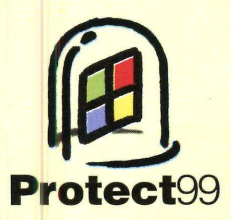

ww.protect99.com (011) 7805.0234

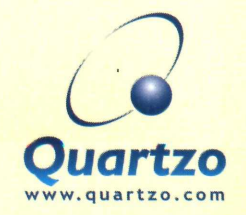

**ígnea**

Copyright © 1988-1999 Quartzo Eletrônica Ltda. Todos os direitos reservados. Todas as marcas citadas, registradas ou não, pertencem aos seus respectivos<br>proprietários. De acordo com a Lei 9.609 de 19/02/98, piratear o Prot filiada à ABES - Associação Brasileira das Empresas de Software e é Corporate Member da Amcham - Câmara Americana de Comércio

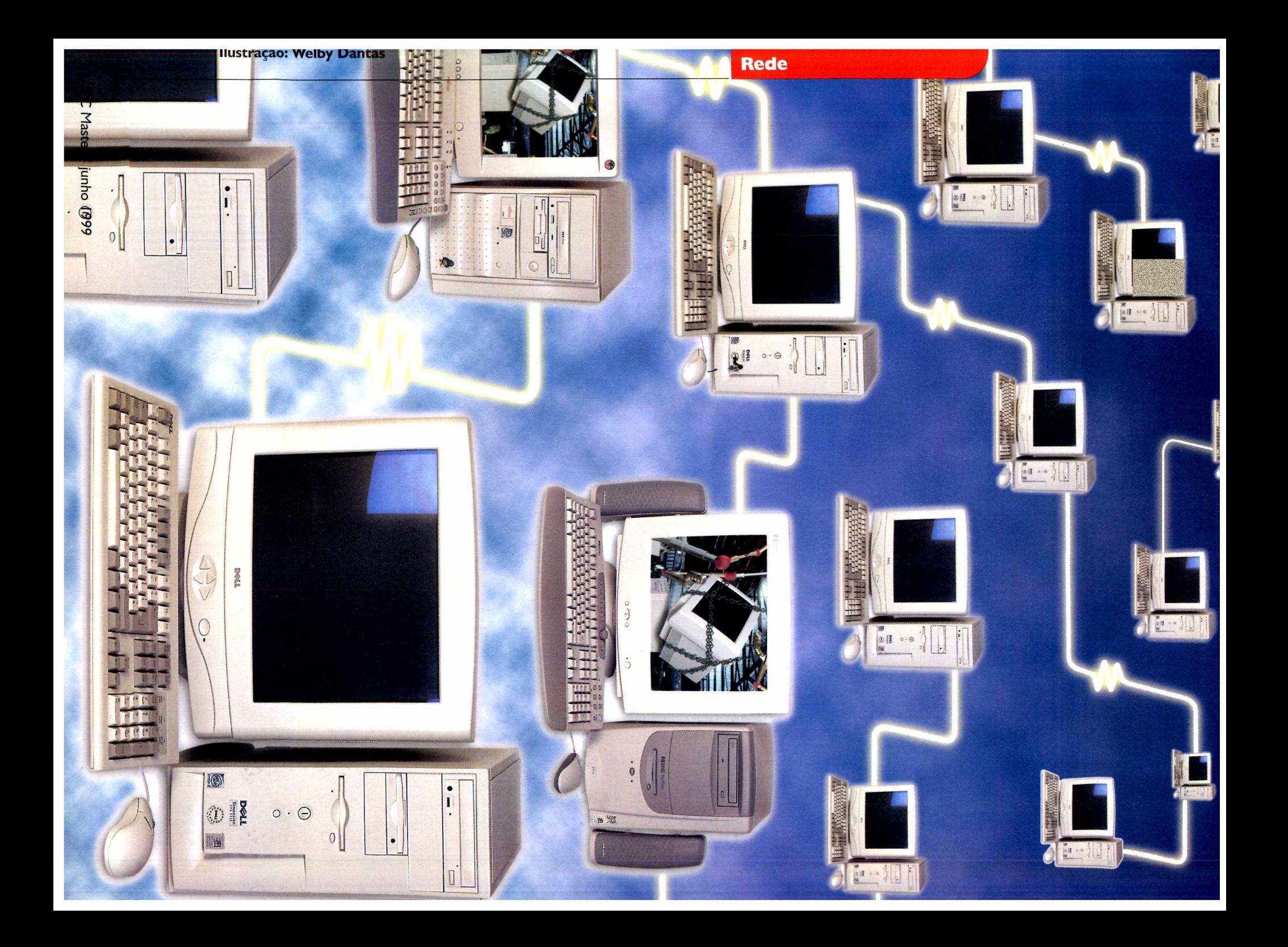

# *Entre em Rede*

**Aprendas a colocar cinco computadores em rede gastando apenas US\$ 120, e torne seu escritório muito mais dinâmico**

Por Toni Cavalheiro

**Em** m muitas empresas, a palavra<br>**En** rede é sinônimo de alto custo<br>**En e** complicação. Mas, graças às rede é sinônimo de alto custo **e** e complicação. Mas, graças às tecnologias integradas ao Windows e a outros sistemas operacionais, fazer com que vários computadores compartilhem recursos pode ser bem mais fácil do que você imagina. Veja como fazer isso usando o Windows 95 ou 98 e aproveite para conhecer três dos mais populares servidores de arquivos que estão disponíveis no mercado.

#### **O que é uma rede?**

Se dois ou mais computadores podem compartilhar informações sem a necessidade de usar disquetes ou outro tipo de mídia removível, podemos dizer que eles estão conectados em rede. Há cerca de 10 anos, uma rede de computadores era privilégio de grandes corporações e organizações militares, mas atualmente elas se tornaram baratas e tão acessíveis que podemos tê-las até mesmo em casa.

Basicamente, existem dois tipos de rede: as LAN (Local Area NetWork - Rede de Área Local) ou WAN (Wide-Area Network - Rede de Área Externa),

As LANs são redes locais. Elas são usadas em escritórios e em outras estruturas em que não haja a necessidade de comunicação para fora do prédio. O exemplo mais comum são as redes Windows, em que cada máquina funciona independente mas pode acessar arquivos e impressoras de outros PCs.

As WANs, por sua vez, têm um conceito bem mais complexo. Estas redes permitem que dois ou mais

usuários que estejam em lados opostos do mundo possam compartilhar as mesmas informações em tempo real. Um exemplo típico de WAN é a própria Internet, a rede mundial que pode ser acessada publicamente por qualquer pessoa.

#### **Quando usar uma rede**

Se você tem mais de um computador em casa ou no escritório, comece a considerar a idéia de colocá-los em rede. Afinal, praticamente todos os sistemas operacionais do mercado oferecem recursos suficientes para criar uma rede sem que você precise gastar absolutamente nada com software. Antes de mais nada, porém, será preciso saber qual é a sua necessidade.

As redes Windows, que utilizam como base o sistema operacional da Microsoft, são ideais para uma quantidade pequena de computadores. A única vantagem delas é o compartilhamento, deixando de lado a segurança e a flexibilidade que outros tipos de redes oferecem. Nem pense em usar uma rede deste tipo se você tiver mais de 10 computadores.

Existem também as redes baseadas em servidores, que além de serem mais robustas garantem que os arquivos e configurações de todos os usuários estejam seguros. Redes deste tipo exigem um servidor, ou seja, uma máquina dedicada que ficará responsável por centralizar e distribuir todos os dados que estejam trafegando.

As redes com servidores são excelentes, mas exigem um custo maior. Se um servidor de arquivos

não está no seu orçamento no momento, opte por uma rede Windows. A estrutura física de ambas são semelhantes, portanto você poderá facilmente instalar um servidor no futuro.

#### **Estrutura**

Dois ou mais computadores em rede podem ser comparados a duas cidades distantes. Você pode usar uma via terrestre para ir de uma cidade à outra, mas um avião é muito mais rápido. Mas por outro lado, uma passagem aérea custará bem mais do que uma passagem de ônibus.

O mesmo vale para as redes. Existem diversos modos de fazer com que as informações trafeguem entre uma máquina e outra, desde simples cabos que interligam os computadores até velozes sistemas de rádio baseados em microondas. Quanto mais veloz for a transmissão, mais caro você vai pagar por isso.

Atualmente, a estrutura de redes mais utilizada é o sistema de "pares trançados". Este sistema utiliza cabos parecidos com os de telefone, que ligam os computadores a um equipamento chamado hub. O hub é um tipo de distribuidor que faz com que cada computador tenha uma ligação independente dos outros. Se você tiver dez ou mais computadores na rede, cada um deles terá um cabo fazendo uma ligação direta com hub. A principal vantagem deste equipamento é estabilidade, pois caso ocorra um problema com a conexão de uma máquina da rede, as demais não sofrerão qualquer alteração.

Você também pode optar por um

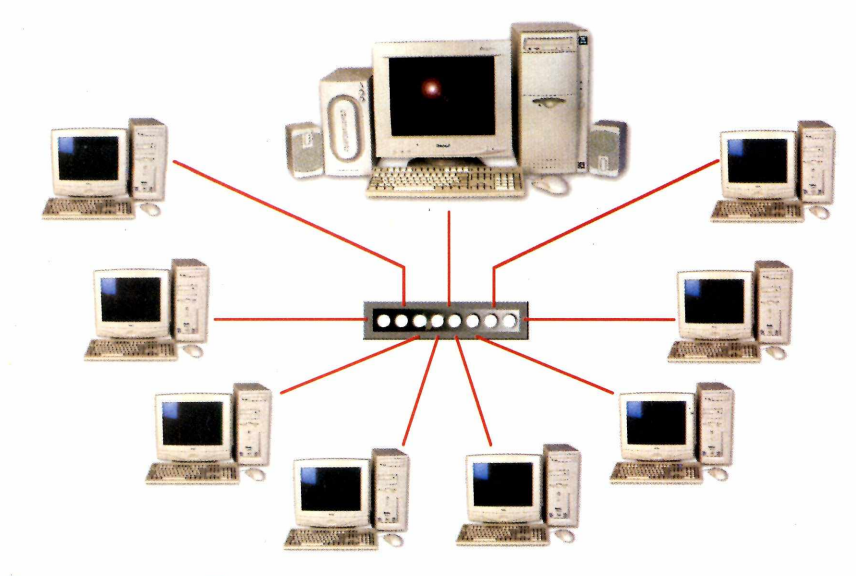

#### **Em redes que utilizam um cabeamento de pares-trançados, o hub permite conexões diretas com outras máquinas ou servidores**

com a

sistema com cabos coaxíaís que conectam todos os computadores formando um tipo de sistema seqüencial. Com isso você dispensará o uso de um hub, mas em compensação estará diminuindo a confiabilidade da rede, pois caso ocorra um problema com uma máquina as demais também perderão a conexão.

Fora isso, você também precisará de uma placa de rede em cada computador que participe do grupo de trabalho. Estas placas podem ser adquiridas na maioria das lojas de informática do país, e os preços variam de acordo

velocidade. As placas do tipo Ethernet (que podem transmitir até 10 Mbps) são baratas e podem ser uma boa opção para redes de até 20 computadores. Já para redes maiores, prefira as placas do padrão Fast Ethernet. Elas permitem um tráfego de dados de até 100 Mbps, uma velocidade que ajudará a evitar os congestionamentos causados por excesso de usuários conectados simultaneamente.

#### **Como as redes "conversam"**

Para que uma transmissão entre dois computadores ocorra com sucesso, ambas as máquinas devem "falar" a mesma língua, ou seja, usar o mesmo protocolo. Veja quais são os protocolos mais conhecidos:

#### **TCP/IP (Transfer Control Protocol / Internet Protocol)**

E o protocolo mais utilizado no mundo, e também um dos mais antigos. Ele foi desenvolvido pelo Departamento de Defesa Norte-Americano para integrar várias redes

independentemente da estrutura de hardware utilizada.

Sua popularização ocorreu principalmente por causa da flexibilidade, tornando-o o protocolo oficial da Internet. Quando montamos uma rede baseada no TCP/IP cada máquina ficará designada com um número, que chamamos de IP, que pode ser algo do tipo 200.200,200.1.

Hoje já se fala em uma atualização do IP, que está sendo chamada de IPng (Internet Protocol Next Generation) ou simplesmente IPvó.

#### **IPX/SPX (Internetwork Packet Exchange / Sequenced Packet Exchange)**

Sua diferença em relação ao TCP/IP é que o IPX/SPX se baseia em endereços de hardware físicos, e não em endereços IP. Esta característica o torna um protocolo menos configurável, porém muito mais fácil de administrar. Praticamente todos os ambientes de rede são compatíveis com o IPX/SPX, incluindo o Windows NT e o Linux. Tudo que você precisa fazer para acessá-lo é usar o programa cliente correto no sistema operacional desejado, e o protocolo se encarrega do resto.

#### **NetBEUI**

Se tudo que você precisa é compartilhamento de arquivos e impressão, o NetBEUI pode ser uma ótima opção. Ele é simples, pequeno e relativamente fácil de usar. O único problema é que este protocolo não é roteável, ou seja, você terá sérios problemas para usálo em redes em que os pacotes precisam ir diretamente de um ponto ao outro. Porém, existe um padrão chamado NDIS que permite que o NetBEUI possa conviver pacificamente com outros protocolos roteáveis, como por exemplo o TPC/IP. Nesta caso, você poderá usar o NetBEUI para um acesso fácil a arquivos e impressoras e usar o TCP/IP para acessar a Internet.

 $\omega$ 

## *Faça você mesmo: monte sua rede*

**C** pode ser bem mais fácil<br>**Ca** que você imagina. Basta olocar seu escritório em rede pode ser bem mais fácil do seguir o roteiro abaixo e, em pouco tempo, você terá os computadores do escritório conectados, compartilhando arquivos ou impressoras, em uma rede ponto a ponto simples e eficiente. E o melhor de tudo: por um custo bem baixo: cerca de US\$ 120 para montar a rede de cinco computadores.

#### **Configurando o hardware**

O primeiro passo para montar a rede é configurar seu hardware. Para isso, abra cada um dos computadores e insira as placas de rede em qualquer slot disponível. Em seguida, feche os equipamentos e coloque o adaptador "T" em cada uma das placas.

Agora você precisa preparar os cabos. Insira os conectores do tipo macho em cada um dos cabos e

conecte-os nos "Ts" que você colocou nas placas de rede. Os dois computadores da ponta ficarão com o "T" aberto em uma das extremidades. Utilize os dois terminadores para fechar o circuito.

A parte física da sua rede já está configurada. Agora será preciso preparar as placas para que não haja conflitos com outros dispositivos que estejam instalados no Windows. Se a placa for do tipo Plug'n'Play você não precisará fazer nada. Apenas ligue o computador e, teoricamente, o Windows irá detectar as configurações e instalar seu hardware.

No caso das placas que exigem configurações manuais, coloque o disquete de instalação da placa e reinicie o computador. Rode o executável de configuração (geralmente basta digitar Setup) e altere as configurações da placa para o endereço 0x340 e o IRQ 5.

#### **OUANTO CUSTA Preço médio dos componentes de hardware:** Placa de rede NE2000 IS A ......................................................................... US\$ 15,00 Metro de cabo coaxial....................................................................................US\$ 0,80 Conector para cabo coaxial......................................................................... US\$ 3,00 Conector do tipo macho...............................................................................US\$ 3,00 Conector BNC "T "......................................................................................... US\$ 3,00 Terminador.......................................................................................................... US\$ 3,00 Valor aproximado para cinco máquinas . . . . . . . . . . . . US\$ 120 **Hardware necessário para 5 computadores** 5 placas de rede padrão NE2000 com conector coaxial 4 cabos coaxiais com a metragem necessária para sua estrutura física 4 conectores do tipo macho (coaxial) 5 conectores BNC "T" 2 terminadores **Software necessário** £ cópias do Windows 95 ou 98 (uma para cada máquina)

por acaso sua placa de som estiver ocupando o IRQ 5, tente usar o IRQ 12 ou, em último caso, o IRQ 10,

Se

#### **Instalando a rede**

Neste exemplo utilizaremos o protocolo NetBEUI para criar uma rede de computadores fácil de usar, que será capaz de compartilhar arquivos e impressoras. Antes de mais nada, você precisará adicionar este protocolo em cada uma das estações que estão na rede.

1 - Entre no Painel de Controle e clique em Redes. Adicione dois novos componentes para sua rede, sendo eles o Cliente para Redes Microsoft e o protocolo NetBEUI.

2 - Clique na guia Identificação e preencha os campos Nome do Computador e Grupo de Trabalho. E muito importante que cada computador tenha um nome diferente, pois o nome é o critério usado pelo NetBEUI para identificar cada uma das estações quando a rede estiver montada.

3 - Já para o Grupo de Trabalho, é recomendável que você coloque um único nome para todos os usuários da rede, Costuma-se usar o nome de um departamento da empresa, como, por exemplo, Engenharia. No caso de empresas maiores, você também pode criar

mais de um grupo na mesma rede.

#### **Compartilhe suas pastas**

A estrutura básica da sua rede já está criada. Agora chegou o momento de definir quais arquivos ou diretórios serão compartilhados entre os usuários do sistema. Entre no Windows Explorer de qualquer computador da rede e clique com o botão direito do mouse sobre a pasta que você desejar compartilhar. Escolha compartilhamento e altere as seguintes opções:

1 - Ative a opção Compartilhado como e digite o nome que você deseja que apareça nas outras estações quando elas forem acessar seu computador.

2 - Defina o tipo de acesso ao

diretório clicando na opção desejada. Se você definir o acesso como "completo", todos os usuários da rede serão capazes de ver, abrir, gravar e apagar os arquivos da sua pasta, Se o acesso estiver configurado como "apenas para leitura", eles poderão apenas ver e abrir os arquivos, uma excelente opção se você desejar impedir que outros usuários alterem ou apaguem seus dados acidentalmente. Já o acesso do tipo "depende de senha" permite que apenas os usuários que tenha a senha possam acessar os dados dos diretórios. Defina a senha no campo indicado abaixo desta opção.

3 - Agora que sua pasta já está compartilhada é só clicar no ícone Ambiente de Rede, disponível no Painel de Controle, e as máquinas que fazer parte do seu grupo de trabalho aparecerão. Dê um clique duplo sobre qualquer uma das máquinas representadas por ícones e pronto. Todos os arquivos compartilhados da outra máquina estarão disponíveis.

#### **Compartilhe as impressoras**

Uma das grandes vantagens de uma rede de computadores é a capacidade de compartilhar periféricos, como impressoras.

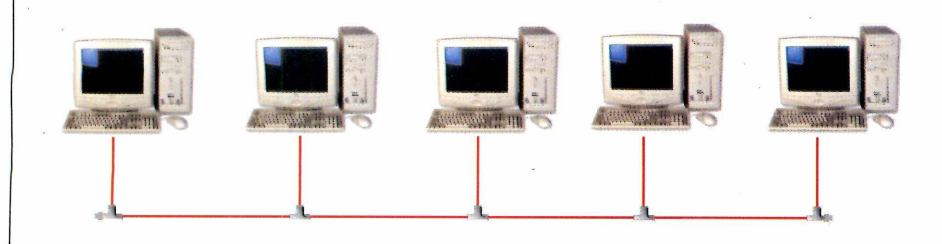

**As redes coaxiais são muito fáceis de configurar e permitem que você interligue seus computadores sem gastar muito com hardware.**

Para fazer isso vá até o computador no qual a impressora está instalada e abra a pasta Impressoras. Clique com o botão direito do mouse sobre o ícone que representa a impressora e escolha a opção Compartilhamento, exatamente da mesma forma que você fez para compartilhar arquivos.

Em seguida, vá até outra estação da rede, entre em Impressoras, e escolha Adicionar impressora. O Windows perguntará se você deseja adicionar uma impressora de rede ou uma impressora local. Escolha impressora de rede e siga os procedimentos mostrados na tela.

Isto é tudo que você precisa para montar uma rede coaxial usando estações Windows. No futuro, você poderá fazer diversas atualizações nesta rede, como acrescentar um servidor de arquivos ou até mesmo trocar o cabeamento para par-trançado.

#### **Upgrades para o futuro**

Após montar a primeira rede com cabos coaxiais você perceberá uma incrível melhora de produtividade no seu escritório, mas este modelo de rede ainda não é o ideal. Com o tempo, adquira um hub e troque seu sistema de cabos para partrançado, um upgrade que certamente ajudará a manter seu sistema mais estável. Outro upgrade muito importante é um servidor de arquivos, que armazenará todos os dados dos usuários para evitar uma eventual perda de informações

Porém, não adianta nada ter um servidor de arquivos se os backups das informações não forem feitos diariamente. Praticamente todos os servidores já possuem este recurso incorporado, mas ainda cabe a você escolher qual será o melhor tipo de mídia para ser usada neste processo, O importante é ter sempre em mente que backups são essenciais para o bom desempenho da rede.

## *Conheça os servidores de rede*

#### **Microsoft Windows NT 4.0**

O Windows NT é o sistema operacional de redes da Microsoft, Embora o Windows 95 e o 98 já tenham recursos de grupo de trabalho incorporados, o Windows NT é capaz de gerenciar uma rede de uma forma muito mais eficiente. NT significa New Technology. O kernel do NT é relativamente estável, mas ainda assim alguns administradores têm um pouco de preconceito em usá-lo em redes de grande porte.

Existem duas versões básicas de NT: Windows NT Server e Windows NT Workstation. O NT Server foi criado para ser usado como servidor e possui ótimas funções de gerenciamento de grupo. O NT Workstation, por sua vez, também é capaz de gerenciar usuários, mas as configurações ficam restritas apenas à máquina local, e não a toda rede.

Seu principal diferencial é um servidor Web gratuito, chamado IIS (Internet Information Server), muito eficiente e fácil de configurar. Também é possível pegar na Internet um outro componente adicional chamado ASP (Active Server Pages), ideal para trabalhar com aplicações server-side, que são executadas no servidor e exibem o conteúdo no navegador do usuário.

O Windows NT é muito bom para redes de pequeno e médio porte. Já quando precisamos usar mais de um servidor e os mesmos usuários precisam se conectar em ambas as sub-redes, o administrador é obrigado a realizar uma tarefa chamada Relacionamento de Confiança (Trusting Relationship), que pode se tornar um pesadelo quando é preciso relacionar dez ou mais servidores.

#### **Novell NetWare 5**

O NetWare 5 é possivelmente o

melhor servidor de arquivos disponível no mercado. Seu kernel é muito estável e a Novell está apostando no Java como solução definitiva para administração centralizada independente da plataforma que se está usando.

Um dos principais recursos que foi incorporado ao NetWare nesta quinta versão foi o ConsoleOne, um ambiente gráfico que é executado sob uma Máquina Virtual Java (JVM) e permite que os administradores possam controlar sua rede de qualquer lugar do mundo, através da Internet. Embora este sistema seja extremamente seguro, alguns administradores certamente não gostarão da idéia de ter seus dados "passeando" mundo afora. Em casos assim este serviço pode ser facilmente desativado.

Ogrande diferencial do NetWare chama-se NDS (Novell Directory Service). O NDS é baseado em um conceito chamado árvore de diretórios, ou seja, funciona de uma forma muito parecida com uma árvore genealógica. Se tivermos um grupo de usuários Engenharia, por exemplo, conectado ao servidor Manaus os mesmos usuários poderão facilmente se conectar no servidor Londres e enxergar exatamente as mesmas configurações que veríam em uma conexão no Brasil.

A única deficiência do NetWare 5 é a parte de servidor Web, que ainda não pode ser comparada com as solução para Windows NT ou OSs derivados do Unix. O software servidor da Novell é bastante precário, de forma que os administradores dependem de programas de outras empresas como, por exemplo, a Netscape.

#### **Linux**

Este é indiscutivelmente o sistema operacional de melhor custo-benefício. A distribuição de todas as versões é gratuita, através da Internet, ou pode ser comprada por cerca de R\$ 50,00 com direito a manual de instruções e horas grátis de suporte.

Atualmente existem várias empresas desenvolvendo sistemas Linux, das quais podemos destacar a Red Hat e a Caldera. O Red Hat 6 é a nova investida da Red Hat, e já está sendo vendido na Internet. A Caldera também disponibilizou uma nova versão em maio, chamada OpenLinux 2.2. Esta versão possui um ambiente gráfico de instalação, ferramentas personalizadas na versão do KDE e outras ferramentas gráficas que podem ajudá-lo na configuração da rede.

A estabilidade do Linux é excelente e a segurança também não deixa a desejar, desde que o Linux esteja bem configurado. O único problema que ainda não tornou o Linux a solução definitiva para qualquer tipo de negócio é a complexidade, que poderá fazer com que um administrador inexperiente perca horas para resolver um problema que podería ser resolvido com poucos cliques do mouse,

Podemos dizer que o Linux é a melhor opção se você quer montar sua rede com um custo baixo e uma estabilidade invejável, Porém, não se esqueça de que você precisará de pessoas muito bem treinadas para administrá-lo.

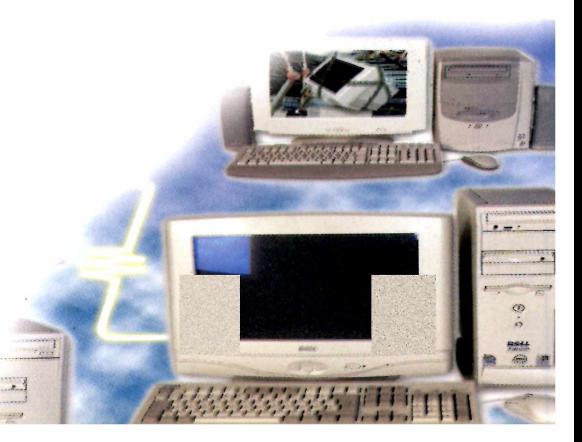

# **A Editora Europa tem a formule**

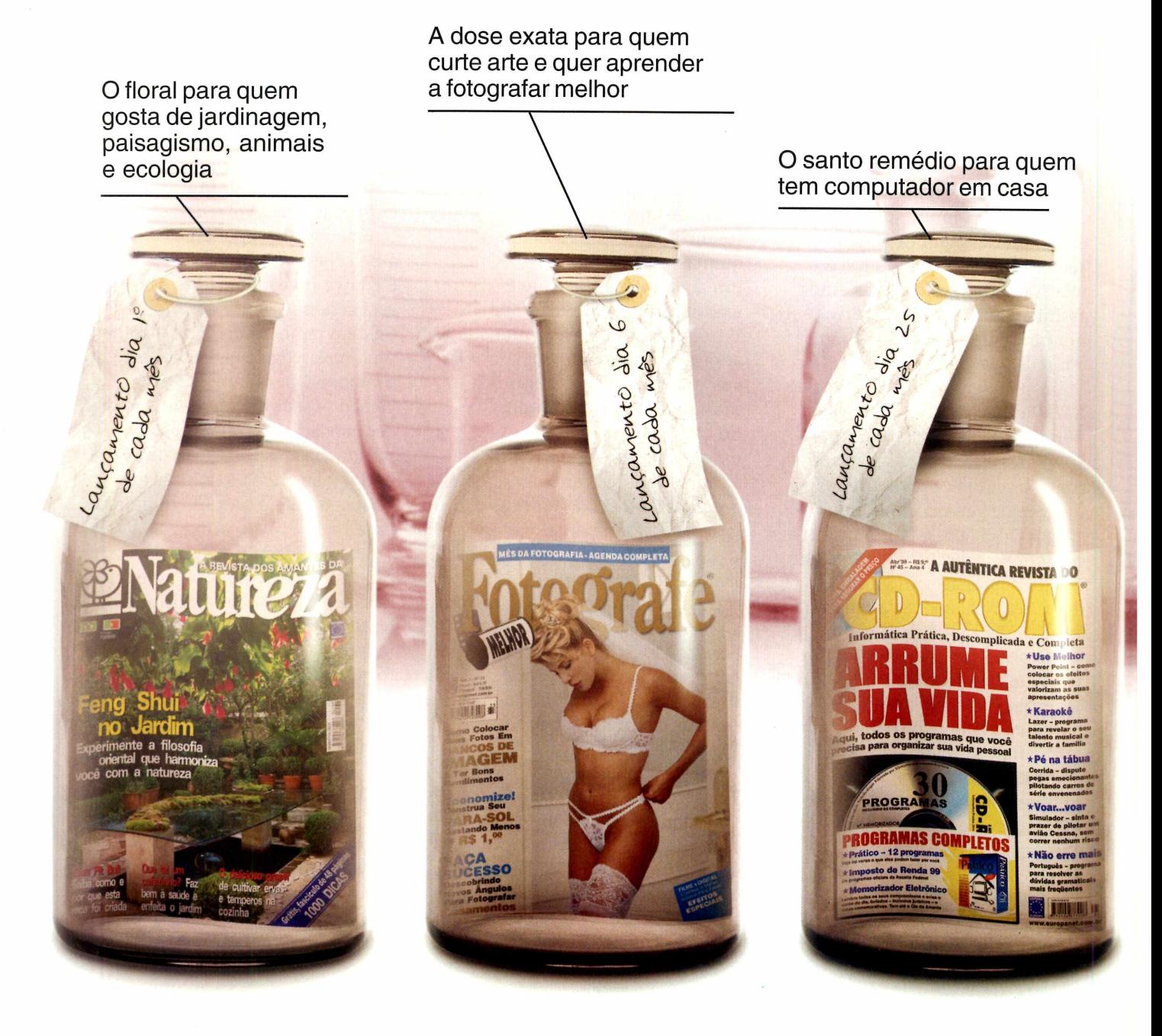

## **sem efeitos colaterais e nas melhores**

# **certa para cada tipo de lei.or**

O estimulante indispensável para quem é curioso, gosta de eletroeletrônicos e de novas tecnologias

Contractor Report

O anabolizante para quem sabe informática e quer ganhar dinheiro com isso O fortificante que faltava

para quem sempre quis detonar no PlayStation

Lancamento dia

NOVIDADE VOCÊ ENCONTRA AQU

riones i do Softwa

## **embalagens**

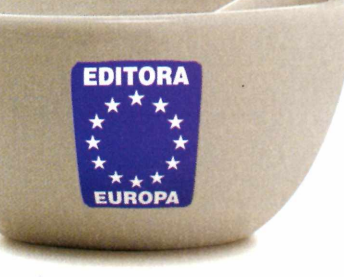

Nas bancas ou pelo telefone (011) 816-6767 Visite nosso site [www.europanet.com.br](http://www.europanet.com.br)

# *Curso de Linux Parte 3*

**Aumente seus conhecimentos sobre o sistema operacional que está causando a maior reviravolta dos últimos tempos no mundo da informática**

Por Paulo Antonelli

**EE** edição 23 da PC Master. Aqui stamos dando continuidade ao curso de Linux iniciado na você encontrará as respostas para algumas dúvidas comuns, tanto de quem está curioso sobre as possibilidades do Linux quanto de quem já mexe com esse sistema operacional mas ainda não descobriu como aproveitá-lo ao máximo.

Caso você tenha alguma dúvida que não conste neste curso, verifique as edições 23 e 24 da PC Master. Caso ela ainda não tenha sido abordada em nenhuma edição, mande sua pergunta por e-mail, para pcmaster@europanet. com.br: pelo fax 011-867-8583 ou por correio para Rua M.M.D.C. 121, São Paulo-SP, CEP 05510-021. As perguntas mais interessantes serão incluídas nas próximas partes do Curso de Linux.

#### **Existe algum programa para acessar IRC através do Linux?**

Sim, existem vários. O próprio Linux incorpora um cliente IRC (ircii), porém ele só trabalha em modo texto. Uma alternativa mais completa é utilizar o *Zircon,* um programa que trabalha em modo gráfico semelhante ao *Mire* do Windows. Ele pode ser adquirido no endereço catless.ncl.ac.uk/ Programs/Zircon, tanto no formato tar.gz como no pacote RPM. Antes de instalá-lo, é necessário verificar se as bibliotecas **tcl/tk** estão presentes, caso contrário pode-se conseguir estes arquivos na mesma página do site.

Para instalar o *Zircon* no formato tar.gz, bastar digitar o comando **taz xvzf zírcon.tar.gz** no prompt e depois entrar no diretório criado por ele e executar o arquivo de instalação, com o comando **./ínstallZircon.** Para o formato RPM, basta digitar o comando **rpm -qi zircon.src.rpm.** Em ambos os casos é preciso estar no modo gráfico do Linux. Quando a tela de instalação aparecer, clique no botão

**Install** e espere a conclusão do processo de instalação. Para entrar no programa, abra Eduardo<sub>S</sub>

um terminal, vá no diretório **/usr/local/bin** e execute o arquivo zircon com o comando **,/zírcon.** Em seguida será

necessário fazer as configurações. Para isso, vá na janela do *Zircon Control Panei,* entre no menu **Configure,** depois em **Netspaces** e vá em **Configure,** Informe seu *nícknam e* clicando na opção *New,* Faça o mesmo para *Ircname,* Em *Server é* preciso informar um servidor IRC. Clique em *New* e, no campo *Hostname,* digite irc.dialdata.com.br. No número da opção port, utilize **6667.** Pronto, agora é só clicar no comando *Apply,* fechar a janela e, de volta ao *Zircon Control Panei,* clicar no botão *Open.* Assim que a conexão estive estabelecida, vá junto ao botão *Channels* e digite, por exemplo, **#brasil,** para entrar neste canal.

#### **Como faço para acessar um diretório compartilhado do Windows 95/98 em uma rede local, pelo Linux?**

Este acesso é feito através do protocolo SMB (o chamado Samba). Primeiro, para verificar quais recursos estão compartilhados na máquina remota, digite o comando **smbdient -L nome\_da\_estação** (a opção "-L" mostra quais pastas estão compartilhadas). Caso a máquina possua algum diretório compatilhado, será apresentada a relação das pastas disponíveis. Se, o programa informar que existe uma pasta compartilhada chamada "C" (que é a mais comum) na

# Brasil da BrasNET, Seja Bem vindo (a) Qualquer duvida Topic set by Johnny-MS GV at Mon May 10 13:56:19 EST 1999 Created at Sat Apr 17 16:32:16 EST 1999<br>Mode Channel Action Names Leave Gear Action **Names** Leave simplification (and the state of the state of the state of the signal control and the signal control and the state of the state of the state of the state of the state of the state of the state of the state of the state of **@BrasTem**<br> **@UnisYs**<br>
A-ZORRA<br>
ADVOGAD(<br>
ALQUIMIS<br>
QNDRE-BS<br>
ANTRO ãUnlsYs A-ZOBRA ADVOGADC ALQUIMIS1 <\NDRE-BS ANTRO APAIXONAI APOLO A\_CDF A Menina AdoroMor Adriana*-Z 1* Adriano-{ *a* Mmone

máquina "c\_zezinho", então o comando para conectar fica sendo **smbclient //c\_zezinho/c.**

O modo como os arquivos são transferidos é semelhante a um servidor FTP, por isso é preciso ter alguma noção deste comando (ver Curso de Linux Parte 2, na edição 24'. O smbclient também permite enviar mensagens do tipo popup (o gerenciador de mensagens do Windows), mas não pode receber. Para isso, utilize a opção **-D.** Por exemplo: **smbclient -D "nome\_da\_máquina".**

#### **Existe algum aplicativo no Linux para manipular imagens?**

Sim, O GIMP é um dos mais famosos. Você pode executá-lo a partir da interface WindowMaker, dentro do menu **Aplicativos,** seguido de **Gráficos,** A princípio ele não parece ser grande coisa, mas quando você clica com o botão

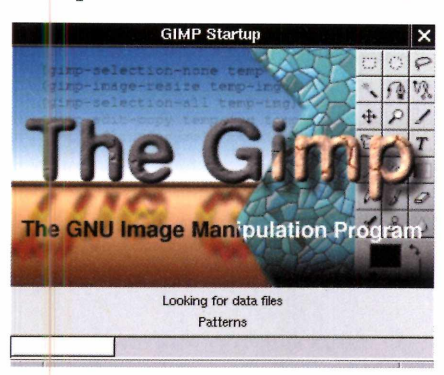

direito do mouse sobre uma imagem aberta, o número de recursos que ele apresenta impressiona bastante. O GIMP oferece filtros gráficos, além da possibilidade de poder tratar as imagens utilizando camadas (.*layers*), como no *Photoshop.* Vale a pena experimentar.

#### **O que é Linuxconf?**

Este utilitário permite que o usuário realize modificações no sistema de maneira simples e eficaz. E muito útil para quem ainda não está familiarizados com

Scripts em modo texto. Através dele, pode-se configurar o LILO, definindo qual partição será iniciada caso o usuário não escolha manualmente. Há outras opções de configurações, como a criação de contas de usuários, configuração de DNS, do adaptador de rede, do *fírew all* entre outras. Um ponto interessante é que este utilitário está disponível tanto para o ambiente gráfico como para o modo texto. No modo texto, basta digitar **linuxconf** para ter acesso ao utilitário. No modo gráfico (como a interface WindowMaker), entre no menu Programas, Administração e depois vá em **Linuxconf.** Caso ele não esteja instalado, entre no diretório **/conectiva/RPMS** do CD do Linux e instale o pacote **linuxconf-l,13r5-5cl** através do comando **rpm - qi.**

#### **Meu Linux suporta USB?**

A famosa tecnologia USB *(Universal Serial Bus),* que permite

conexões de até 127 periféricos numa mesma máquina e largura de banda superior as tradicionais portas de comunicação (seriais e paralelas), será em breve suportado pelo Linux. O projeto já está em desenvolvimento e deverá ser adicionado ao kernel do Linux em pouco tempo. Mais informações sobre esta tecnologia podem ser obtidas através do endereço [www.usb.org](http://www.usb.org)

#### **Como gerencio pacotes RPM graficamente?**

Na edição 24 da PC Master, foi explicado o que são os pacotes RPM e como instalá-los no modo texto. Porém, existe uma outra forma mais simples de fazer isso, através de uma interface gráfica para gerenciar estes pacotes.

#### Utilizando a interface WíndowMaker, entre no menu **Programas,** depois em **Administração** e escolha a opção **Painel de Controle,** Abrirá um painel com diversas opções.

Escolha o **Package Management** (é o ícone que tem a forma de um pacote). Como as opções não possuem descrição, será necessário passar o cursor do mouse em cima delas para que seus nomes sejam mostrados. Após escolher **Package Management,** será aberta uma janela com os pacotes instalados, separados por categoria. Para instalar um novo pacote, clique na opção **Available.** Se uma mensagem de erro for apresentada, é porque o programa não conseguiu encontrar o pacote a ser instalado. Para sanar este problema, clique em **Configure** e informe a exata localização do pacote.

#### **Como configuro o Kernel?**

O Kernel é o núcleo do sistema operacional. Através dele é possível decidir o que será carregado durante o boot. As configurações possíveis vão desde os módulos de rede áté dispositivos de hardware.

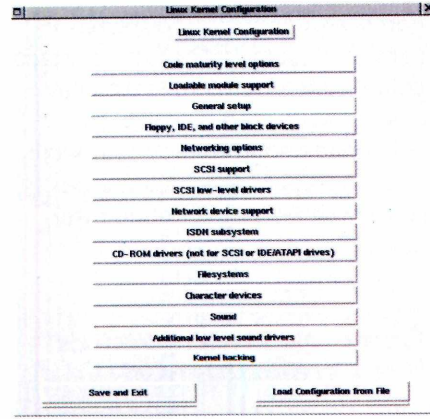

Antes de mais nada, é preciso instalar o pacote **Kernel-source-2.0.36-2cl.i386.rpm.** Ele se encontra dentro do CD que a PC Master distribuiu na edição 24. Primeiro, monte o CD com o comando **mount /mnt/cdrom.** Agora entre no diretório **/conectiva/RPMS,** Instale o pacote necessário utilizando o comando **rpm -qí Kernel-source-2.0.36- 2cl.i386.rpm.** Pronto, agora basta entrar no diretório **/usr/src/linux** e digitar o comando **make menuconfig.**

Feito isso, será apresentado um menu com diversas opções. Faça as alterações que você precisa e depois saia do programa salvando no final. Execute o comando **make dep** e depois **make clean.**

Terminado estas duas etapas, está na hora de recompilar o Kernel. Para isso digite **make Zimage.** Em cada uma das etapas será apresentado na tela um monte de códigos. Isso é normal e pode levar um certo tempo para concluir a operação, por isso é preciso ter paciência.

Para configurar o Kernel via modo gráfico, entre num terminal e, em vez de digitar **make menuconfig,** digite **make xconfig.** Depois siga os mesmos procedimentos.

#### **Como jogo Quake e Quake II no Linux?**

Os jogos *Quake* e *Quake II* estão disponíveis no CD distribuído na edição 24 da PC Master. Para rodar o *Quake* basta digitar **quake** no console. Caso ele não esteja instalado, entre no diretório **/conectiva/RPMS** do CD do Linux e execute o comando **rpm -qi**

**quake\*.** Depois, vá para o diretório **/etc/sysconfig** da máquina e edite o arquivo **quake** com o comando **pico quake.** Na opção **SOUND=no** altere para **SOUND=yes** caso sua placa de som tenha sido configurada com o comando **sndconfig.**

Para jogar o *Quake II,* primeiro é preciso ter o CD do jogo original em mãos. Depois é preciso instalar a base. Siga o mesmo procedimento do *Quake* mas com o comando rpm **qi quake2\*.** Agora insira o CD do *Ouakell* e monte-o com **mount /mnt/cdrom.** Entre o no diretório **/Install/Data/baseq2** e copie o arquivo **pak.pak** para o diretório **/usr/lib/quake2/baseq2.** Lembre-se de que este arquivo possui em torno de 180 MB, por isso verifique se você possui espaço livre com o comando **df.** Pronto, agora é só digitar **quake2.**

Se você possuir uma aceleradora ou placa de vídeo equipada com o chipset Voodoo2, pode configurar o jogo para ser executado nesse modo, Para quem gosta de jogos, vale informar que existe um projeto em andamento para desenvolver o jogo *Unreal* para o Linux, portanto é só aguardar.

#### **Como faço o Setup simples no Linux?**

O Linux oferece, através de uma interface amigável, uma forma mais simples de configurar alguns itens do sistema, como por exemplo o idioma do teclado, o mouse, os serviços a serem inicializados durante o boot, a placa de som e a de vídeo, Para acessar o programa de Setup, basta digitar **setup.** Caso você não o possua instalado, entre no diretório **/conectiva/RPMS** do CD

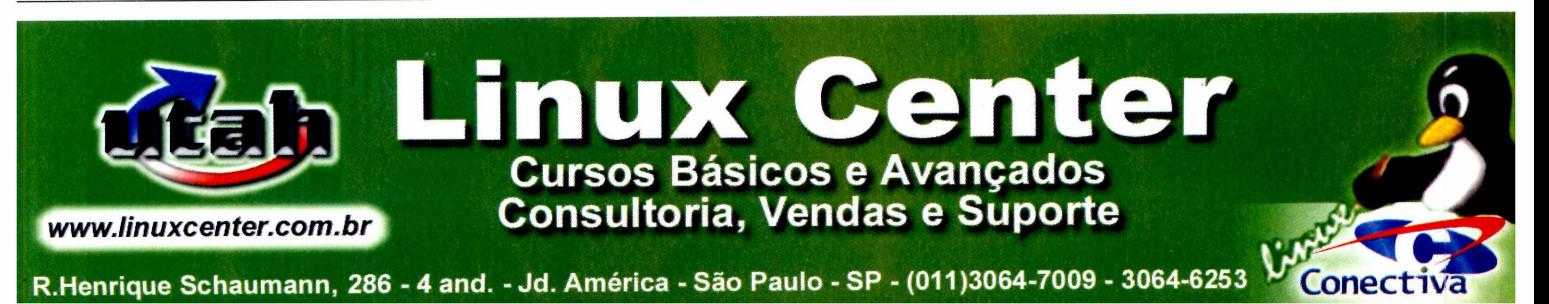

do Linux e execute o comando **rpm - qi setup\*.**

#### **Existe algum programa C ara modelagem 3D no inux?**

Sim. O *Blender é* o mais famoso deles. Apesar de não oferecer os mesmos recursos do *3D Studio*, o *Blender* é capaz de renderizar modelos com boa qualidade, Este programa pode ser obtido no endereço [www.blender.nl.](http://www.blender.nl)

Para instalá-lo. crie um diretório qualquer e coloque o arquivo baixado **blenderl.61**

**\_Línux\_i386\_libc5-static.tar.gz** neste diretório. Descompacte-o com o comando **taz xvzf.** Será criado um diretório contendo o arquivo **blender,** que deverá ser executado a partir de um ambiente gráfico.

#### **Existe um pacote de aplicativos semelhante ao MS-Office para Linux?**

Sim, existem vários. Você está recebendo um deles, o *SIAG,* no CD-ROM desta edição de PC Master. Outra opção bastante conhecida é o *StarOffice* (cuja última versão é a 5.0), um

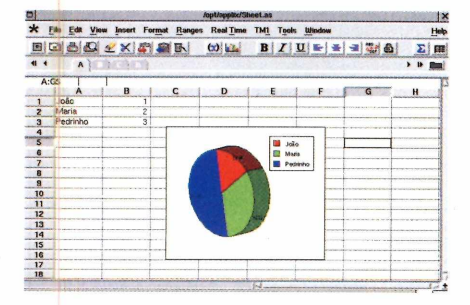

aplicativo integrado que possui processador do texto, planilha eletrônica, programa de apresentações, manipulador de

imagens e editor HTML. O programa pode ser adquirido no endereço [www.startdivision.com](http://www.startdivision.com). Detalhe: o número serial é criado a partir de seus dados pessoais, portanto é preciso estar atento tanto na hora de preencher o formulário de registro quanto no formulário de instalação do produto.

Um outro aplicativo interessante desenvolvido pela empresa Applix Inc., é o *Applíxware.* Ele incorpora um processador de texto, uma planilha eletrônica, um programa de apresentação e ferramenta de correio eletrônico. Ele está presente em versão demo no segundo CD do Linux Guarani, da

www.linuxcenter.com.br

**CURSO DE LINUX BÁSICO E AVANCADO** 

Conectiva. Se você possui esse pacote e deseja instalálo, entre no diretório **Applix** e execute o arquivo **./install-applix,** Pode ser em modo texto mesmo. Siga os passos de instalação até a conclusão. Por ser uma demo, algumas das opções de instalação, apesar de estarem disponíveis, podem não funcionar. É o caso do dicionário em Português (Brasil). Para rodar o *ApplíxWare,* abra o WindowMaker ou o KDE e, através de um terminal, entre no diretório **/opt/applix** e execute o arquivo **,/applix.**

**VALE DESCONTO - 20% Apresente este vale no ato da inscrição e ganhe 20% de desconto para pagamento à vista, adastre-se em [www.linuxcenter.com.bre](http://www.linuxcenter.com.bre) fique por dentro das novidades e promoções do Linux. Promoção válida por tempo limitado, o desconto deste vale anula os descontos anteriores. Vale para inscrição de mais de uma pessoa.**

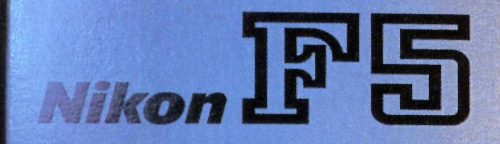

**THE REAL** 

# Bockup urgente.

#### **Mídias removíveis podem significar o fim de suas preocupações com falta de espaço em seu HD. Veja qual drive comprar**

V tradicional já está mais do capacidade ínfima de 1,4 MB não é estão se tornando muito comunito comunitado está infinita de suficiente sufi<br>Internacio de mais de mais de mundo dos usuários de suficiente para transportar a no mundo dos usuários de<br>maioria dos arquivos gerados por no informática domésticos, e são maioria dos arquivos gerados por informática domésticos<br>softwares modernos, e certamente indispensáveis para os softwares modernos, e certamente indispensáveinas, indispensáveir<br>não é capaz de servir de mídia para i profissionais. não é capaz de servir de mídia para profissionais.<br>backups regulares, Mas isso não A tecnologia tem evoluído backups regulares. Mas isso não A tecnologia tem evoluído significa que você deva se bastante, tanto em termos de<br>acomodar e simplesmente não capacidade de armazenamento acomodar e simplesmente não fazer cópias de segurança dos seus quanto em tipo de transmissão de arquivos mais importantes. Para dados. Agora há mais modelc<br>isso há uma grande diversidade de e SCSI surgi<u>ndo no mercado.</u> isso há uma grande diversidade de e SCSI surgindo no mercado, mídias removíveis de alta capacidade disponível no mercado, informações mais veloz e que além de permitir backups compatibilidade com<br>espacosos ainda podem resolver computadores mais novos. espaçosos ainda podem resolver

ocê já sabe que o disquete - seu problema de falta de espaço no tradicional já está mais do seu hard disk.

que ultrapassado. A *Zip drives e CDs regraváveis já*<br>idade ínfima de 1.4 MB não é cestão se tornando muito comuns

Caso você ainda não tenha um bom drive deste.tipo já instalado ém seu PC, está na hora de tomar uma atitude e fazer este investimento. Há muitos modelos, variando em capacidade, preço e tipo de gravação. Nem todos são facilmente encontrados no mercado brasileiro, mas os drives não costumam ser muito caros e podem ser comprados pela Internet ou mesmo encomendados nas melhores lojas de informática. Verifique as vantagens e desvantagens de cada modelo e faça sua escolha. Afinal, quanto antes você começar a fazer backups regulares, melhor.

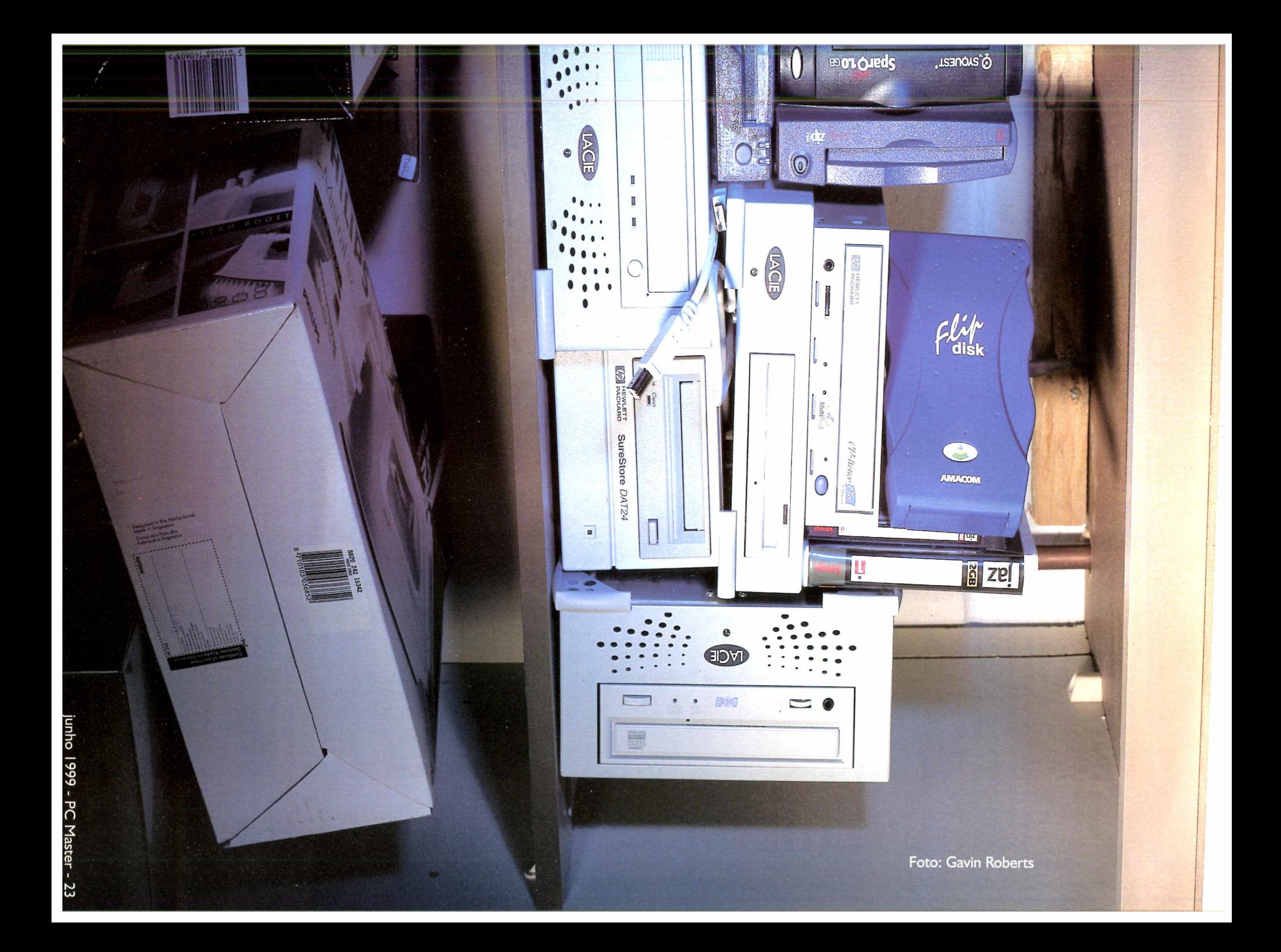

#### *Como testamos*

Logo que decidimos fazer um Superteste com mídias removíveis, optamos por examinar os mais variados tipos de equipamento, dando prioridade para as novidades do mercado, ao invés de comparar apenas tecnologias semelhantes. Isso vez com que tivéssemos de ter um critério próprio para cada um dos testes, levando em conta as características próprias de cada aparelho.

No entanto, é claro que<br>vantivemos alguns parâmetros mantivemos alguns comuns em vista, sempre procurando testar os equipamentos na prática, sob o ponto de vista do usuário final. As principais coisas a serem observadas em um drive de mídia removível são a facilidade de instalação, velocidade e confiabilidade. Isso sem contar o preço, que sempre faz diferença. Por falar nisso, é importante notar que muitas lojas brasileiras estão dolarizando o preço de produtos desta categoria, e assim pode acabar saindo mais barato fazer sua compra pela Internet, mesmo levando em conta o custo do frete.

Para testar a velocidade de cada modelo nós usamos o software de benchmark *Sandra Professional.* Ele é capaz de monitorar a velocidade de procura de dados, leitura e gravação. Apesar do desempenho dos equipamentos em geral ter evoluído muito, pudemos perceber que se você precisa de acesso imediato a programas e arquivos, o tempo todo, ainda é preciso comprar um novo hard disk.

Quanto à instalação, a maioria dos drives testados é do tipo externo. Isso significa que é possível ter muitos problemas de configuração, por isso prestamos atenção nas instruções do manual e na facilidade de uso em geral.

Por fim, também levamos em conta o custo das mídias utilizadas por cada equipamento, afinal não basta ter um drive barato se você terá de gastar fortunas com os discos. Esse quesito, aliás, é suficiente para que nós aqui na redação tenhamos preferência pelos drives de CD-RW, que oferecem discos a R\$ 4,00 para backup.

### *6 GB Externai Hard Drive*

**Fabricante:** La Cie [www.lacie.com](http://www.lacie.com) **[www.microwarehouse.com](http://www.microwarehouse.com)** (venda on-**Preço médio:** US\$ 500 **Nota PC Master: 8,5**

S e o seu PC é novo, é muito possível que ele tenha portas USB. Também é possível que você nunca tenha utilizado esse recurso do seu PC. Esta é uma ótima oportunidade. A instalação via USB é extremamente rápida, e você poderá colocar o drive para funcionar em poucos instantes.

Não há muito o que dizer sobre este equipamento. Trata-se de um hard disk de 6 GB, que você pode utilizar normalmente como uma partição do seu computador, A vantagem é que, quando necessário, você pode facilmente levar o drive para outro local.

Ficamos um pouco decepcionados com a velocidade do equipamento, quatro vezes

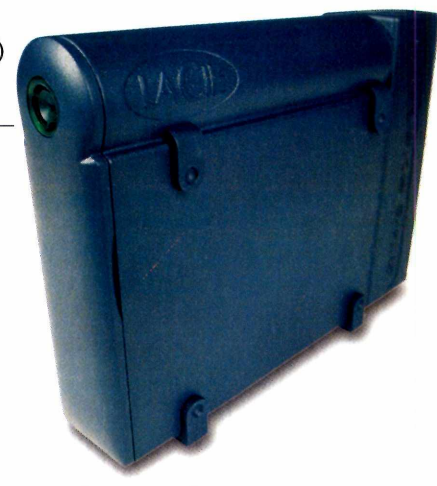

menor do que o do nosso HD nativo. No entanto, isso não é prejudicial para o armazenamento de arquivos.

Como a La Cie não possui distribuidor oficial no Brasil, sua saída é fazer a compra pela Internet, É uma pena que ele seja um pouco caro.

### *CD-Wríter Plus 81001*

**Fabricante:** Hewlett Packard [www.hp.com](http://www.hp.com) **Optikal Memory:** 01 1-255.2616 **Preço médio:** US\$ 550 **Nota PC Master: 9,5**

**Q**drive de CD com<br>
por um compatív<br>
com mídias graváveis e ue tal substituir seu drive de CD comum por um compatível regraváveis? Este modelo da HP é uma ótima opção, ideal tanto para backups regulares como para transportar arquivos. A grande vantagem deste equipamento é a versatilidade dos discos. Praticamente todo mundo que possui um computador tem um drive de CD, de modo que é fácil levar seus arquivos para qualquer lugar. Além disso, os discos são baratos (cerca de R\$ 4,00 pelos graváveis e R\$ 15,00 pelos regraváveis) e fáceis de encontrar. Para completar, você pode usar os discos de CD-R para fazer backups e CDs-RW para transportar

arquivos. É possível até mesmo fazer seu próprio CD de música.

O tipo de conexão utilizado pelo CD Writer Plus 8100i é IDE, de modo que não há problemas na instalação. Junto do pacote você recebe uma grande variedade de utilitários de alta qualidade, além de bons drivers. A velocidade de leitura é 24x e 4x para gravação. O único defeito do equipamento é o preço, mas sem dúvida trata-se de um bom investimento.

1

## *Ditto Max Professional*

**Fabricante:** Iomega www.iomega.com [www.microwarehouse.com](http://www.microwarehouse.com) (venda on-line) **Preço médio: US\$ 200 Nota PC Master: 5,0**

**E** Francesa trabalha e ste lancamento da ■ Iomega trabalha com magnéticas, sendo compatível com cartuchos de 3 a 10 GB. É um equipamento versátil e barato, que à primeira vista pode parecer a solução ideal para usuários domésticos. Mas não é bem assim.

Para começar, este tipo de mídia não é muito confiável, podendo perder dados facilmente. Além disso, poucas pessoas trabalham com este tipo de equipamento, de modo que você não terá facilidade de transporte. Por fim, o equipamento utiliza a porta paralela do seu computador, sendo muito lento para copiar informações.

### *DVD-RAM*

**Fabricante:** La Cie [www.lacie.com](http://www.lacie.com) [www.microwarehouse.com](http://www.microwarehouse.com) (venda on-line) **Preço médio: US\$ 780 Nota PC Master: 7,0**

**G**<br>
começando a oferecer a randes fabricantes de começando a oferecer drives de DVD-ROM como alternativa ao CD-ROM. Isso significa, também, que já estava na hora dos drives de DVD-RAM (regraváveis) chegarem ao mercado. Este modelo da La Cie, baseado em tecnologia da Panasonic, é uma das primeiras opções disponíveis.

O equipamento é extremamente eficiente, Além de rodar CDs comuns com velocidade de cerca de 20x, ele oferece a possibilidade de gravar até 5,6 GB por disco, de maneira fácil e prática. Como trata-se de um aparelho SCSI, extremamente rápido, você precisa ter uma placa adequada, mas de resto não há dificuldades.

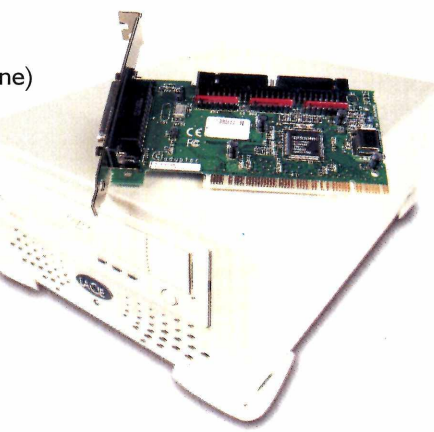

melhor.

A maior vantagem do Ditto Max está na grande capacidade de armazenamento. Mas isso parece ser tudo. É verdade que há um bom software acompanhando o pacote, que permite a você fazer backup dos seus dados com um simples clique do mouse, Mas, por outro lado, você demora seis horas para copiar 4 GB. Se o problema for o preço, compre um Zip drive e estará fazendo um investimento

Apesar dos atrativos, o DVD-RAM ainda oferece alguns problemas sérios. O primeiro é o preço, muito alto para usuários domésticos, O segundo é a dificuldade de encontrara mídias no Brasil. Por fim, o padrão de DVDs regraváveis ainda não está definido, de modo que você corre o risco de acabar com um produto obsoleto em seu PC. Ainda assim, não há dúvida de que é uma tentação.

#### *Formatos ameaçados*

*O* mercado de mídias removíveis é um dos mais competitivos em toda a área de informática, que por sua vez é uma das mais movimentadas do mundo. A vantagem disso é que os equipamentos acabam alcancando preços bastante baixos. Infelizmente, há também uma desvantagem perigosa: fabricantes acabam falindo, e seus produtos se tornam obsoletos do dia para a noite. O resultado é que você não encontra mais discos para seu equipamento, e acaba tendo de comprar outro produto, tendo gastos maiores do que os que esperava ao investir em um drive de mídias removíveis.

E exatamente nessa situação que estão os donos de Sparqs, Syjets e EZFIyers. Isso porque a companhia responsável por eles, a SyQuest, está passando por um momento crítico. Depois de uma dura luta contra a Iomega, que fez as duas companhias reduzirem muito seus preços e oferecem alternativas variadas, a SyQuest não agüentou mais. A Iomega comprou as ações da companhia, que mudou seu nome para SYQT e está tentando se manter ativa no mercado com a maior independência possível.

Os drives da SyQuest, como o Sparq, continuam à venda em muitos lugares, com preços atraentes. Por isso, durante algum tempo, os discos de I GB deverão continuar circulando pelo mercado normalmente, mas há o grande risco de que a SYQT acabe indo à falência de vez e você fique com um drive obsoleto.

Se isso acontecer, ainda há a esperança de que a Iomega entre em cena e decida que vale a pena investir nos drives e discos do modelo Sparq, afinal ele é um dos equipamentos mais confiáveis do mercado, bem melhor do que o Zip, da própria Iomega. Resta esperar para saber.

Enquanto isso, é preciso ter em mente que o padrão de hoje, seja ele qual for, pode se transformar na antigüidade de amanhã. Não há como evita, e o melhor a fazer é tentar se manter atualizado com as tendências do *momento. O mercado* muda mesmo, e você tem que se esforçar para acompanhá-lo

#### *Glossário*

#### **CD-R**

Sigla de CD-Recordable, ou seja, CDs graváveis. Discos deste tipo permitem que você grave as informações apenas uma vez, e são lidos pela maioria dos drives de CDs .<br>comuns.

#### **CD-Rewritable**

Permite que você grave e apague as informações de um CD quantas vezes quiser. Os drives e discos são mais caros do que os de CD-R, e podem não ser lidos por alguns drives de CD comuns.

#### **DVD-RAM**

A onda do futuro. Discos deste tipo são regraváveis e oferecem a capacidade de armazenar até 4,7 GB. Ainda são muito caros e difíceis de encontrar, mesmo no exterior.

#### **IDE**

Sigla de *Intelligent Drive Electronics* interface. É o tipo de conexão tradicional entre seu PC e o drive de mídia removível, a placa-mãe e o hard disk, e assim por diante.

#### **SCSI**

Outro tipo de interface, desta vez a *Small Computer Systems Interface.* E a favorita para hard disks mais potentes e scanners de alta capacidade, por exemplo. A principal vantagem é que esse tipo de conexão é muito veloz. A desvantagem é que é preciso uma placa de interface específica, de modo que você acaba tendo uma despesa extra.

#### **USB**

O mais recente tipo de conexão para periféricos, batizado de *Universal Serial Bus.* E possível conectar até 255 aparelhos em uma única porta USB, com alta velocidade de transmissão.

#### **Tempo de procura**

O termo utilizado em inglês é "seek". Diz respeito à velocidade com que o drive consegue localizar um determinado trecho do disco. Quanto mais alto for esse valor, mais rápido o drive consegue carregar um arquivo ou programa.

## *Flip Disk*

**Fabricante:** Amacom [www.amacom-tech.com](http://www.amacom-tech.com) **Preço médio:** de US\$ **500** a US\$ **1000** Nota PC Master:

**C**<br>**C**<br>**C**<br>**C**<br>**C** omputadores portáteis representaram um grande avanço tecnológico, mas também oferecem muitas restrições, Tudo nos laptops e notebooks costuma ser restrito: teclado, resolução, velocidade... Graças ao Flip Disk, isso não precisa ser assim com a capacidade de armazenamento.

Trata-se de um HD removível, com capacidade de até 12 GB, feito especialmente para computadores portáteis. O equipamento pode ser conectado a qualquer porta PCMCIA, podendo ser facilmente levado de um lado para outro.

A velocidade do Flíp Disk é um pouco menor do que a de hard disks fixos, transferindo informações a cerca de 1 MB por minuto. Ainda assim, ele é ideal para uso cotidiano e gravação de backups.

Infelizmente, a Amacom ainda não comercializa seus produtos no Brasil. Desta forma, será preciso fazer a importação, Apesar de ser um produto caro, não há nada igual no mercado, e pode significar muito mais praticidade para seu dia a dia.

### *Jaz*

**Fabricante:** Iomega [www.iomega.com](http://www.iomega.com)  **Optikal Memory:** 01 1-255.2616 **Preço médio:** US\$ 590 Nota PC Master: 8,0

**P**capacidade de<br>
armazename:<br>
com velocidade de ara unir grande capacidade de armazenamento transmissão, uma ótima escolha é o Jaz, da Iomega. Seus discos são capazes de receber até 2 GB de informações digitais, sendo ideais para quem trabalha com arquivos grandes, como modelos 3D ou páginas de alta resolução para impressão profissional.

Por utilizar uma interface SCSI, o Jaz é muito rápido. Infelizmente o equipamento não vem com uma placa própria, de modo que é possível que você tenha de investir em uma para poder utilizá-lo. Essa agilidade faz com que o Jaz seja a mídia ideal para transporte de arquivos, mais do que para

backups. Infelizmente, toda esta potência e velocidade ainda custa muito caro, principalmente se você ainda não tem uma interface SCSI. Por isso, não é uma boa escolha para usuários domésticos.

Já os profissionais tem de verificar se seus clientes e pessoas com as quais se relacionam profissionalmente mais freqüentemente possuem o drive, caso contrário ele será inútil como meio de transporte.

1

**Sparq Sparq Spart Spart Spart Spart Spart Spart Spart Spart Spart Spart Spart Spart Spart Spart Spart Spart Spart Spart Spart Spart Spart Spart Spart Spart Spart Spart Fabricante:** SYQT [www.syqt.com](http://www.syqt.com)  **Preço médio:** US\$ 250 **Nota PC Master: 7,5**

**E** disquetes proprios, ste drive utiliza disquetes próprios, armazenamento de 1 GB. Trata-se de um equipamento paralelo, e por isso não muito rápido. Ainda assim, ele é mais veloz e mais potente do que o Zip, por exemplo, da Iomega, Devido à grande capacidade e pouca velocidade, ele é mais indicado para backups do que para transporte de dados.

Infelizmente, há um sério problema ameaçando o Sparq. Acontece que a fabricante SYQT está passando por um momento bastante delicado, tendo sido comprada pela rival Iomega, e ainda não se sabe se esta linha de produtos terá continuidade por

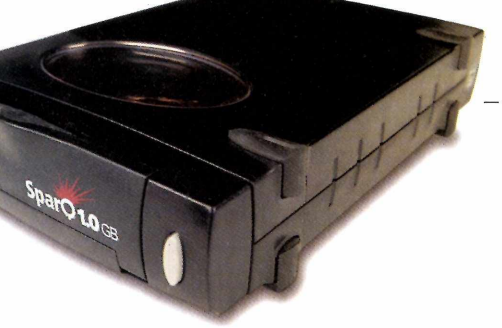

muito tempo. Por isso, você corre o risco de não encontrar mais discos do Sparq à venda daqui há algum tempo.

Outro defeito que pode incomodar em alguns casos, desta vez no próprio aparelho, é o sistema de ejeção do disco, que costuma travar algumas vezes.

De qualquer forma, trata-se de um equipamento extremamente eficiente, e bastante fácil de usar. Além disso, o preço é muito atraente.

## *Surestore Dat 24E*

**Fabricante:** Hewlett Packard **União Digital:** 01 1-5890.4600 **Preço médio:** US\$ 2.900 Nota PC Master: 8.0

**No** as assuste com o<br>preço. É verdade que<br>SureStore DAT não é<br>qualquer um, mas isso não ão se assuste com o preço. É verdade que o 'SureStore DAT não é para desmerece o fato de que se trata de um excelente equipamento para backup. Capaz de armazenar até 24 GB em um único cartucho, do tamanho de uma caixa de fósforos, ele é ideal para empresas.

O equipamento é SCSI, trabalhando bastante rápido. No entanto, o recurso que mais chamou nossa atenção é o *One* **Button Desaster Recovery**, ou seja, recuperação de desastres com um botão. Através dele, basta apertar um botão para que todas as configurações do seu backup mais recente sejam transmitidas para o

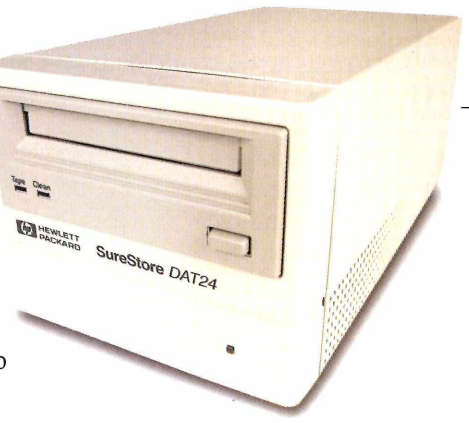

#### seu PC,

restaurando o sistema depois de falhas críticas.

Além do preço alto, as fitas DAT não são uma mídia muito popular, de modo que esta não é uma opção para usuários domésticos. Mas se você quer segurança e eficiência para gravar os dados da sua empresa, pode valer a pena investir no SureStore.

Todos os sistemas de armazenamento de dados têm um único propósito na vida: ler e reter dados binários. Mas esse objetivo pode ser atingido de formas diferentes. Há três tecnologias principais em uso atualmente, e todos os drives deste teste funcionam com uma delas.

#### **Atração magnética**

Este é o método mais tradicional de armazenamento de dados. Em mídias magnéticas, os discos (ou fitas) são recobertos por uma camada muito fina de partículas magnéticas, divididas em áreas chamadas de domínios. Durante a gravação, cada domínio é alinhado em determinada direção, representando I ou 0, ou seja, o conteúdo dos arquivos em forma binária.

#### **Poder óptico**

Foi o CD-ROM quem deu origem ao armazenamento de dados através do método óptico. Nesse sistema, as informações são gravadas sobre o disco na forma de sulcos microscópicos, feitos a laser. Quando o laser de leitura passa pela superfície, será refletido ou não de acordo com a presença dos sulcos. Essa informação representa o código binário do conteúdo do CD. A desvantagem neste caso é que só é possível gravar as mídias uma vez, pois não se pode recuperar sulcos já feitos.

#### **Momento de reflexão**

A tecnologia mais recente de gravação de dados funciona de maneira semelhante à gravação óptica, mas com a vantagem de ser possível regravar as mídias. E o caso, por exemplo dos CDs-RW. O segredo está no fato de que os discos são fabricados utilizando um material que possui duas fases distintas: reflexiva e opaca. Os dados binários são gravados utilizando a combinação de pontos reflexivos e pontos opacos, sendo que um indica I e outro 0. Quando o laser de leitura passa sobre o disco, interpreta os dados de acordo com o reflexo recebido. Para regravar a mídia, o laser esquenta o disco de modo que ele fique em um estado entre o reflexivo e o opaco.

#### **PC Master Recomenda**

Como sempre, decisão final vai depender das suas necessidades. Se você utiliza mais notebooks

do que desktops PCs, não há dúvida: o Flip Disk é uma maravilha da tecnologia, que simplesmente dá vida nova ao seu computador portátil. E muito melhor do que ter de passar os dados para outra mídia posteriormente.

Empresas que estão mais preocupadas com backup do que com transporte de informa-

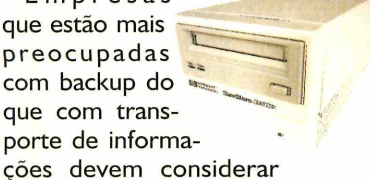

seriamente a possibilidade de investir no SureStore DAT 24E, da HR Apesar de caro, ele é capaz de fazer backup de HD inteiros, e recuperar todo o sistema com o simples clique de um botão. Isso pode significar muita economia no futuro.

Já os usuários domésticos que têm como maior preo-

cupação a possibilidade. de levar dados de . um lado para outro com a garan-

tia de que eles poderão ser lidos, talvez o melhor seja comprar

um drive de CD-RW, como o CD-Writer Plus 8100i, da Hewlett Packard. Não apenas ele possui as mídias mais baratas, como os discos podem ser lidos em praticamente qualquer drive de CD comum.

Se você estiver precisando economizar, e por-

tanto não puder comprar um drive do

tipo CD-RW, fique com o

bom e velho Zip, que tem muita aceitação no mercado. A versão USB é a mais recomendada, mas se o seu PC ainda não possui esse tipo de conexão, compre o modelo de 250 MB.

### **ZIP 100 USB**

**Fabricante:** Iomega **Controle:** 01 1-870.5995 **[www.microwarehouse.com](http://www.microwarehouse.com)** (venda on-line) **Preço:** US\$ 130 (on-line) US\$ 313 (Brasil) **Nota PC Master: 9,0**

 famoso Zip ganhou **1** tamoso Zip ganl<br>1 uma nova versão<br>1 Além do design<br>1 atraente, o equipamente uma nova versão. Além do design trabalha com conexão USB. uma das maravilhas do mundo moderno. Isso significa que a instalação é muito simples. principalmente com o Windows 98, e a velocidade é bastante razoável. Infelizmente, o Zip em si não ajuda, e este ainda é um dos drives mais lentos do mercado.

Os softwares que acompanham o pacote são ótimos. Há utilitários de backup, gerenciamento de arquivos e até mesmo um para fazer gravações de áudio. Só para você sabe, é possível gravar até oito horas de som em um disco Zip.

### *ZIP 250*

**Fabricante:** Iomega **Controle:** 01 1-870.5995 **[www.microwarehouse.com](http://www.microwarehouse.com)** (venda on line) **Preço:** US\$ 200 (on-line) US\$ 408 (Brasil) **Nota PC Master: 8,5**

**A**<br>
exatamente a<br>
melhor tecnolog<br>
disponível em mídias pesar de não ser exatamente a melhor tecnologia removíveis, o Zip se tornou o padrão do mercado. Isso aconteceu devido aos preços baixos e ao marketing da Iomega.

Agora, felizmente, há uma opção melhor do que o modelo de 100 MB. No novo equipamento você pode utilizar discos de 250 MB, além de ler os modelos antigos sem problemas.

As mudanças não ocorreram só na capacidade de armazenamento. A velocidade de transmissão está um pouco melhor, mas ainda muito lenta, e você conta com novos softwares para incrementar o pacote. Entre eles há o *Record-It,*

A grande vantagem do Zip é que praticamente todo mundo trabalha com ele, de modo que você não terá problemas de compatibilidade. Além disso, o drive e as mídias são baratos. A capacidade não é grande, mas se você não usa arquivos gigantes não precisa de mais do que 100 MB por vez. Para usuários domésticos sem dinheiro para investimentos muito altos, esta é uma ótima opção.

que possibilita a gravação de áudio nos discos Zip, e o utilitário Zip *Rescue,* da Norton. Há também um acelerador de porta paralela que pretende melhorar a transmissão de 18 MB/s.

Usar o Zip continua sendo muito fácil. Você conecta o drive na porta paralela do seu PC e pronto. Ao que tudo indica, ele deverá continuar dominando o mercado por mais algum tempo.

*E SÓ MESMO A MANDIC PODERÍA ATACAR COM ALGO A MAIS MA IIITERtlET...*

*M Ê M*

- ......... \* ........... \* ...........- \* ......- - - •

#### *BROWSERS ME MORDAM!!!*

*NA MANDIC PO SSO TER E-MAIL ADICIONAL POR APENAS R\$ 0,99 MENSAIS!?!?* **MAIS HOME PAGE** *ILIMITADA?!?*

## **HeHEhÉ?!?**

*INTERNET O provedor que faz a diferença*

*5EGUIHD0 A S INSTRUÇÕES AO LADO, COnSIGO EtITRAR tlA IHTERHET NA HORA!!* **E AINDA GANHO O 1º MÊS DE** *ACE550 ILIMITADO POR APENAS R \$ 4 ,95!*

 $C<sub>na</sub>$ 

#### **hão perca tempo. Faça sua assinatura agora mesmo.**

- 1. Vá até o ícone Meu Computador.
- Z. Clique **Acesso ã Rede Dial Up.**

O

- 3. Clique **Fazer uma Mova Conexão.**
- 4 . Quando solicitado, preencha o campo com o telefone 0800-1-MANDIC (0800-1-62634).
- 5. Ao finalizar a tarefa, reinicie o seu computador.
- 6. Agora, clique duas vezes no ícone criado.
- 7 . Mo campo **Mome do Usuário,** digite **novo.** No campo **Senha,** digite **novo.** Clique **Conectar.**
- 8. Com o micro conectado, abra o Internet Explorer e enderece à página **<http://cadastro.mandic.com.br>**
- 9 .5iga as instruções na página para efetuar seu cadastro e digite a chave promocional. **Bem-vindo à Internet! Hguau\*Tw5YQrr9d**

#### **5e você já acessa a Internet, troque de provedor:**

- 1. Acesse o site da MANDIC: www.mandic.com.br
- Z. Clique **Cadastre-se.**
- 3 .Siga as instruções na página para efetuar o seu cadastro e digite a chave promocional acima.
- Válido somente para cadastramentos realizados até 31/08/99 e apenas para novos usuários Esta oferta não é válida em conjunto com nenhuma outra oferta • Válido somente para cadastramento com cartão de crédito • O custo telefônico é da responsabilidade do usuário.
- Se desejar cancelar seu cadastro, acesse [www.mandic.com.br/cancela](http://www.mandic.com.br/cancela) · Após o período promocional, serão aplicadas as tarifas regulares.

**l ig u e** 0800-55-3001 ou **[www.mandic.com.br](http://www.mandic.com.br)** *ANL*

# *Música na Web* - *\*ormatos e direitos*

**Com medo do MP3, as gravadoras se apoiam nos fabricantes de software e de tecnologias para manter o divertido (e bilionário) mercado musical em suas mãos**

Por Edson Romão, diretor comercial do STI Internet

**O** s usuários de PC em geral já se deixaram conquistar pelos sharewares e demos há bastante tempo. Posso dizer que nos acostumamos a usar indiscríminadamente tudo que se dá de graça pela rede, e que deveria ser apenas um aperitivo para a compra do software completo. No final, há até quem prefira nunca passar pela compra, *£* e adota a pirataria.

**0**) A indústria do entretenimento é a atual vítima principal dos piratas. Com a chegada do MP3, formato de compactação e armazenamento de arquivos criado pela Moving Picture Experts Group, a Internet vive mais uma de suas reviravoltas fantásticas, Este excelente formato deu ao usuário maior facilidade e velocidade para "baixar" arquivos de áudio com ótima qualidade.

Oriundo dos formatos MPEG 1 e MPEG 2, o MP3 tem a capacidade de manter a alta qualidade sonora em pequenos arquivos, poupando espaço no seu HD. Isso permite que as pessoas transformem as músicas que quiserem em MP3 e coloquem-nas para download em seus sites, sem pagar direitos autorais,

Mas não se pode culpar o MP3 em si pela pirataria. Essa tecnologia está aqui para facilitar a vida das pessoas, mas há sempre alguém querendo tirar vantagem...

De olho no futuro de seus negócios, cinco das maiores gravadoras do mundo, BMG, EMI, Sony Music, Universal Music e

Warner Music estão apoiando um projeto que visa legalizar a distribuição de música pela Internet. A Real Networks, fabricante do mais famoso formato de streaming de áudio e vídeo, o Real Server e Player, e a IBM estão aperfeiçoando um aplicativo para download de conteúdos de áudio e vídeo com alta qualidade, capaz de armazenar os arquivos no computador. É uma alternativa ao MP3, com direito...a direitos autorais. Trata-se do EMMS - Electronic Music Management System, ou sistema de gerenciamento de música eletrônica.

A parte de transmissão dos arquivos será responsabilidade da RealNetworks e a IBM desenvolverá recursos de segurança para o sistema. O EMMS permite que os arquivos baixados pelo internauta sejam gravados no Hard Disk, da mesma forma que acontece com o MP3, mas é preciso pagar uma quantia por cada cópia feita. A segurança desenvolvida pela IBM para o aplicativo funciona como uma marca d'água digital, controlando quantas vezes o usuário copia os arquivos e efetuando assim a cobrança via cartão de crédito, por exemplo.

As gravadoras farão testes com o EMMS visando mudar os hábitos na Internet, habituando o

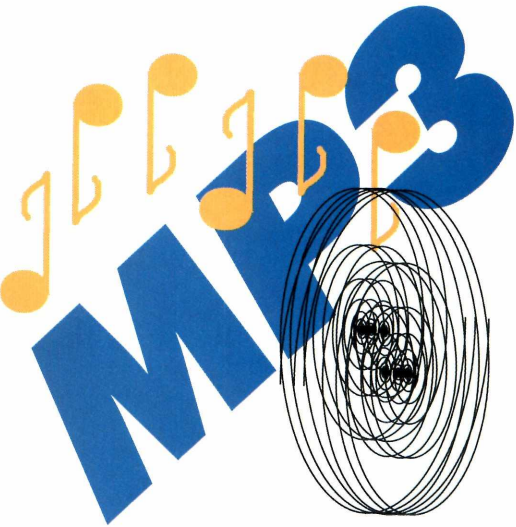

consumidor a preferir escolher este formato e manter-se na legalidade, oferecendo vantagens como seleção de títulos, artistas e algumas promoções.

A Microsoft também lançou seu próprio formato de áudio digital, o MS Audio 4,0, que segundo o fabricante permite baixar o arquivo duas vezes mais rápido do que o MP3. O MS Audio 4.0 possui sistema de cobrança on-line e gerenciamento de direitos autorais, e será lançado na forma de plug-in para o Media Player do Windows.

Como você pode ver, a briga está ficando boa. Também, não é para menos. O mercado de música movimenta nada menos do que US\$ 40 bilhões por ano, e a Microsoft e demais empresas de informática certamente querem uma fatia desse bolo. Resta saber se eles conseguirão deter o atual avanço do MP3 na Web.

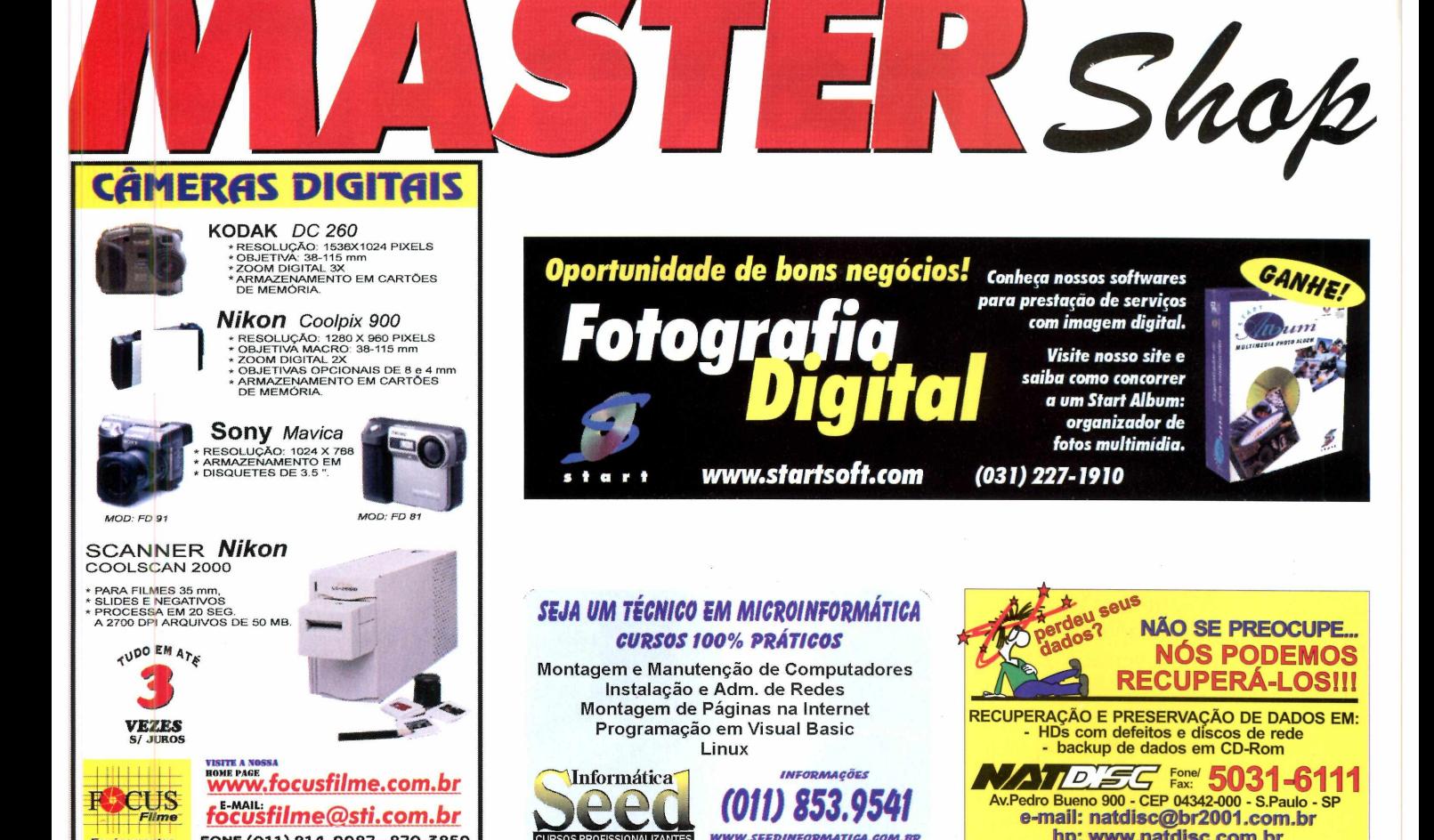

SSIONALIZANTES

## **lelemensagem Informatizada**

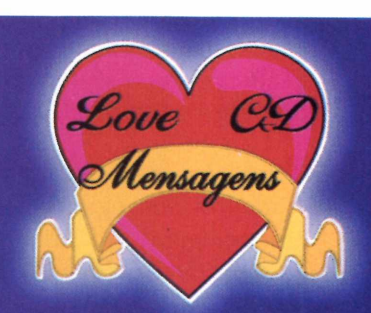

**e-mail: [natdisc@br2001.com.br](mailto:natdisc@br2001.com.br) hp: [twww.natdisc.com.br](http://www.natdisc.com.br)**

**SO LICITE CATALOGO EM CD-ROM KIT 98** 1+1 DE **R\$ 285,00**

Horário: Seg. a Sex, 10:00 às 20:00 h, aos Sábados 10:00 ás 14:00 h. Av. Brigadeiro Faria Lima, 1912 LJ, 123 - Cal Center - Jd. Paulistano Cep 01452-001 - São Pauio-SP - ( c/ estacionamento )

FONE (011) 814-9987 - 870-3859 870-8688 / FAX (011) 816-7871

**Filme** *Equípamor tos Fotográficos*

**KIT 2000 LANCAMENTO** 1+2 DE **R\$290,00**

**CONFIRA!!!**

## **Monte seu Próprio Negócio**

UTILIZANDO SEU COMPUTADOR SEM SAIR DE CASA

**19 PASSO: POSSUIR UM COMPUTADOR MULTIMÍDIA, IMPRESSORA - FAX MODEM 29 PASSO: TER UMA LINHA TELEFÔNICA 39 PASSO: ADQUIRIR UM KIT DE TELEMENSAGEM INFORMATIZADA**

#### **SEJA NOSSO REVENDEDOR EM SUA CIDADE** FONE: (085) 254-1433 / 252-2462

VE|A MAIS INFORMAÇÕES EM http://pagina.de/lovecd

**Hardw are** *Sonit Storm Pro* **Esta é a prova de que você não precisa**

**uma fortuna com uma placa de som**

**Fabricante:** Videologic [www.videologic.com](http://www.videologic.com)  **Preço médio no exterior:** US\$ 95

**P P**consumidores preocupados<br>
em atualizar o sistema de<br>
áudio de seus computadores, mas rocurando conquistar consumidores preocupados em atualizar o sistema de sem muito dinheiro para gastar, a Videologic está apostando em uma opção barata e versátil. Trata-se da Sonic Storm. que não é ideal nem para jogos nem para músicos, mas dá para o gasto em ambos os casos.

Acontece que o mercado de placas de som está dividido basicamente em dois segmentos: gamemaníacos preocupados com efeitos especiais e músicos profissionais que usam o computador como um instrumento de trabalho. Os integrantes desse último grupo prefere placas equipadas com sofisticados recursos de MIDI, como modelos da Terratec por exemplo. Já os adeptos dos jogos preferem os equipamentos da Diamond ou da Sound Blaster, que são compatíveis com todos os títulos mais modernos. No entanto, essa nova leva de equipamentos é muito cara, e muito difícil de encontrar aqui no Brasil.

Se você não faz questão do que há de mais moderno em termos de efeitos especiais ou de composição musical profissional, a Sonic Storm Pro pode ser a solução. Esta placa PCI trabalha com o novo chip ESS Maestro 2E, oferecendo capacidade de síntese de 64 vozes via wavetable, compatibilidade com saída estéreo no padrão Sensaura e aceleração DirectSound 3D. Além disso, a Sonic Storm Pro oferece

saídas e entradas suficientes para você conectar um MiniDisc ou um equipamento de som digital qualquer ao seu PC, transferindo som nos dois sentidos com boa qualidade,

800

Para completar, há entradas de vídeo e auxiliar, mais duas entradas para aparelhos de CD Player. Assim, fica fácil fazer gravações a partir de um CD ou DVD Player, ou então conectar uma placa de captura de vídeo para controlar o áudio com mais precisão.

A instalação do equipamento é muito fácil, e por seu um modelo PCI ela é reconhecida automaticamente pelo Windows 98, graças ao padrão Plug'n'Play, Assim, você não precisa ficar se preocupando com IROs e configurações complicadas.

Infelizmente, a seleção de softwares que acompanha o equipamento não é das melhores, mas considerando que você estará pagando menos de US\$ 100 pelo pacote, ainda assim vale a pena. Para se divertir com jogos de vez em quando ou transformar seu

#### **Ela nãoé ideal nem para jogos nem para música, mas é uma opção barata para os dois casos**

computador em um estúdio de mixagens, mas sem muito compromisso, esta parece ser a opção mais econômica do mercado. Infelizmente a Videologic ainda não possui representante oficial no Brasil, mas não é uma má idéia consultar o importador da sua preferência ou reservar um lugar para ela em sua mala na próxima viagem internacional.

#### **Sonic Storm Pro Prós** Ótimo preço Compatível com DirectSound 3D PCI Boas entradas e saídas

#### **Contras**

- *X* Não é tão boa quanto a Sound Blaster Live
- Não é facilmente encontrada no Brasil

#### **Nota PC Master: 7,5**

# *NIPMan*

**Internautas podem comemorar mais uma opção para escutar arquivos MP3**

**Fabricante:** Gradiente [www.gradiente.com.br](http://www.gradiente.com.br) **Preço médio: R\$ 680**

**44 de música digital no formato MP3 vem causando muito agito no mercado, e há quem acredite que esse será o padrão da**  música digital no formato MP3 vem causando muito agito no mercado, e há quem indústria fonográfica no futuro. Um dos indicadores mais fortes dessa tendência é o lançamento de novos equipamentos reprodutores desse tipo de arquivo, que chegam para concorrer com o pioneiro Rio, da Diamond. É o caso, por exemplo, do MPMan, da Gradiente.

O produto funciona como um walkman para músicas digitais, reproduzindo arquivos de som no formato MP3 que estejam gravados em seu chip de memória flash embutido. Você pode fazer o download desses arquivos a partir da Internet. Ao todo, o aparelho consegue guardar 32 MB de  $arquivos - o que corresponde a$ aproximadamente meia hora de música (um minuto de som MP3 ocupa em média 1 MB). Com cartões de memória flash removíveis (os chamados Smart Cards), pode-se adicionar mais capacidade ao MPMan a um custo um tanto salgado: US\$ 160 por cada 16 MB.

Até aí, o MPMan se assemelha muito com o concorrente da Diamond. Mas o produto tem uma característica importante que o torna muito mais versátil: é capaz de guardar também arquivos de dados comuns, e não apenas MP3. permitindo que você transporte informações de um PC para outro, como se fosse um Zip drive. Isso faz com que ele seja muito mais útil do que o Rio. A Diamond não permitiu que o Rio transmitisse dados para o PC para diminuir a possibilidade de pirataria.

Durante os testes de reprodução de músicas, o MPMan mostrou desempenho excelente: a qualidade e a potência do áudio chegou a superar a de muitos aparelhos de CD portáteis. Além disso, o player de MP3 da Gradiente também consumiu menos energia (em pilhas do tipo AA) do que os aparelhos de som portáteis convencionais, já que não depende da movimentação de peças mecânicas para funcionar (necessárias para fitas cassetes e CDs).

O design do MPMan é diferente do Rio. Os botões ficam na parte superior, permitindo que você opere o aparelho mesmo quando ele estiver em seu bolso. A desvantagem é que os botões são menores, e mais difíceis de apertar. Além disso, há menos opções de equalização de áudio do que no Rio.

A operação e instalação do MPMan no seu PC é extremamente simples. Para gravar músicas deve-se conectar um cabo à porta paralela do PC e transferir os arquivos MP3 para aparelho. Um software de gerenciamento acompanha o produto, permitindo que você arraste os arquivos de um lugar para outro facilmente.

Não há dúvidas de que o MPMan é um objeto do desejo para

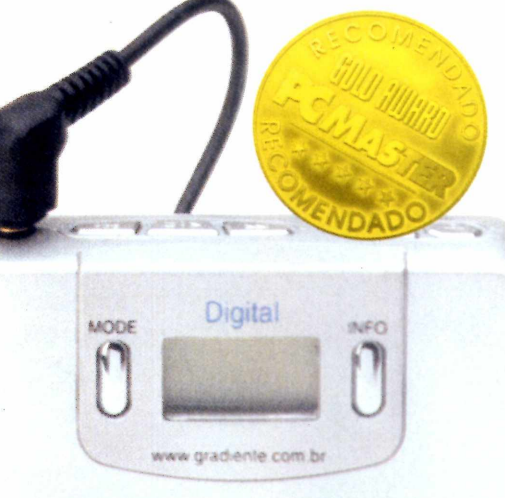

**f) gradiente**

#### **Se você tem dinheiro sobrando vai adorar este brinquedinho**

DIGITAL STEREO PLAYER

qualquer internauta. Infelizmente, o preço do equipamento ainda é muito alto, fazendo com que ele seja um luxo para poucos. Mas vamos esperar e torcer para que haja mais concorrentes de outras marcas entrando no mercado até o Natal, para que os preços caiam e nós possamos comprar uma belezinha desta.

#### **MPMan**

#### **Prós**

- */* Ótima qualidade de áudio
- */* Transmite arquivos de dados, que não sejam MP3

**Contras**

X Muito caro

**Nota PC Master: 9,5**

# *Pratiddade a*

**Poucos periféricos têm tanta utilidade quanto a impressora, mas os preços e tecnologias variam muito. Confira nossos testes e escolha a sua**

**DocuPrint XI80** 

**Fa** tivesse de se desfazer de<br>**FEC, exceto um, qual você guardaria?** aça um avaliação: se você tivesse de se desfazer de todos os periféricos do seu A maioria dos usuários provavelmente escolheria a impressora - a máquina que costuma ser o destino final de todo documento preparado no computador, a ponto de quase nenhum trabalho ser considerado "pronto" enquanto não aparecer em papel.

Os modelos a jato de tinta atuais conseguem produzir cópias impressas com qualidade fotográfica a preços bastante razoáveis, sendo portanto uma ótima opção inclusive para quem

utiliza máquinas fotográficas digitais, Há uma grande variedade de modelos disponíveis no Brasil e no exterior.

A Epson foi a primeira fabricante a oferecer impressões a jato de tinta com qualidade fotográfica, e por isso ganhou grande reputação nesse mercado. As outras companhias também desenvolveram tecnologias de impressão próprias. Elas incluem desde inovações nas tintas, como o uso de sete cores básicas, a sistemas de otimização de imagem, recuperação de fotos diretamente de câmeras, tecnologia P-POP todos visando cópias perfeitas para o consumidor.

A revista PC Master pôs à prova cinco máquinas jato de tinta de qualidade fotográfica. O teste envolveu a impressão de um documento de texto simples, fácil execução, seguido da reprodução do mesmo texto, mas desta vez com uma imagem gigante, de 13 MB, inserida no meio das frases. O objetivo era comparar os detalhes e a qualidade das cores.

Também foram avaliados o design, a qualidade de fabricação das máquinas, os software incluídos nos pacotes, a interface com o usuário e a facilidade de instalação. O resultado você vê nas páginas a seguir.

*Canon BJC-7100*

**Fabricante:**  Canon [www.canon-europa.com](http://www.canon-europa.com)  **Preço médio:** US\$ 500

S e você procura uma impressora pequena para encaixar naquele canto entre o seu micro e o scanner, pode esquecer ó novo modelo da Canon, BJC-7100. O aparelho mede espaçosos 46,7 x 13,3 x 21,8 cm e pesa nada menos do que 6,4 kg, ocupando espaço desnecessário em sua mesa.

Este modelo ainda não chegou ao Brasil, mas está fazendo bastante sucesso no exterior, especialmente na Europa. Isso porque a Canon afirma que a BJC-7100 é capaz de produzir cópias de textos com alta velocidade e apresentação igual à de impressoras a laser.

Apesar da promessa ser muito boa, durante nossos testes pudemos perceber algumas falhas. A impressora é, de fato, muito rápida, mas isso desde que você diminua a qualidade da impressão. Se você quiser cópias perfeitas, terá de exigir resolução alta e, com a elevação da qualidade, também aumenta o tempo de impressão.

Se você utilizar todas as configurações máximas, o resultado é compensador: cópias com boa coloração e alta nitidez, mesmo em papel comum. O problema é que uma folha em formato A4 pode demorar mais de 11 minutos para ser impressa. Esta foi a mais lenta das impressoras testadas, mas também foi a que gerou imagens de melhor qualidade, perdendo apenas para a Epson Stylus Color 850.

A resolução máxima da Canon BJC-7100 é 1.200 x 600 dpi. Isto, combinado com o cartucho de seis cores incluído no pacote, faz com que ela seja ideal para imagens fotográficas, produzindo trabalhos

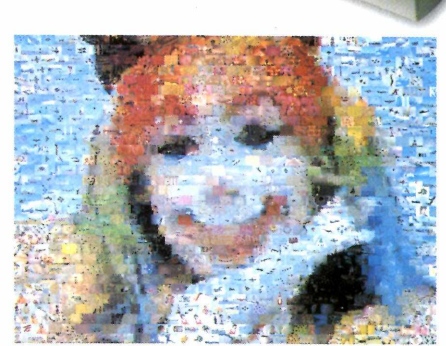

*\*\*\*\*\**

espetaculares. Vale a pena ressaltar que ao imprimir fotografias obtivemos excelentes resultados tanto em papel especial do tipo *glossy* quanto em papel comum. Isso foi possível graças à tecnologia P-POP (abreviação de *plaín-paper optim ízed príntíng,* ou impressão otimizada em papel comum). A grande vantagem é que você não precisa gastar muito dinheiro em mídia especial para conseguir boas impressões.

Se você procura uma impressora versátil, com bom desempenho em todo tipo de aplicação, a BJC-7100 é

#### **A BJC-7100 usa um cartucho especial de seis tonalidades, com ótimos resultados**

 $\overline{1}$ 

uma forte candidata. O único empecilho é que ela ainda não está disponível no Brasil, mas sempre vale a pena considerar a possibilidade de fazer sua compra pela Internet ou através de uma importadora.

#### **BJC-7100**

#### **Prós**

- *S* Trabalha com seis tonalidades de tinta
- Ótimos resultados em papel comum

#### **Contras**

- Muito lenta Não está disponível no Brasil
- **Nota PC Master: 8,0**

## *Epson Stylus r,olor 850* **Fabricante:** Epson

[www.epson.com](http://www.epson.com) **b 0800-550535 Preço médio: R\$ 850,00**

Epson foi a inventora das *{* impressoras a jato de tinta com qualidade fotográfica, e continua sendo a líder nesse segmento. O modelo Stylus Color 850, um dos mais recentes da empresa, é um ótimo exemplo. Ela mostrou excelente qualidade na impressão das imagens, mas também apresentou algumas desvantagens, particularmente no tocante à velocidade de impressão e custo de manutenção,

A Stylus Color 850 usa a tecnologia MicroPiezo, patenteada pela Epson, que aumenta a resolução máxima do equipamento gerando gotas de tinta menores e, consequentemente, melhorando a qualidade final das cópias.

Na caixa da impressora já são incluídos cartuchos de tinta

colorida de alta definição. Infelizmente, não existe a opção de instalar cartuchos fotográficos adicionais, mas a tinta colorida padrão já consegue excelentes resultados.

Com resolução de 1.440 dpi imprimindo em papel comum, a Stylus Color 850 tem mais do que condições de oferecer qualidade fotográfica, mas o seu desempenho fica ainda melhor quando você usa

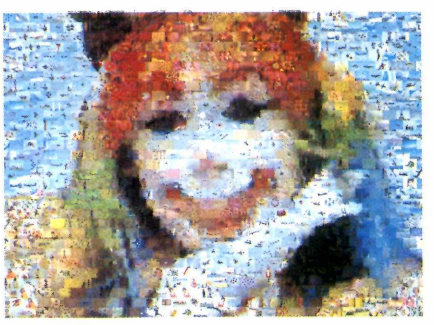

**A qualidade é excelente, mas a Epson é lenta e cara. Só é indicada para profissionais**

papel especial. Aliás, vale a pena ressaltar que este modelo só é indicado para quem imprime fotografias com freqüência. Como a impressora já é um pouco cara, caso você não tenha necessidade de utilizar resoluções tão altas há opções bem mais em conta no mercado nacional.

Já os profissionais não terão do que reclamar. De maneira geral, tudo na Epson é de primeira qualidade. Do seu design sólido ao suporte à conexão em rede, reprodução de cores precisas e textos bem definidos, a impressora se mostrou ideal para pequenos escritórios e usuários domésticos mais exigentes que utilizem câmeras digitais, por exemplo.

O único problema é que, para atingir a qualidade máxima possível, a Stylus Color é bastante lenta. Em nossos testes, ela demorou aproximadamente 10 minutos para imprimir uma página A4 colorida, com resolução máxima. Se você precisa de agilidade e abre mão dos detalhes, é melhor procurar outra opção.

#### **Stylus Color 850**

#### **Prós**

- Excelente qualidade de impressão
- / Imagens detalhadas
- Opção de rede

**Contras**

Lenta X Um pouco cara

**Nota PC Master: 9,0**

# *Xerox Dotuprint XJ8C* «

**Fabricante:** Xerox wv/w.xerox.com.br  $\bar{a}$  0800-154444 **Preço médio:** R\$ 620,00

**A** Xerox é praticamente sinônimo de fotocópias, mas no mercado de impressoras a jato de tinta ainda tem muita coisa a aprender com seus concorrentes, A impressora Docuprint XJ8C mostra isso.

O design deste modelo é praticamente igual ao da impressora Lexmark 5770. Sua lista de atributos positivos é bastante extensa, mas faltam alguns recursos importantes para colocá-la em pé de igualdade com os líderes da indústria.

A XJ8C consegue resolução máxima de 1.200 dpi, que teoricamente seria suficiente para obter qualidade fotográfica, e oferece boa velocidade de impressão. Em nossos testes, ela foi capaz de produzir até três páginas de texto preto por minuto, e imprimiu uma página colorida A4 em aproximadamente sete minutos e meio.

Uma vantagem é que o pacote da Xerox já vem com cartuchos de tinta preta e colorida, incluídos como item padrão, e você tem a opção de comprar um cartucho especial para cópias fotográficas. Ele é indispensável para você imprimir trabalhos gráficos mais elaborados.

No quesito qualidade de impressão, a Docuprint XJ8C mostrou desempenho excelente na produção de textos, imprimindo as letras com contornos bem definidos. O resultado foi quase igual a trabalhos feitos em impressoras a laser. Mesmo

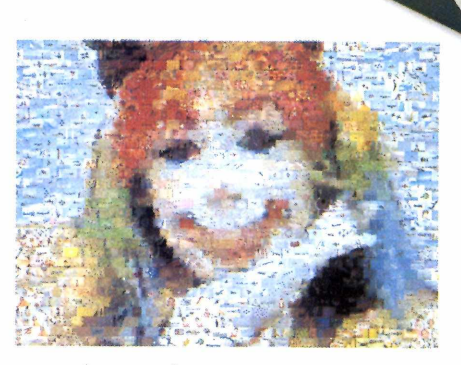

usando uma lupa é praticamente impossível perceber falhas. Infelizmente, a impressão em cores deixou a desejar. Não falamos aqui da precisão nas cores, que foi boa, mas sim do número de detalhes na imagem: uma comparação entre as impressões feitas na Xerox e em outras máquinas mostrou que a Docuprint ainda tem um bom caminho a percorrer antes de bater os líderes do mercado. Sem dúvida, há opções melhores para quem precisa de reproduções realmente fiéis de fotografias.

Mas a maior vantagem da Docuprint é o preço. Custando pouco mais de R\$ 600, trata-se de uma opção barata e que atende às necessidades básicas de um usuário doméstico. Se você quer um equipamento apenas para

#### **As imagens ficam um pouco lavadas por falta de detalhes. Não serve para imprimir fotografias**

imprimir relatórios e os trabalhos escolares dos seus filhos, não há porque gastar mais. Já os profissionais não podem arriscar a qualidade do produto final. Resumindo, esta não é exatamente uma impressora com qualidade fotográfica. Portanto, se você não lida com fotografias, não terá problemas. Caso precise de detalhes nas imagens, você terá de investir em outro equipamento.

#### **Docuprint XJ8C**

#### Prós

- **/** Ótima impressão de textos<br>∕ Bastante ránida Bastante rápida
- 
- $\sqrt{\phantom{a}}$  Barata

#### **Contras**

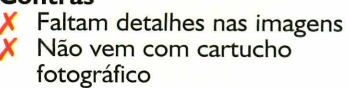

**Nota PC Master: 7,0**

**r**

*HP DeskJet 880C*

#### **Fabricante:** Hewlett-Packard [www.hp.com.br](http://www.hp.com.br) **Preço médio:** US\$ 500

**A** impressoras mais respeitada<br>
mundialmente, com opções HP é uma das fabricantes de impressoras mais respeitadas para todos os gostos e bolsos. Um de seus lançamentos mais recentes é a DeskJet 880C, que é anunciada como sendo capaz de produzir impressões com qualidade fotográfica em qualquer tipo de papel. Na prática, porém, a qualidade da DeskJet 880C foi apenas razoável em papel sulfite comum, apresentando fotos com a granulação típica de impressões em jato de tinta. A máquina só conseguiu mostrar seu potencial e qualidade quando imprimiu sobre papel *glossy* especial: as tecnologias *PhotoRet II* e

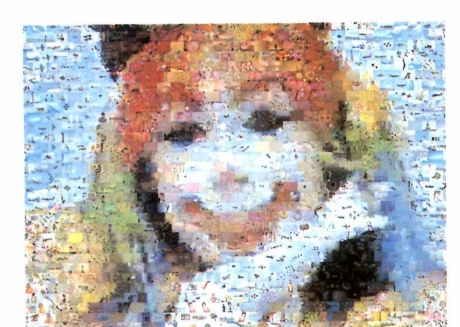

*ColorSmart II,* da HP, permitem que a cabeça de impressão gere gotas de tinta menores, que não são expandidas no papel revestido. Com isso, o resultado final apresenta maior resolução e mistura de cores, produzindo tonalidades mais detalhadas.

A máquina também tem boa velocidade, imprimindo oito páginas de texto por minuto. Em cores, esse desempenho baixou para cinco páginas por minuto (nos dois casos, trabalhando em baixa resolução). Na qualidade máxima, a impressora produziu três páginas por minuto em preto e uma página a cada três minutos em cores. Não é tão veloz quanto nós sonhávamos, mas é suficiente para trabalhos ocasionais.

Outra novidade da DeskJet 880C é o uso da tecnologia sRGB, desenvolvida pela HP em conjunto com a Microsoft, que faz com que as cores proporcionadas pelo monitor do usuário sejam mais

**CARDON** 

**Se você possui um PC novo com conexão USB, este é o modelo ideal**

semelhantes às que aparecem no resultado final impresso. Dessa forma, são evitados erros comuns na editoração eletrônica, decorrentes das diferenças de apresentação.

No que diz respeito ao design e à funcionalidade, a HP também impressionou. A máquina não é barulhenta e tem um formato bem compacto, que cabe em qualquer canto do escritório. Seus conectores são do tipo USB *(Universal Serial Bus),* um padrão mais rápido na transmissão de dados do que as entradas paralelas convencionais de impressoras.

Sua instalação foi extremamente fácil, sendo que você recebe os ótimos drivers em CD-ROM. Infelizmente, porém, você não pode simplesmente abrir a caixa da DeskJet 880C e colocar a impressora para funcionar direto no seu computador. Isso porque a máquina vem apenas com cartuchos de tinta preta e colorida, e sem os cabos conectores USB ou paralelos, essenciais para que o aparelho funcione. O usuário terá de comprá-los à parte. Mesmo considerando essa despesa extra, levando em consideração a qualidade das imagens e a velocidade de impressão, trata-se de uma ótima opção tanto para usuários domésticos como para pequenos escritórios.

#### **HP DeskJet 880C**

#### **Prós**

Ótima impressão em papel especial

Conexão USB

**Contras** X Não vem com cabos

**Nota PC Master: 9,0**

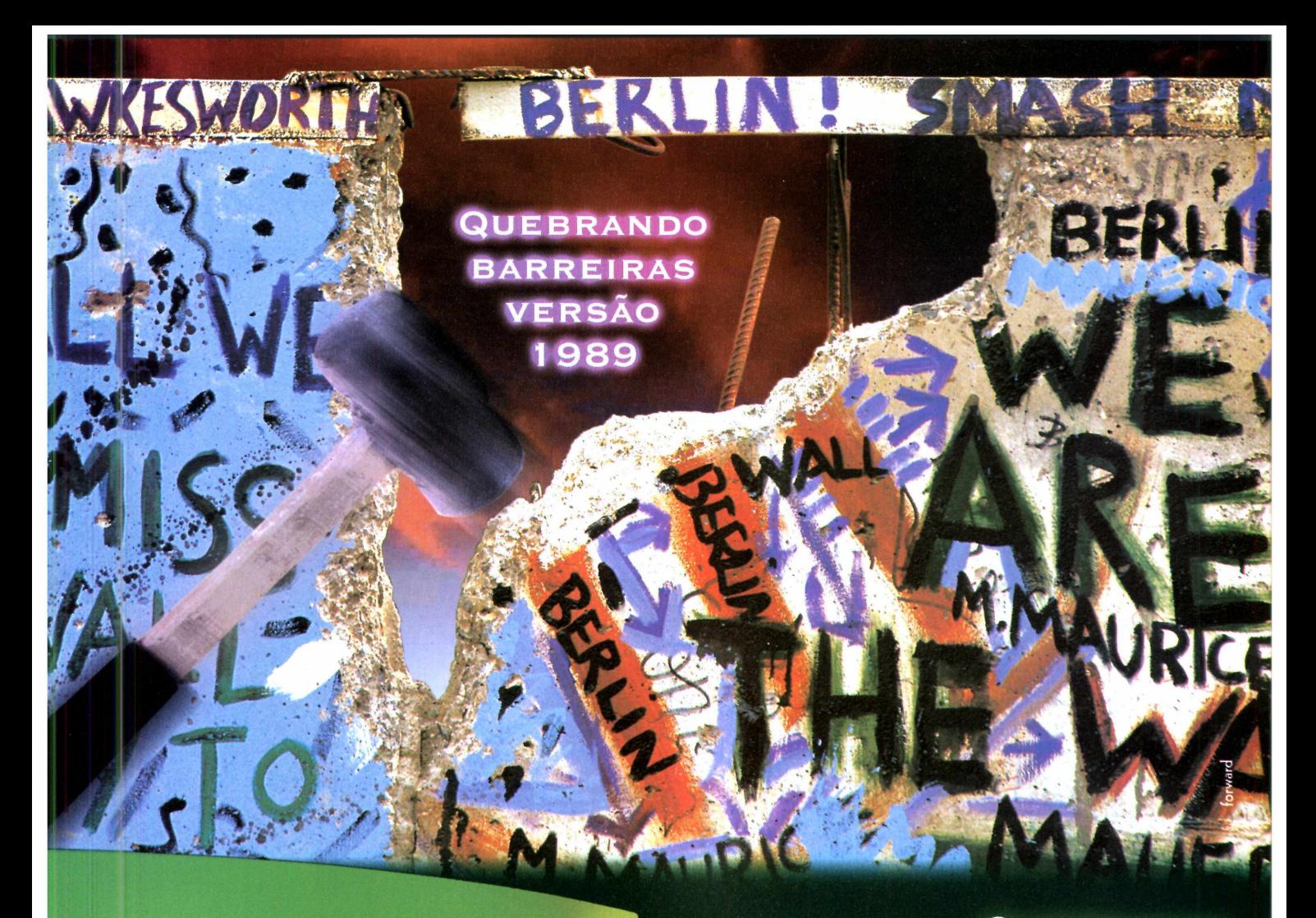

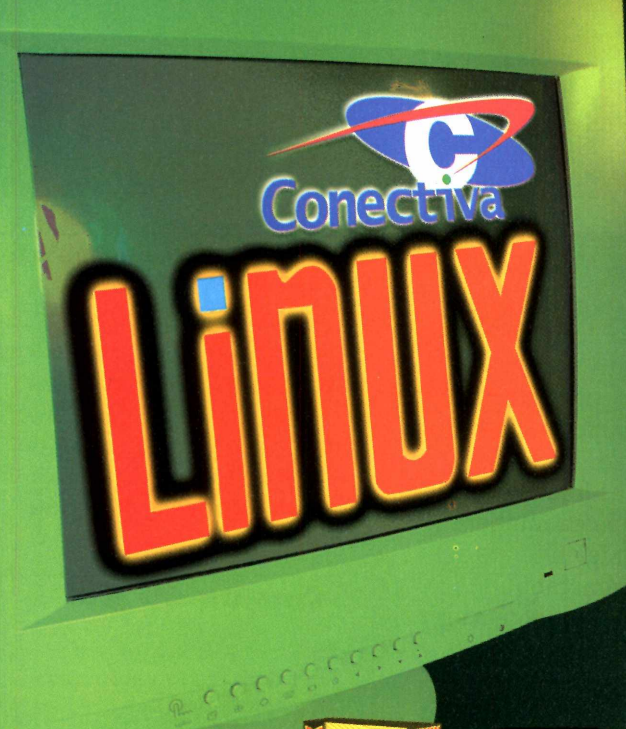

 $\overline{\mathbf{v}}$ 

**QUEBRANDO BARREIRAS** VERSÃO 1999

1989. Cai o obstáculo que separava um país em dois mundos diferentes e opostos: o muro de Berlim.

1999. O Linux, um sistema operacional estável e rápido, com o sistema de livre distribuição e milhares de  $4$  softwares disponíveis, oferece muita conectividade. Sua vs usos e configurações. Ou seja: o Linux é tão<br>e livre quanto você e o mundo à sua volta. E c seu sistema operacional, é livre?

Na América Latina, Linux é Conectiva: a única empresa que oferece pacotes completos para todos os usuários, além de suporte e treinamento.

Linux Guarani<br>Linux Edição Servidor **Biblioteca Linux** 

Conectiva Informática (041) 332.2074 www.conectiva.com.br info@conectiva.com.br

Red Hat Linux Assinatura Linux Linux Slackware

## **Software** *Cinema 4D Go* / **Modelagem 3D não precisa ser algo caro. E só**

**você usar o software certo**

**Produtor:** Maxon [www.maxon-computer.com](http://www.maxon-computer.com) **Preço médio:** US\$ 195 (venda on-line)

**T**<br> **T**<br> **T** alvez você nunca tenha ouvido falar no *Cinema 4D,* mas esta ferramenta de modelagem e renderização 3D vem ^ ganhando cada vez mais popularidade no exterior. Parte desse sucesso se deve a seu sistema ultraveloz de renderização, mas o preço também faz diferença. Disponível anteriormente nas versões XL, de alto desempenho, e SE, destinada ao mercado intermediário, o programa acaba de ganhar uma nova versão para usuários com orçamento baixo.

Apesar do nome estranho, (ninguém sabe por que *4D)* esta é mais do que uma versão inferior do software original. A Maxion, produtora do software, simplificou apenas três ou quatro recursos do aplicativo SE para lançar a versão mais barata - principalmente aqueles ligados a funções avançadas de animação.

A maior limitação está no tamanho final da renderização, que agora não pode superar 768 x 576 - ou seja, o equivalente à resolução para difusão no sistema S-VHS PAL. Isso significa que você pode usá-lo para fazer vídeos, mas não em algo que exija resoluções maiores.

O sistema renderizador continua funcionando a jato: completa tarefas complexas rapidamente sem perda perceptível de qualidade; oferece efeitos de sombras, refração, reflexo, luzes volumétricas, entre outros; conta com edição refinada de materiais, e

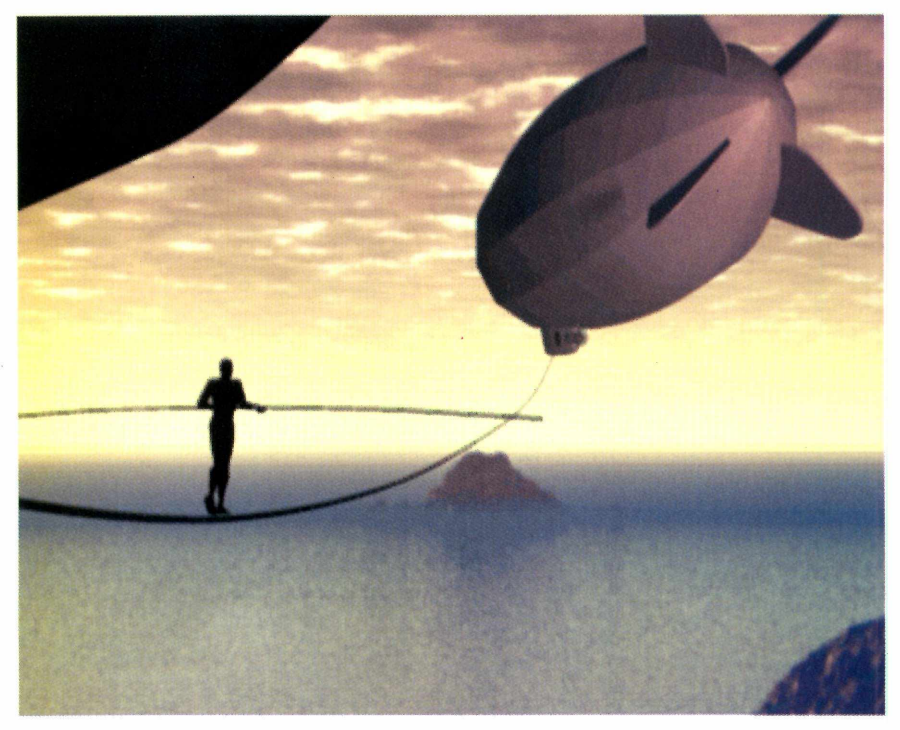

muitos outros recursos.

O resto do pacote também não decepciona. As ferramentas de modelagem trazem formas geométricas primitivas para você usar de base (50 tipos no total, além da possibilidade de criação a partir de fórmulas matemáticas), além de superfícies fractais edições avançadas. Foi incluída também uma boa quantidade de ferramentas de animação.

Apesar do preço do programa ser bastante convidativo para iniciantes, *Cinema 4D Go é* difícil de usar. A interface não é nem um pouco amigável: em toda escolha do usuário (por exemplo, para abrir um arquivo ou selecionar uma textura), é preciso digitar o nome do arquivo num campo do

#### **Utilizando recursos de textura e iluminação você consegue fazer cenas impressionantes**

programa, em vez de apenas clicar sobre ele. Isso cria um paradoxo: o aprendizado é complexo para iniciantes, e a capacidade de renderização é limitada para profissionais. É uma pena, pois tinha tudo para ser um ótimo aplicativo,

#### **Cinema 4D Go**

#### **Prós**

- */* Renderização muito rápida
- **Excelente preço**

#### **Contras**

- Interface nada amigável
- Resolução limitada
- **Nota PC Master: 7,5**

# *Director* 7 *Shockwave Internet Studio*

**Novo pacote da Macromedia une programação à Internet com excelentes resultados**

**Produtora:** Macromedia [www.macromedia.com.br](http://www.macromedia.com.br) *•ES* 01 1-5185.2824 **Preço médio:** R\$ 1.800,00

**A de unha versão do Direction**<br>de entre a programação<br>multimídia e o usuário de última versão do *Director* conseguiu criar uma ponte entre a programação computador menos especializado, fazendo com que o programa se torne atraente para um número maior de usuários. Para isso bastou a Macromedia seguir sua verdadeira vocação: a criação de excelentes softwares para a Internet, Assim, o famoso aplicativo de programação passou a fazer parte de um pacote de criação vojtado para a Web.

O *Director* é baseado em uma complicada linguagem de programação chamada Lingo, que vincula Scripts a praticamente tudo e exige uma redação perfeita dos códigos. O *Director* 7, voltado para a criação de sites sofisticados, contorna em parte este problema com uma biblioteca de comportamentos (*behavíors*), que podem ser adicionados com o mouse a cada elemento da página. Assim, o usuário não precisa escrever nem uma linha de código.

Ao todo, são oferecidos 100 *behavíors,* mas é possível adquirir mais recursos através de downloads da Internet. Para programadores que preferem trabalhar com código tradicional, a Macromedia incluiu também melhorias na linguagem Lingo: ela agora oferece maior funcionalidade e usa cores para separar os códigos, facilitando a localização de trechos da programação.

<mark>シンPCF Director 7.0</mark><br>|Eile Edit <u>View Insert M</u>odify Control Xtras Window Help EFIX Stag **DIRECTOR 7** eatures INFO CREDITS FUN **Software Archive Contacts** macron

O *Director 7* possui ainda suporte a *Alpha Channels,* que permitem a utilização de transparência; sombreamento e *anti-aliasíng* em animações e *overlays,* Além disso, funções como *Rotatíon* (rotação) e *Skew* (deformação em perspectiva) podem ser adicionadas a gráficos no momento de sua criação ou como função interativa num filme.

Mas a característica mais importante do novo produto da Macromedia é mesmo sua integração com a Internet. O programa agora é capaz de salvar seus trabalhos como filmes no formato Shockwave ou como applets Java, ambos oferecendo efeitos (*behavíors*) próprios e funcionalidade exclusiva. O pacote

#### **Utilizando o novo pacote da Macromedia você poderá criar jogos on-line com belos visuais**

inclui os aplicativos *Shockwave* 7, *Fireworks* e o *SoundForge XP,* da Sonic Foundry, fornecendo tudo o que você precisa para criar sites campeões. O preço é muito alto, mas você não terá do que reclamar.

#### **Director 7**

#### **Prós**

- */* Extremamente eficiente
- Ótimos resultados para Web */* Produz Applets de Java
- facilmente

#### **Contras**

- Não é para iniciantes
- Muito caro

**Nota PC Master: 9,0**

O

# *PhotoDraw 2000*

**Mais barato que os concorrentes, o novo software da Microsoft traz mais recursos do que você poderá usar**

**Produtora:** Microsoft [www.microsoft.com.br](http://www.microsoft.com.br)  $\bar{a}$  011-822.5764 **Preço:** R\$ 245,00

 $\left\{ \begin{array}{c} a \\ b \end{array} \right.$ edo ou tarde tinha de acontecer. O sucesso de empresas líderes de mercado no segmento de softwares gráficos, como Adobe (produtora do *Photoshop* e do *Illustrator)* e Macromedia (que faz o *FreeHand),* tinha de incomodar a Microsoft. O resultado foi o lançamento do primeiro programa gráfico profissional da empresa, o *PhotoDraw 2000.* Segundo a Microsoft, ele reúne todos os recursos dos concorrentes, sendo a solução ideal para artistas gráficos de todos os gêneros.

Na prática, o *PhotoDraw* tem realmente um excelente desempenho, tanto na produção de gráficos vetoriais quanto com imagens baseadas em bitmaps. Ele é capaz de mixar e combinar trabalhos dos dois formatos (com algumas limitações) e mantém as características exclusivas de cada um. Isso permite produções mais versáteis, sem a necessidade de importar as imagens de um aplicativo para outro.

O software foi criado para ser um novo integrante do pacote de aplicativos *Office,* e oferece uma ampla gama de filtros e pincéis para desenho e ferramentas para a correção da cor; eliminação do olho vermelho em fotografias, causado pelo reflexo de flash; e outras tarefas comuns nessa área, Há ainda recursos mais sofisticados como sombreamento 3D, extrusão, criação de textos com iluminação e renderização tridimensional e efeitos para a estilização da imagem, que permite a simulação

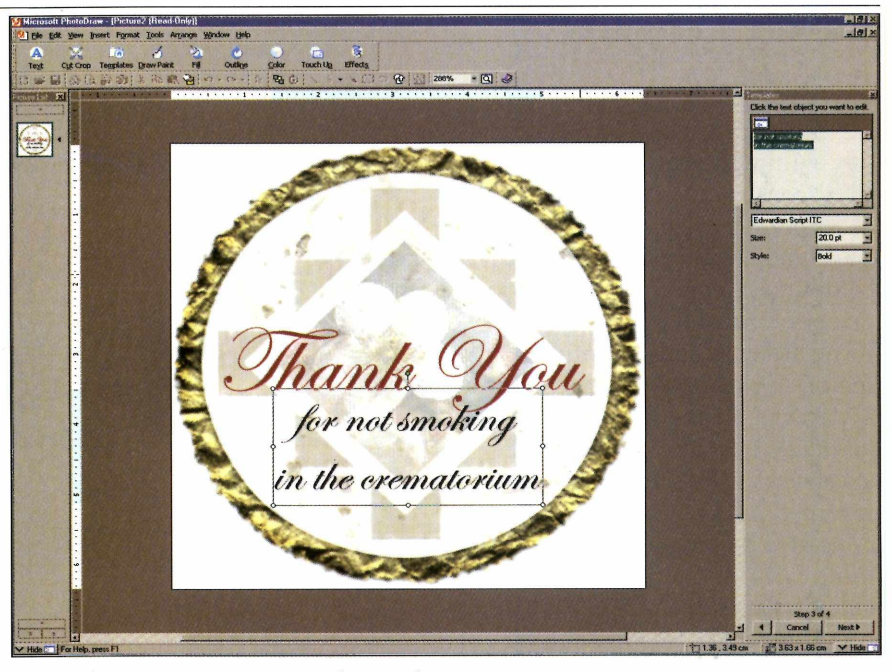

de mídias naturais, como *Charcoal* (textura de desenho em carvão) e *Rough Pensíl* (grafite).

Outro atrativo do *PhotoDraw* é a utilização de plug-ins de distorção compatíveis com o *Photoshop.* O programa também oferece ferramentas de texturas, degrade, letras contornadas (*outline*), um conjunto de ferramentas de texto bastante completo e muitas outras possibilidades. Os recursos são tantos que você não sabe por onde começar, e pode acabar deixando de utilizar boa parte do potencial do programa.

*PhotoDraw 2000* ocupa um bom espaço em disco (é vendido em 3 CDs-ROM, com inúmeros templates e elementos ilustrativos) e é lento ao processar até mesmo os comandos mais simples. O usuário interessado deve ficar atento também para o hardware

#### **Você poderá fazer todo tipo de trabalho com o novo software da Microsoft, que é barato e versátil**

recomendado: o seu computador deve ter no mínimo um processador Pentium de 166 MHz e 32 MB de memória RAM. O produto deverá ser lançado no Brasil junto com o *Office 2000* ainda este ano, mas será vendido separadamente por R\$ 245,00. Bem mais barato que os concorrentes.

#### **PhotoDraw 2000**

#### **Prós**

- **/** Uma infinidade de ferramentas<br>√ Barato e fácil de usar
- */* Barato e fácil de usar

#### **Contras**

- Você pode acabar se perdendo em meio aos recursos
- Tem um pouco de tudo, mas não se especializa em nada

**Nota PC Master: 8,0**

1

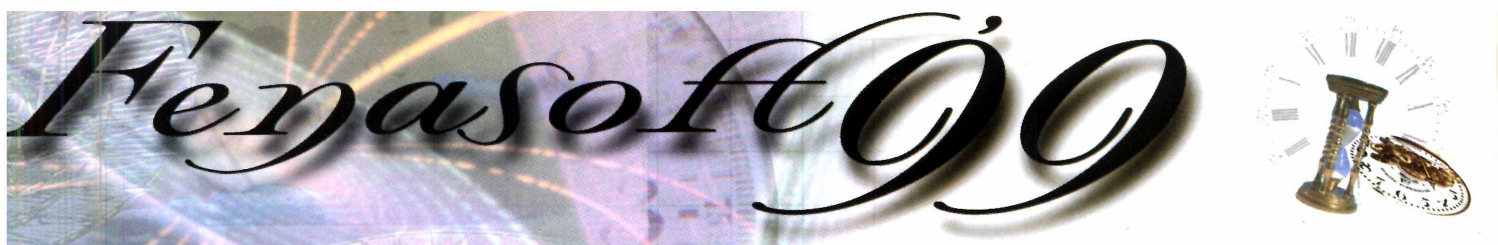

### **SOA VISITA COMEÇA AGORA!**

### *Para visitar a Fenasoft você...*

#### COMPRA O CARTÃO

Preencha a ficha abaixo e envie para a Fenasoft obedecendo os valores e datas descritos na tabela de preços e você receberá o seu cartão pelo correio.

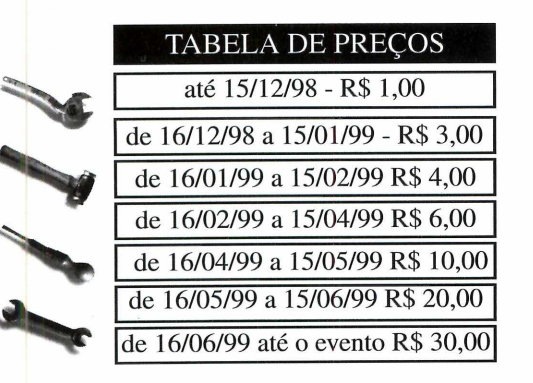

Os cartões solicitados depois de **30/06/99** deverão ser retirados diretamente no balcão de atendimento ao cliente, no Anhembi, de 19 a 24 de julho de 1999. Lembre-se que o Cartão é pessoal e intransferível.

#### TROCA O CARTÃO

*Atenção!!!* **Nenhum Cartão** já emitido pela **Fenasoft** dará acesso ao evento de 1999.

**O Cartão Fenasoft Visitante** está sendo *RECADASTRADO* e não vale mais para a **13a FENASOFT.**

Envie seu **Cartão Fenasoft Visitante** (azul e vermelho) até 15 de junho de 1999 junto comR\$2,00(doisreais)para despesas de postagem e administração e receba o **NOVO CARTÃO FENASOFT'99,** pelo correio.

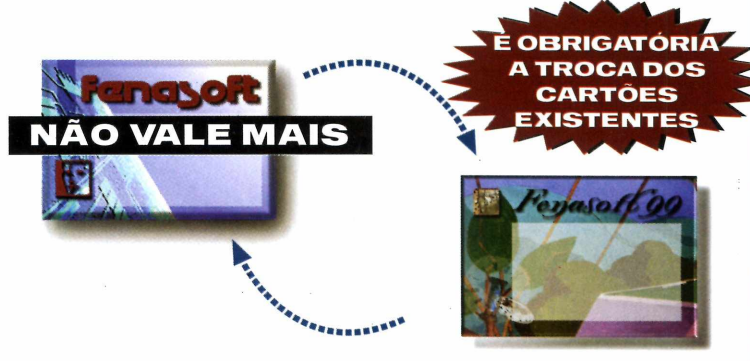

#### *TROQUE JÁ SEU CARTÃO ANTIGO*

**Deixar para DEPOIS é MUITO TARDE**

*Recorte aqui e envie já, para trocar ou adquirir o seu cartao Fenasoft*

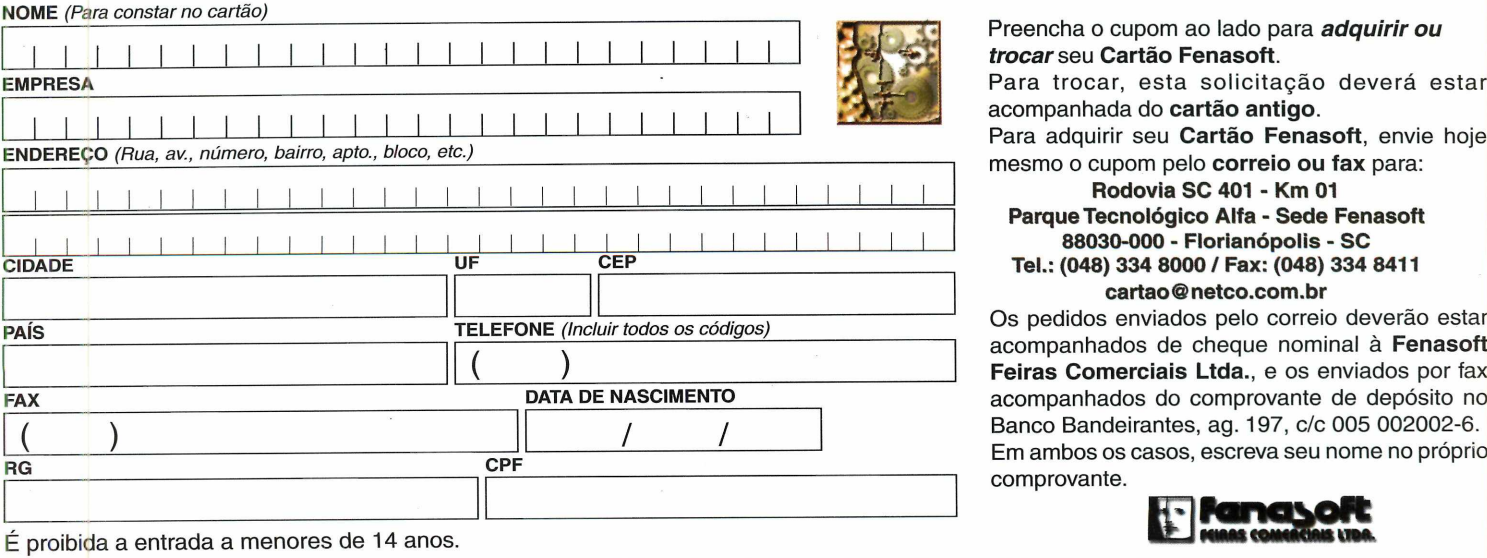

O EVENTO MAIS VISITADO NO MUNDO POR PEQUENOS E MÉDIOS EMPRESÁRIOS QUE REPRESENTAM 70% DA ECONOMIA NACIONAL. **1 9 a 24 julho'99 - Anhembi - São Paulo**

# *°hototrater*

**Novo plug-in para** *Photoshop* **permite que você crie imagens 3D a partir do programa da Adobe**

**Fabricante:** Rayflect [www.rayflect.com](http://www.rayflect.com) Preço médio: US\$ 99 (venda on-line)

conceito de plug-in (palavra que em inglês significa adendo ou produto anexado a outro) vem mudando ao longo do tempo. Inicialmente, tratava-se apenas de pequenas aplicações ou softwares adicionados a um programa principal para que ele ganhasse outros recursos. Hoje em dia, porém, há plug-ins que são tão sofisticados quanto os produtos originais, funcionando como um aplicativo totalmente diferente.

O *Phototracer,* da Rayflect, faz parte dessa nova geração. Trata-se de um programa que permite a renderização de imagens 3D dentro do *Photoshop 3* (ou qualquer outro editor gráfico compatível). O programa é voltado para pessoas que ocasionalmente trabalham com imagens 3D, criando interfaces por exemplo, mas não

desejam abrir um aplicativo específico para isso. Apesar de bastante versátil, o plug-in possui uma única limitação grave: não tem recursos para modelagem de objetos, apenas abre imagens e importa formas prontas. Por isso trata-se de um plug-in, e não de um software completo.

O que torna o *Phototracer* especial é a facilidade de uso. Praticamente todos os recursos podem ser dominados com apenas 10 minutos de uso - mesmo sem a leitura do manual de instruções ou a seção de *Help* do programa. A interface do programa é repleta de botões para múltiplas funções, e exibe textos de ajuda explicando cada um dos recursos.

Como o *Phototracer* não possui ferramentas de modelagem, para compensar já vem com cerca de

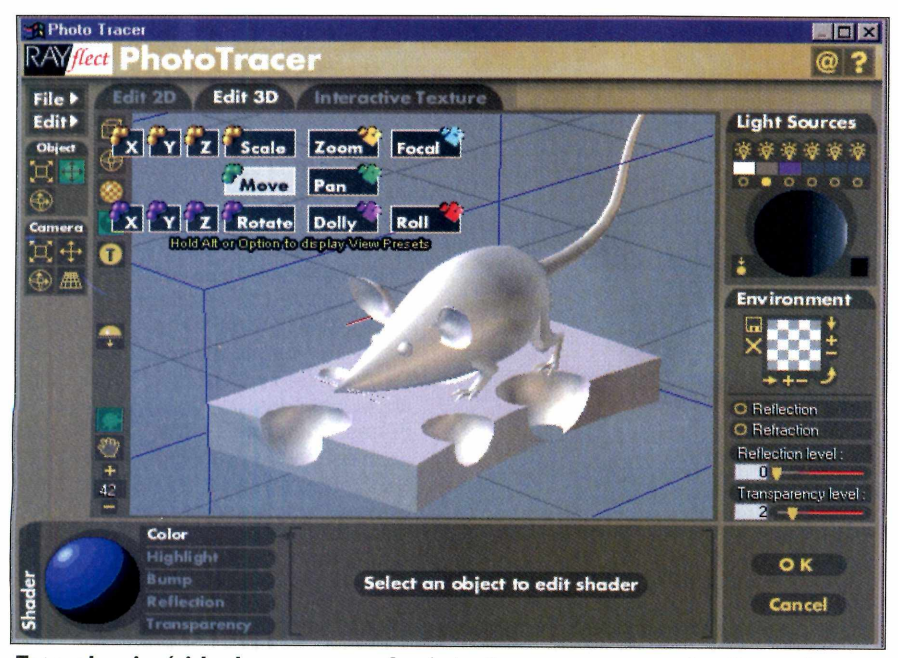

*E s t e p lu g -in é* **ideal para quem faz interfaces, por exemplo. Com ele** você pode abrir objetos 3D no Photoshop e misturá-los a outras imagens

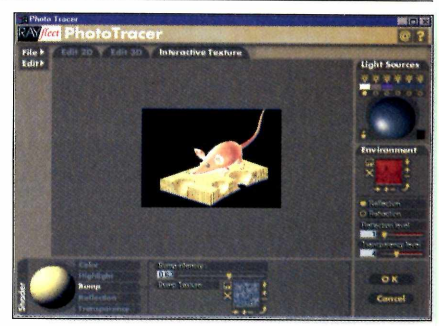

**Infelizmente, o Phototracer não possui recursos de modelagem 3D. Ele apenas exibe as imagens**

230 objetos simples prontos para importar, entre símbolos primitivos, alfanuméricos, caracteres, signos para a Web e muitos outros. Além disso, ele é capaz de abrir qualquer arquivo feito no programa *3D Studío,* que está cada vez mais popular. Como todo software gráfico, o *Phototracer* requer uma máquina potente para rodar: a recomendação é de um PC com processador Pentium de 200 MHz, com no mínimo 32 MB de RAM.

Se você sente falta de mais versatilidade do *Photoshop* no que diz respeito a imagens 3D, pode ser uma boa idéia sofisticar o aplicativo com este plug-in. Mas se você realmente quer trabalhar nessa área precisará de um aplicativo completo.

#### **Phototracer**

#### **Prós**

- */* Renderização
- **∕** Fácil de usar<br>∕ Sofistica o Ph
- *y* Sofistica o *Photoshop*

**Contras** X Não tem modelagem

- **Nota PC Master: 8,0**
- 

# *Home Publishing Suite 99*

#### **Novo programa da Microsoft permite que qualquer um faça trabalhos impressos ou divertidos e-mails animados**

**Produtora:** Microsoft **NAAWv.microsoft.com.br** *ÍR* 01 1-822.5764 **Preço médio:** sem previsão

**ELE** MICLOSOTT *Fubilistici*, aprica sta é a versão 99 do famoso Microsoft *Publisher,* aplicativo quem precisa fazer trabalhos impressos mas não tem muito talento para a criação. Trata-se de uma coleção de templates para os mais variados fins, como calendários, folhetos, revistas e cartões, sendo que é possível fazer alterações à vontade. Caso você seja mais ousado, pode até mesmo começar seu trabalho a partir de uma página em branco.

Esta suite é composta de dois aplicativos distintos: *Home Publishing 99* e *Picture It!* 99. Este último é um editor de imagens pouco profissional mas muito amigável, ideal para amadores que querem começar a brincar com suas fotografias. Dessa forma, *Picture It!* funciona como porta de entrada para que você coloque fotos em seus trabalhos.

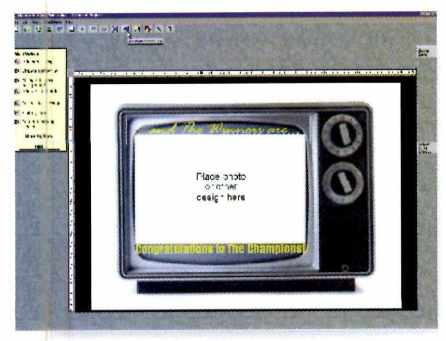

**Você pode usar a ferramenta** *Picture It!* para colocar suas fotos **nos trabalhos usando molduras**

Ao abrir *Home Publishing Suíte* 99 você pode escolher entre três categorias: projetos em papel, ocasiões e projetos de e-mail. Seja

qual for o escolhido, o programa entra em modo de wizard para ajudar você em todos os passos.

Fazer um trabalho, portanto, fica muito fácil. Basta selecionar um template e mudar os textos e as imagens personalizando o projeto. Ouando quiser, você pode fechar o wizard e trabalhar livremente.

As ferramentas de criação são muito limitadas, mas você pode desenhar, escrever, criar formas geométricas e linhas. Todas as imagens são vetoriais.

A seção de projetos para e-mail é a mais interessante. Lá você poderá criar mensagens eletrônicas animadas que podem ser visualizadas em qualquer browser compatível com DHTML, de modo que você pode até fazer animações para sua home-page. Cada elemento pode ser animado separadamente, fazendo ruídos engraçados e reagindo ao clique do mouse. No final das contas, é como se você tivesse um mini aplicativo para desenvolvimento

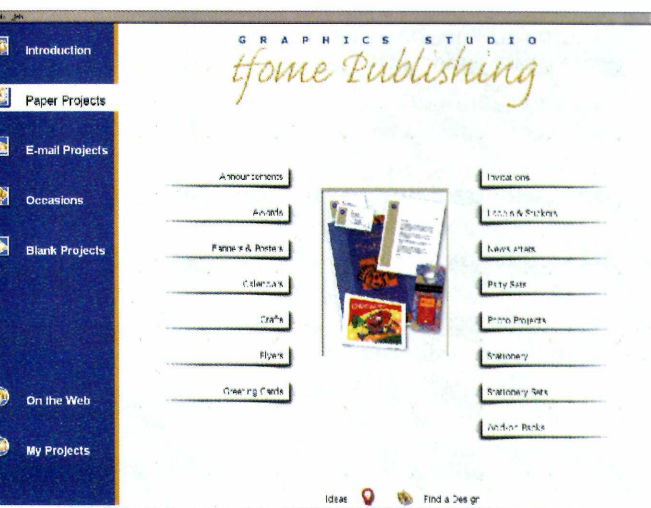

#### **Você conta com uma infinidade de templates e cliparts para ajudar no processo de criação**

multimídia, surpreendentemente potente.

Outra vantagem é a quantidade de cliparts que acompanha os softwares. *Home Publishing 99* vem em três discos, e *Picture It! 99* com mais dois, de modo que há desenhos, fotografias e fontes suficientes para qualquer tipo de trabalho. Isso, é claro, contanto que você não queira um resultado profissional. Ainda não há previsão de lançamento no Brasil.

#### **Home Publishing 99**

- **Prós**
- Muito fácil de usar
- **√** Muitos cliparts<br>✔ Boa criação de
- Boa criação de e-mails animados

#### **Contras**

**X** Resultado não é profissional<br>**X** Ferramentas não são muito Ferramentas não são muito precisas

**Nota PC Master: 8,0**

# *MíAfee 2000 Toolbox*

**Livre-se do Bug do Milênio e passe o reveillon mais tranqüilo com a ajuda desta ferramenta**

**Prtodutora: Network Associates** [www.nai.com.br](http://www.nai.com.br)  **Brasoftware:** 01 1-3179.6900 **Preço sugerido:** R\$ 53,00

V ocê certamente conhece esta história: no dia 1º de janeiro do ano 2000, uma grande tempestade inundará a Terra e só permanecerão ativos os computadores protegidos por softwares contra o Bug do Milênio, a Arca de Noé dos tempos de hoje. Com este prenúncio, os proprietários de PC ficam com apenas duas opções: deixar-se levar pelo ceticismo, ignorando a avalanche de avisos catastróficos, ou procurar a proteção de programas como *McAfee 2000 Toolbox,* da Network Associates. Tudo depende do quanto você valoriza os seus dados, e se está disposto a arriscá-los em uma falha de sistema (para ler mais sobre o Bug do Milênio, consulte a edição 23 de PC Master).

O *McAfee 2000 Toolbox* é um pacote que reúne vários utilitários, todos com o aval da produtora, que produz o famoso antivírus *VirusScan.* O destaque fica por conta dos softwares que verificam a conformidade do computador com o ano 2000, incluindo uma ferramenta de análise de falhas referentes ao Bug do Milênio, que tem desempenho à altura das aplicações similares mais caras do mercado.

O programa é bastante completo. Durante os testes, ele verifica os relógios do hardware e da BIOS; procura erros em arquivos vulneráveis, como planilhas e agendas, por exemplo: examina as configurações do Windows e de seus aplicativos; e tenta localizar todas as datas com o campo de apenas dois dígitos.

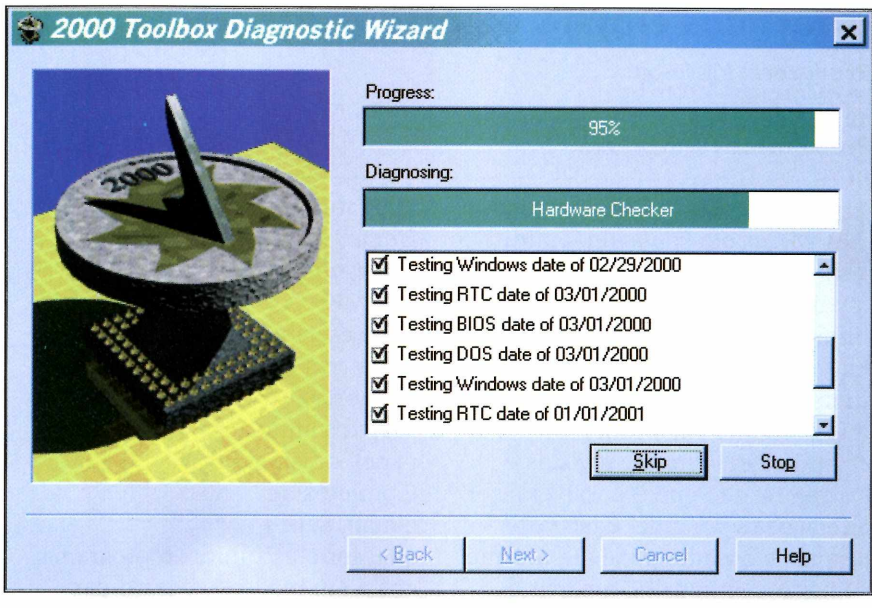

Quando localiza um problema, o software corrige tudo mudando as configurações de relógio do sistema e até os códigos em dois dígitos de documentos de bancos de dados do Excel, se for necessário.

No Brasil, o pacote é vendido pelo preço médio de R\$ 53,00. Nele vêm também os softwares *McAfee Image, McAfee Vírus Protectíon, McAfee Rescue Dísk, McAfee Discover* e *WinGauge*. Para quem não realizou upgrade para Windows 98, o *McAfee Rescue Dísk* (disquete de resgate da McAfee) é de grande utilidade, por desempenhar a mesma função do disco de recuperação do novo sistema operacional. Considerando todos os utilitários que constituem o conjunto, o preço é bastante atraente.

De modo geral, o *McAfee 2000 Toolbox* tem desempenho satisfatório, apesar de ser pouco

#### **Mais uma vez a McAfee se dispõe a corrigir os problemas do seu PC e livrá-lo do Bug do Milênio**

inovador. São poucas as ferramentas voltadas especifícamente para o Bug do Milênio, mas não há dúvida de que ele cumpre seu objetivo, com um preço acessível e resultados excelentes. Se você ainda não comprou nada do gênero, certamente é uma boa escolha. Só lamentamos que a ferramenta de correção do Bug não esteja à venda separadamente.

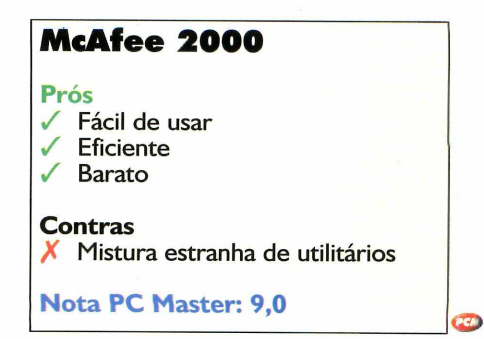

1

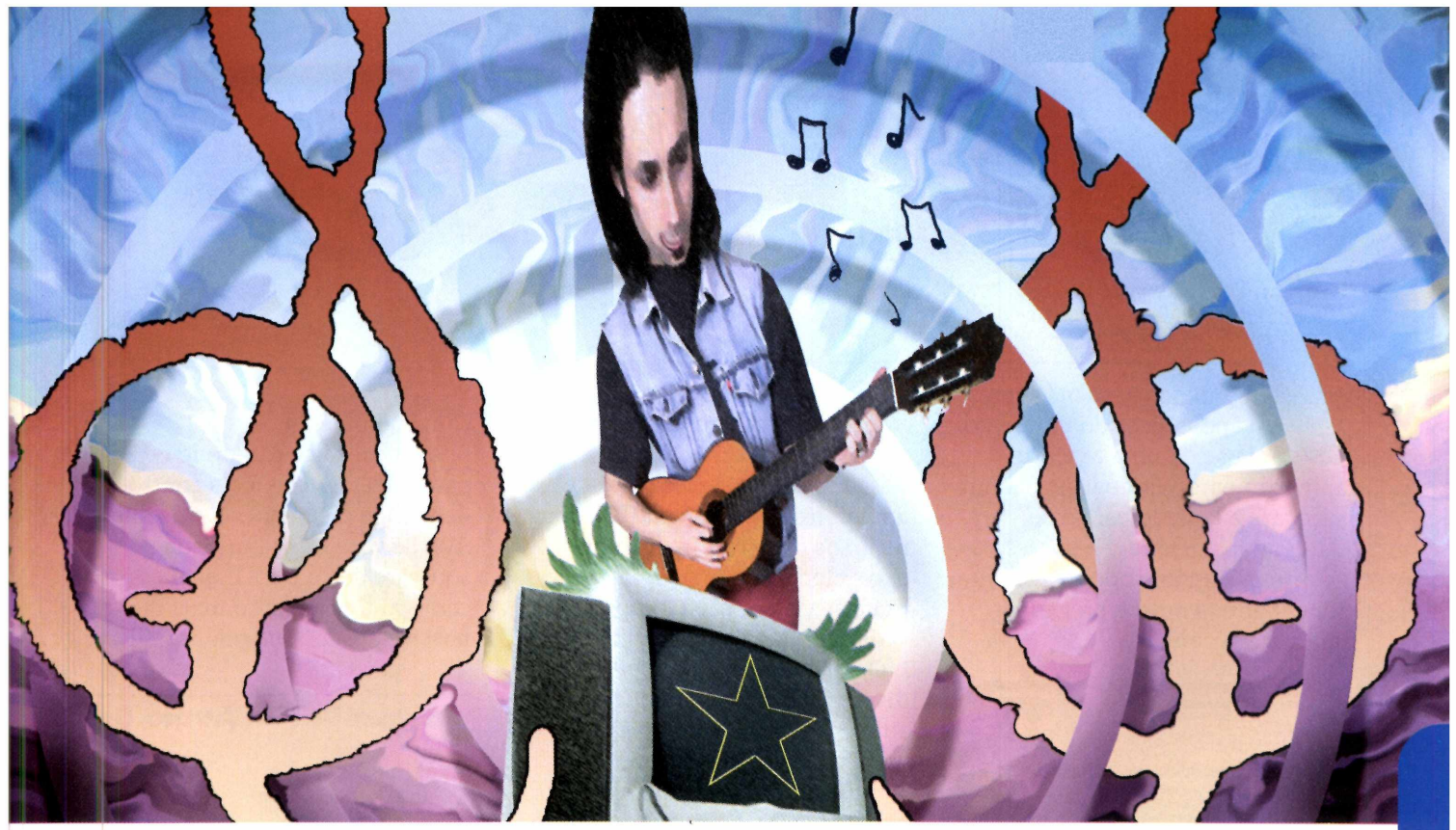

# *Estúdio de músita em tasa*

**Não importa a sua desenvoltura com instrumentos, hoje qualquer pessoa pode compor músicas em casa usando um PC e software seqüenciadores de sons**

**H** á alguns anos, quem quisesse ser músico tinha de superar dois obstáculos: dominar a técnica de um instrumento por completo e ser um bom conhecedor de teoria musical. Atualmente as coisas mudaram bastante: basta ter muita paciência para dominar softwares, alguma criatividade e um PC munido de um bom aplicativo seqüenciador de sons. Com esses itens, qualquer pessoa pode montar um estúdio em casa e gravar músicas até com uma orquestra de fundo, se quiser.

Nas próximas páginas você poderá conferir o desempenho de quatro seqüenciadores de áudio. Eles são o coração de todo o estúdio doméstico: guardam o

registro das músicas, corrigem erros e permitem que você faça a edição entregando um produto final com qualidade profissional.

Aplicativos deste tipo desempenham duas funções básicas: procuram as informações no formato MIDI correspondentes a cada nota musical desejada e cuidam da reprodução do áudio no seu computador.

Cada nota produzida por um teclado, por exemplo, faz com que o seqüenciador produza um arquivo MIDI que reúne informações como timbre, volume, duração e momento do toque da nota - todos enviados para o software de gravação no PC. Esses parâmetros de áudio podem ser

editados futuramente com comandos simples - como recortar, colar, copiar e apagar - até formar uma nova composição.

A grande vantagem dos softwares mais modernos é a versatilidade. Você pode conectar qualquer instrumento compatível com o padrão MIDI ao seu PC (contanto que tenha uma placa de som adequada), como teclados e baterias eletrônicas, ou ainda usar microfones para gravar o som que quiser. Assim, você pode usar até mesmo o motor de um caminhão como instrumento musical, ou gravar um coral de sapos. É tudo uma questão de gosto (e disposição para sair em busca de sons variados para o seu computador).

*ۈkewalk Pro Audio 8* **Fabricante: Cakewalk** 

www.cakewalk.com **Preço médio:** ÜS\$ 354

E ste é um dos seqüencíadores mais poderosos do momento. Trata-se de uma autêntica aplicação para Windows (e não um software adaptado para esse sistema operacional), e por isso é intuitivo, funcionando de maneira semelhante a outros programas que você já conhece.

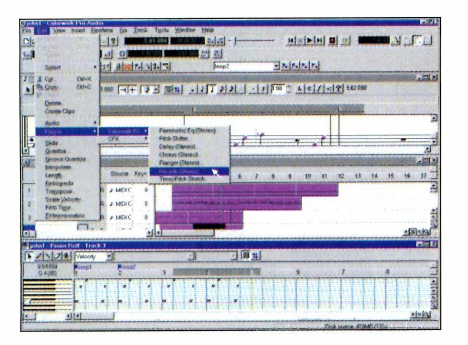

*€ubase VST*

Com *Cakewalk* você pode trabalhar tanto com faixas no formato wave como MIDI. E possível usar diversos tipos de aparelhos externos de MIDI, com recursos de gravação de áudio excepcionalmente poderosos. Trata-se de um pacote capaz de satisfazer qualquer músico.

Os diversos efeitos especiais disponíveis permitem que você adicione novos recursos à sua mesa de míxagem sem ter de comprar mais hardware. Caso você prefira comprar um equipamento extra, há suporte para a placa DSP Factory, da Yamaha, uma das melhores do gênero,

Além de ser muito eficiente, o *Cakewalk é* fácil de usar, A versão 8 é compatível com áudio de 24

bits (que está se tornando o padrão), e oferece mais controles de MIDI e facilidades no uso de AVI, Se você nunca utilizou software deste tipo, e quer começar a produzir o mais rápido possível, esta é sua melhor opção.

#### **Cakewalk Pro Audio 8**

#### **Prós**

**Inteface intuitiva** 

- Fácil de usar
- *y* Muitos recursos

**Contras** X Poderia ser mais barato

**Nota PC Master: 9,0**

**Fabricante:** Steinberg [www.steinberg.net](http://www.steinberg.net) **Preço médio:** ÜS\$ 500

*O Cubase* apareceu pela primeira vez em máquinas Atari na década de 80 quando os sons MIDI ainda eram ruídos eletrônicos horríveis. Foi o primeiro seqüencíador a oferecer a VST *(Virtual Studío Technology*  ou seja, tecnologia de estúdio virtual), lançada quando a mixagem de MIDI e áudio comum em uma única aplicação se tornaram a tendência do mercado. O VST permitiu que arquivos de som passassem a ser manipulados de diversas maneiras.

*Cubase é* muito versátil. Possuí 64 canais de áudio, quatro equalizadores por canal, edição de MIDI em tempo real e oito efeitos especiais. Utilizando os vários

plug-íns disponíveis na Internet, a capacidade de distorção e mixagem do programa fica ainda maior.

Os inconvenientes do programa são o preço alto e as exigências de hardware para uso em PC. E preciso no mínimo, um Pentium 133 MHz, 32 MB de RAM, vídeo de 256 cores em resolução 800 x 600, placa de som e interface MIDI. Como o *Cubase* é incompatível com algumas placas de som Sound Blaster, voltadas para games, recomenda-se equipamentos profissionais, como a Terratec EWS 64. Isso significa um gasto a mais em hardware. Apesar do investimento ser grande, se você leva a edição de áudio a sério esta é uma de suas melhores opções.

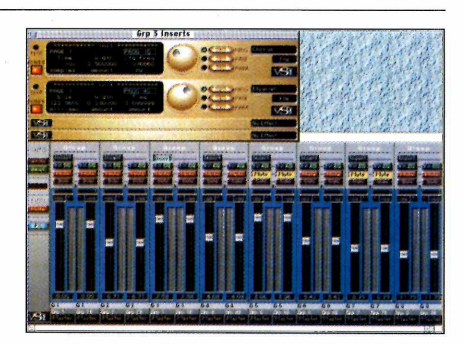

#### **Cubase VST**

#### **Prós**

O melhor para profissionais *y* Muito versátil

#### **Contras**

Caro X Exige uma placa profissional

**Nota PC Master: 8,0**

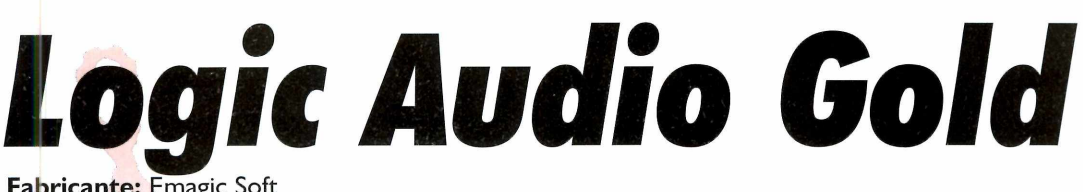

#### **[www.emagic.de](http://www.emagic.de) Preço:** US\$ 750

**E** coloridos - pareça um mbora o *Logic Audio Gold* com seus botões grandes e programa simples, é um dos melhores seqüenciadores de áudio do mercado. Ele é capaz de lidar com MIDI e wave, mas faz muito mais do que isso.

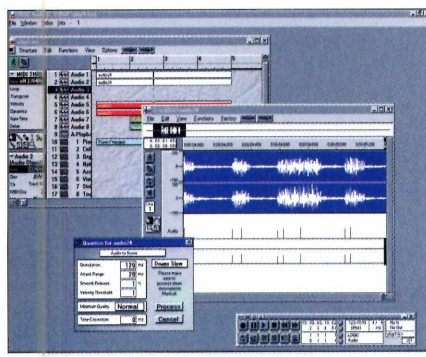

O programa utiliza programação orientada a objetos. Isso significa que você verá um monte de pequenos ícones na tela, que devem ser conectados uns aos outros para formar sua música. Isto é bom se o seu PC for rápido, caso contrário você gastará um bom tempo tentando adivinhar a melhor posição para cada ícone. Esse sistema é bastante complexo, indicado apenas para quem já está acostumado a compor no PC.

O programa oferece alguns recursos diferenciados, como a *Time Machíne* (máquina do tempo) que pode adequar um som ao tempo escolhido por você. Com *The Groove M achíne* (máquina de ritmo) você poderá aplicar efeitos

rítmicos à música, ou extrair o ritmo de uma amostra para incluílo em outras faixas.

Se você já tem experiência nesta área e está disposto a testar novas tecnologias, esta é uma boa opção. Mas é preciso investir dinheiro na compra e tempo no aprendizado para conseguir bons resultados.

#### **Logic Audio Gold**

#### **Prós**

/ Recursos muito potentes  $\checkmark$  Bom para profissionais

**Contras**

X Difícil de usar X Caro

#### **Nota PC Master: 8,0**

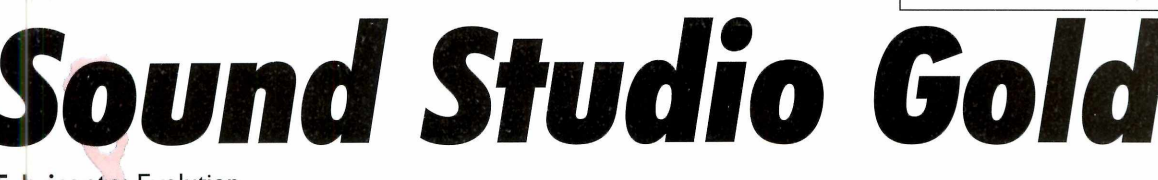

**Fabricante:** Evolution **[www.evolution-uk.com](http://www.evolution-uk.com) Preço médio:** US\$ 28Õ

S e você faz questão de interfaces bonitas, esqueça *Sound Studio Gold.* O ambiente gráfico é horrível, mas o programa é poderoso e oferece ótimos recursos de edição de áudio. Ele possui facilidades como *auto-chord* (gerador de acordes); criação automática de trilhas de fundo; e o suporte pleno a módulos de hardware de efeitos.

O programa também oferece um recurso muito útil que permite exibir os dados de sua música em diversas janelas. Um quadro permite que novos ritmos sejam incluídos na trilha, enquanto outro oferece espaço para registrar as letras da música e imprimi-las dentro de uma partitura. Com a

utilização de arquivos no formato AVI, o *Sound Studio* também serve para gerar trilhas sonoras sincronizadas.

Talvez um dos únicos problemas do programa seja a sua aparência, muito antiquada. Embora se trate um aplicativo de *32* bits, por algum motivo os produtores criaram interfaces com a aparência de um

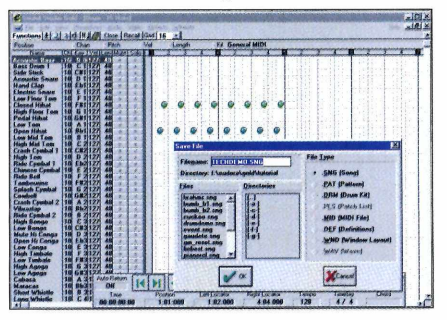

programa pré-Windows 95, nem um pouco amigável, muito menos convidativo. Mesmo assim, o software vale a pena pelo número de recursos que oferece, a um preço bastante razoável. Infelizmente, você poderá ter problemas para comprá-lo aqui no Brasil, devendo recorrer à importação ou à Internet.

#### **Sound Studio Gold Prós** */* Bom preço *y* Muitos recursos **Contras** X Inteface antiquada **Nota PC Master: 8,0**

**CHI** 

## Se você acha que isto é apenas um óculos de sol

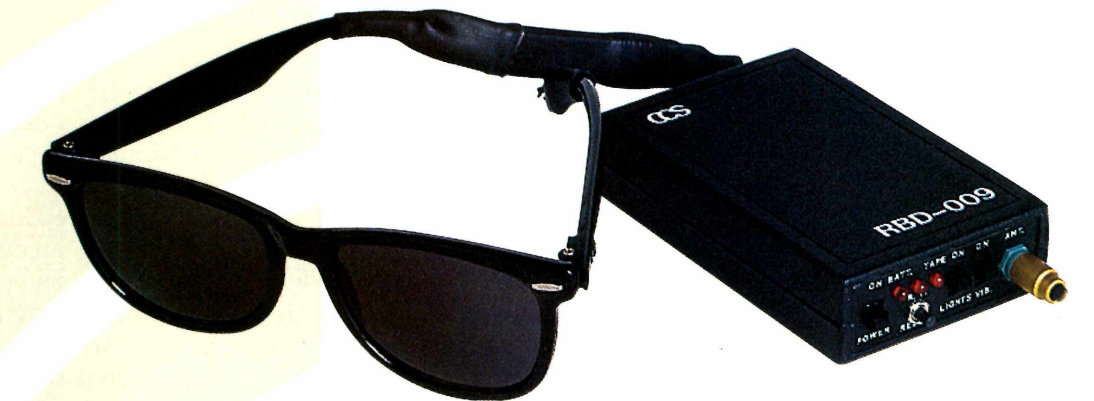

## ... precisa ler urgente a Revista It

As últimas tecnologias, lançamentos em equipamentos de som, proteção para seu carro, home theater, DVD, celular e todas as novidades em eletroeletrônicos

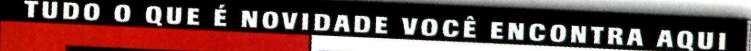

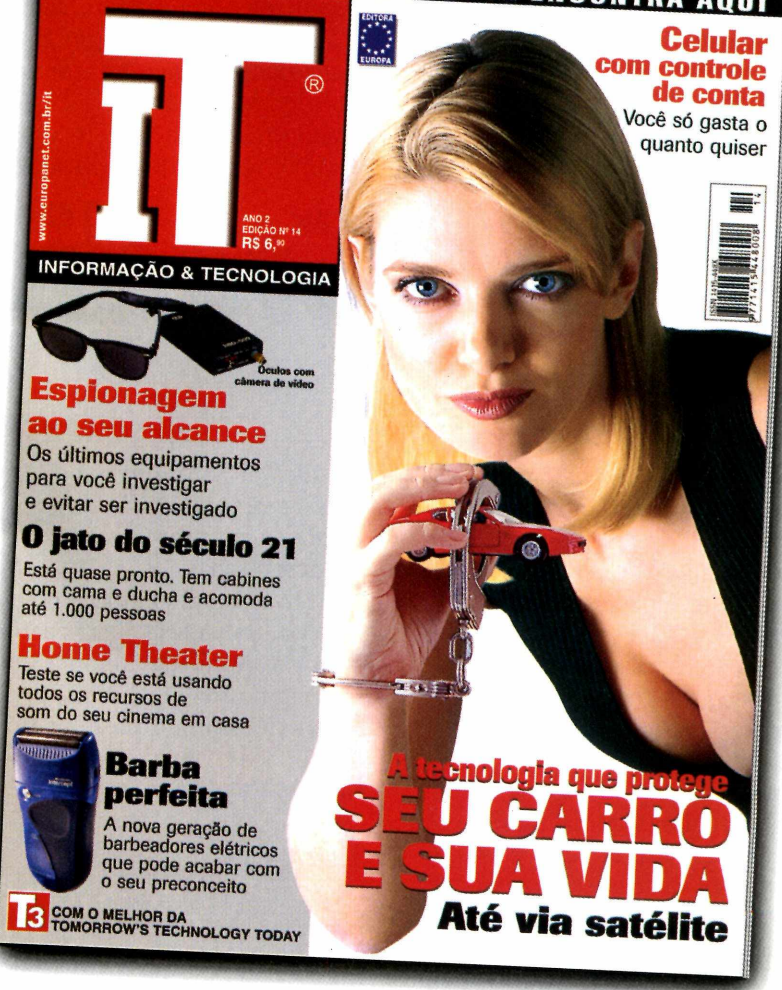

A propósito: este óculos de sol vem com câmera de vídeo embutida e transmissor para gravação à distância

**Garantia de Qualidade Nas bancas, por telefone (011) 816-6767 ou em nosso site [www.europanet.com.br](http://www.europanet.com.br)**

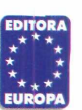

Photosho

**Making Offf da Capa Veja como foi feita a capa da edição de**

**aniversário da PC Master e, de quebra, aprenda algumas dicas do** *Photoshop*

Por Carlos Augusto de Moura, editor de arte [cmoura@europanet.com.br](mailto:cmoura@europanet.com.br)

**P**<br>
and a PC Master nós particular<br>
de uma imagem enviad<br>
nossa parceira inglesa, a PC ara fazer a capa desta edição da PC Master nós partimos de uma imagem enviada por Format. A idéia era aproveitar a modelo, acrescentar um pacote de presente nas mão dela, fazer o papel de presente com pingüins para lembrar o Linux e, para finalizar, colocar um belo laço.

A tarefa não é das mais fáceis, principalmente levando em conta que a modelo tem um

computador nas mãos, e o restante do material não existe.

Depois de ouvir as sugestões e anotar todos os detalhes para que nada se perdesse eu, o editor de arte da revista, arregacei as mangas, tomei um bom gole de café, sentei na frente do meu bom amigo PC e comecei a imaginar como fazer esta tarefa.

Primeiro ponto: por onde começar? Abri a imagem da modelo no *Photoshop* 5 e dei uma boa estudada na posição das mãos e do computador, local onde iria concentrar todo o trabalho.

O passo seguinte seria arrumar uma caixa que se encaixasse perfeitamente no local. Tudo isso foi feito virtualmente, com técnicas de edição de imagens que podem ser úteis sempre que você tiver de transformar uma fotografia radicalmente. Acompanhe agora o passo a passo.

Procure referências de todo o material necessário, como texturas de papel de presentes, cliparts de laços, caixas...

A partir da imagem original, é importante observar todos os detalhes. Perspectiva do computador, posição dos braços, luz, sombras, ponto de apoio, enfim, todas as informações que possam ajudar a realizar a tarefa.

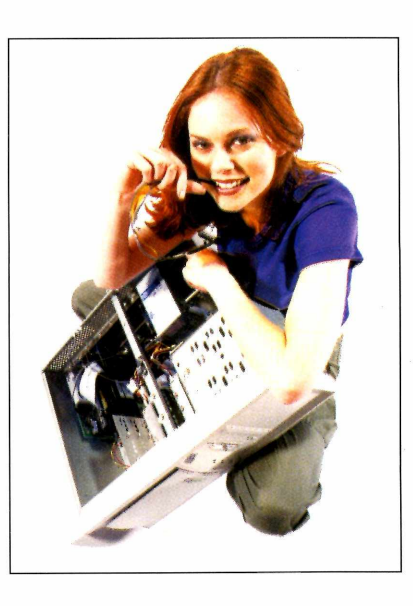

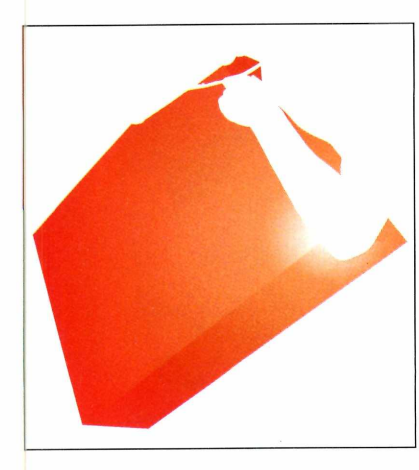

Temos de criar uma caixa que cubra todo o computador. Para isso, o mais fácil é fazer um path acompanhando as arestas do micro, pois o formato é o mesmo do objeto desejado. Já aproveite para isolar o braço da modelo. Com o path feito, salve-o e depois, em outra layer, preencha o espaço utilizando a ferramenta *linear gradiente.*

Quando fizer o path, procure sempre trabalhar já prevendo a perspectiva e as alterações necessárias em cada lado da caixa. Para cada face do computador, gere um path. Assim, ficará mais fácil trabalhar depois.

Se preferir, crie um novo layer e aplique o comando *Fill* em todo ele. Depois é só dar um Ctrl + T e ir trabalhando a perspectiva até atingir o ponto ideal.

Para um efeito mais realista, utilize o recurso do *Pattern* para fazer a fita do laço em torno da caixa. Escolha um pedaço do laço e depois aplique-o na área determinada para a fita. Com isso você consegue manter a mesma textura.

Para o tratamento dos dentes, faça uma seleção da área que se deseja trabalhar e utilize o recurso das curvas (Ctrl  $+$  M).

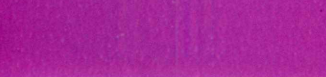

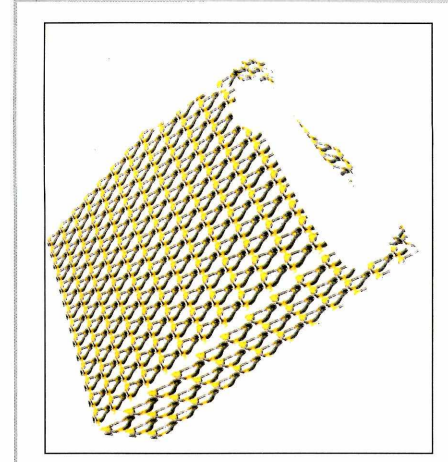

A parte mais difícil já foi, agora é só ir para os acabamentos. Cuidado com as sombras, pois elas é que tornam o trabalho mais realista. Principalmente no braço da modelo.

Criar o papel de presente é uma tarefa muito fácil. Selecione uma imagem (no caso o pingüim) e, no menu *Edit,* clique em *Define Patern.* Depois é só marcar a área da caixa em que será aplicado o papel de presente e, novamente no menu Edit, clicar em *Fill.* Depois vá na opção *Use* e escolha *Pattern,* e em seguida OK. a área seleciona anteriormente será preenchida.

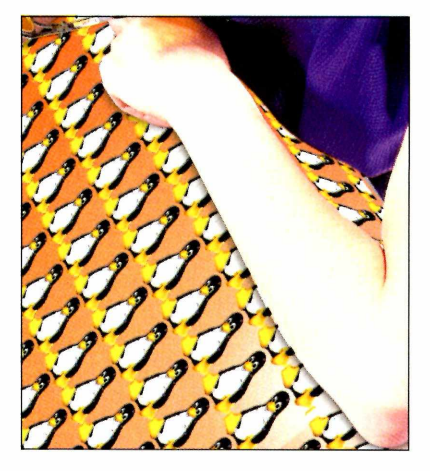

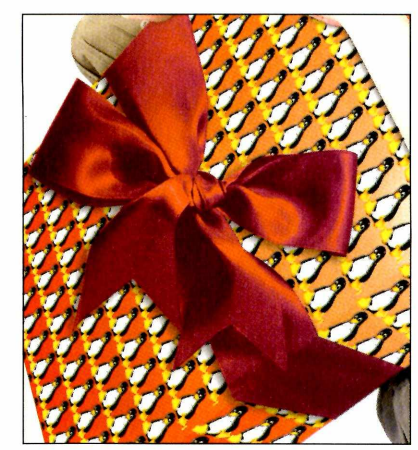

O resultado final é surpreendente. Se quiser, aproveite os mesmos recursos do path e seleção para dar um tratamento nos dentes da modelo, clareando-os um pouco para torná-los mais brancos.

Claro que não pode faltar um laço, que nada mais é do que uma imagem escaneada e tratada, aplicada sobre a caixa.

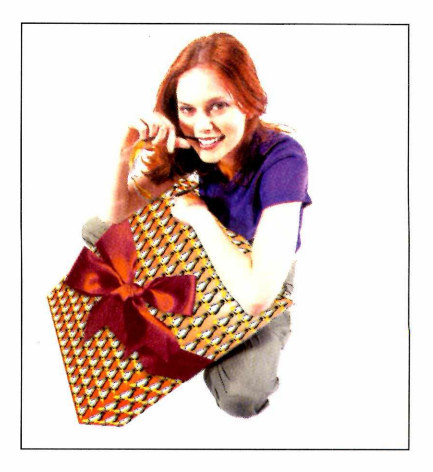

## 3D Studio

## **Animação 3D**

**Você não precisa de plug-ins para conseguir fazer boas seqüências animadas no 3D** *Studio M ax.* **Saiba como neste exemplo**

Por Rogério Coelho da Costa, designer ryu@olimpo.com.br

**Q** uem já trabalhou alguma vez<br>
com o *3D Studio Max* sabe<br>
que se trata de um programa uem já trabalhou alguma vez com o *3D Studio Max* sabe muito flexível, com o qual é possível chegar a excelentes resultados em modelagem e animação tridimensional, No entanto, muitas vezes é preciso utilizar plug-ins especiais para poder ter acesso a alguns efeitos mais sofisticados, e nem sempre ele estão à mão. Por isso, é sempre bom saber dominar os recursos

básicos disponíveis no próprio software, para poder usá-los ao máximo e conseguir chegar onde você quer sem maiores dificuldades.

Há ainda uma vantagem especial em aprender a trabalhar sem usar os plug-ins; isso faz com que o tempo de renderização diminua consideravelmente,

No caso desta dica, por exemplo, você verá como fazer uma animação dando a impressão de

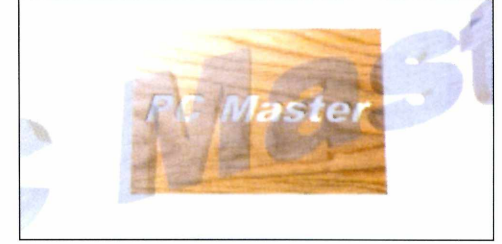

que um logotipo corta uma superfície plana, atravessando-a, Não é necessário usar plug-ins especiais de transparências ou máscaras para obter o efeito, de modo que o resultado final fica leve e prático para ser distribuído. O recurso básico do *3D Studio Max* utilizado para conseguir fazer a animação foi a técnica de substração, além de métodos de mapeamento bastante simples. Acompanhe e aprenda.

I - A partir do painel de visualização *Top,* crie um box com os seguintes parâmetros: *length — 178, width—257, height =* -9, *length segs=6, width segs — 6 e heigth segs — 6.* Para construir o fundo, clique no menu de comandos *Rendering, Enviroment.* Em *common parameters,* clique em color e use a cor branca.

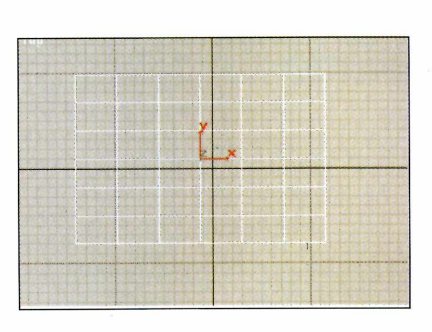

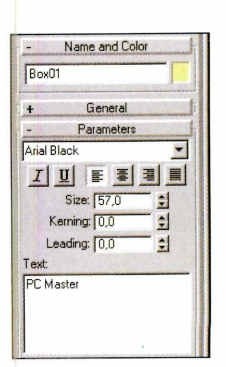

2 - Em seguida, vamos criar o texto que vai cortar a placa. Vá ao painel de comandos *Create,* clique no botão *Shapes,* selecione *Splines e* clique em em *Text.* Usamos a fonte Arial Black, *size=57* e os demais parâmetros = 0. Em *text,* digite o texto desejado. Clique no painel de visualização top e o texto aparecerá na tela.

3 - Posicione o texto no centro da placa conforme, de forma que ele possa atravessar a caixa. Selecione a caixa e vá no painel de comandos create. Clique no botão *geometry,* selecione *compound objects,* clique em *boolean,* desça a janela *roll-out e* desmarque a opção *optmize results.*

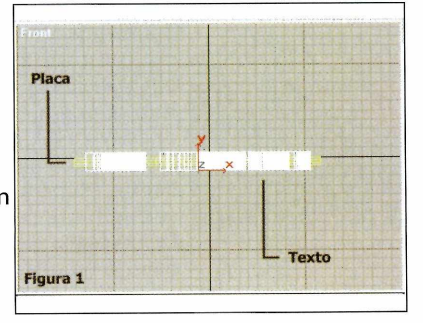

Vamos aplicar o modificador extrude. Vá ao painel de comandos *modify,* clique no botão *extrude* e use os seguintes parâmetros: *amount=20, segments= I* , e todos os demais parâmetros deixe em *default.*

Ainda com a caixa selecionada, clique em *Pick Operand B. O* botão ficará verde. Vá no painel de visualização *front* e clique sobre o texto. Ele cortará a placa e sumirá. Sempre que você usar o *Boolean e* parecer que faltam pedaços no objeto final, desmarque a opção optmize results.

Como as placas e o texto estarão muito juntos, será difícil selecioná-los com o mouse. Então, use a opção select by name no menu *Edit.*

Você pode usar o material que quiser, tanto na placa como no texto. Só não esqueça de usar o UVW map para a placa recortada.

As duas placas devem estar exatamente na mesma posição e rotação, qualquer diferença será notada na animação. O texto sairá de trás da placa, atravessará a superfície e virá de encontro à tela. Até esse momento você não irá ver o efeito de corte. Conseguiremos isso animando os materiais das placas.

O que fazemos aqui é deixar a placa recortada invisível, usando a opção opacity em 0, até o frame em que o texto corta a placa ser completado. Em seguida, fazemos o contrário: deixamos a placa completa invisível e a cortada visível, exatamente no momento em que o texto atravessa a placa.

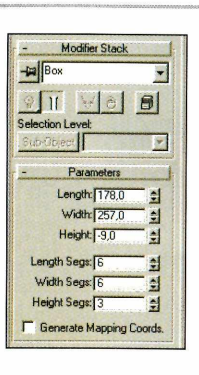

4 - Crie mais um box, com os mesmo parâmetros do primeiro: *Iength=l78*, *width=257, height=-9, length segs—6, width segs=6* e *heigth segs—6',* e mais um texto com a fonte Arial Black, *size-57* e os demais parâmetros = 0. Em *text,* digite o mesmo texto, clique no painel de visualização *top* e *o* texto aparecerá. Aplique o extrude, mas desta vez coloque o *amount* em 15.

5 - Selecione o texto e vá ao editor de materiais. Na janela *maps,* em *diffuse,* clique em *maps, bitmap.* Na caixa de diálogo, usamos a imagem fabric2.jpg. Para o material das placas proceda da mesma forma: selecione a placa recortada, aplique o UVW map e defina o material. Em nosso caso, usamos a imagem ashsen2.gif. Para a placa não recortada não é necessário usar o UVW map. Aplique apenas a imagem ashsen2.gif.

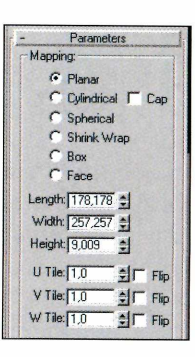

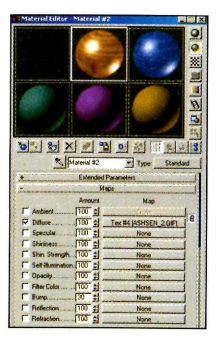

6 - Coloque as placas na mesma posição, de forma que a placa que não está recortada esconda a recortada. Coloque o texto na mesma posição do recorte da placa, de modo que ele fique um pouco mais para fora. Para animar o corte, selecione texto, clique no botão animate e arraste o time slider até 50. Ainda com o texto selecionado, arraste o time slider até 0 e movimente o texto para trás e para cima da placa, de forma que ele suma do painel de visualização pespective. Arraste novamente o time slider até 100 e movimente o texto para que ele venha de encontro a você e suma. Desligue o animate e veja a animação

7 - Abra o editor de materiais, selecione a placa recortada no frame 0, clique em animate e, no painel basic paramaters, defina shin strength=0, self-illumination=0 e opacity=0. Arraste o time slider até o frame 49 e defina os parâmetros com os mesmos parâmetros. Arraste agora para o frame 50 e defina shin strength =  $100$ , self-illumination = 8 e opacity= 100. Selecione a outra placa, com o animate ligado vá até o frame 0, em basic parameters defina shin strength = 100, selfillumination=8 e opacity=100. Arraste até o frame 49 e use os mesmos parâmetro. Arraste até o frame 50 e use shin strength = 0, self-illumination =  $0$ e opacity=0.

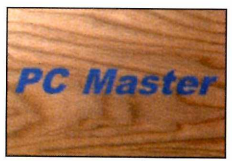

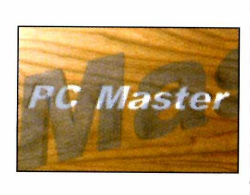

8 - Vamos animar o material do texto. Abra o editor de materiais, selecione o texto no frame 0, clique em animate e, no painel basic paramaters, defina shin strength= 100, self-illumination=8 e opacity= 100. Arraste o time slider até o frame 50 e defina estes mesmos parâmetros. Arraste agora para o frame 100 e desta vez defina shin strength=0, self-illumination=0 e opacity=0 Isso fará o texto desaparecer no momento em que ele bateria na tela.

## Illustrator

## **Domine os pincéis**

#### **Crie desenhos com traços diferenciados no** *lllustrator,* **com estilos personalizados ou pincéis de caligrafia**

Por Thiago Boud'Hors, designer

A versão mais recente do *lllustrator trouxe* muitas inovações no campo de simulação de materiais artísticos. Algumas delas foram claramente inspiradas no programa *Expression*, da Fractal Design, pioneiro na tentativa de unir o desenho vetorial às variações naturais da pintura.

Uma das grandes novidades que o *lllustrator 8* traz nesse sentido é a introdução dos diferentes tipos

de *brushes* (pincéis com padrões determinados), com uma nova mecânica muito refinada. Dominando bem as configurações dessa ferramenta você poderá atingir efeitos surpreendentes, que lembram pinturas.

Os *brushes* do *lllustrator 8* são a sua chance de fugir dos traços simples sem ter muito trabalho, pois muitos vêm junto com o programa e é muito fácil modificálos ou criar outros. Assim, você

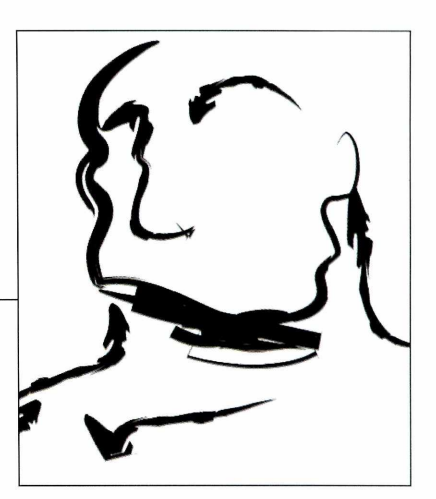

poderá criar molduras diferentes, por exemplo, ou mesmo fazer desenhos inteiros usando um padrão criado por você. Experimente este recurso e amplie as possibilidades dos seus trabalhos.

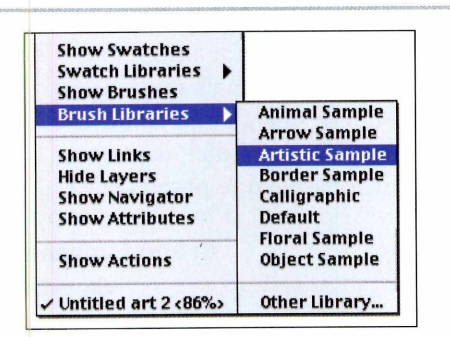

I - Para utilizar os brushes já existentes basta acessar o menu: *Window/Brush Library.* Lá você encontrará uma boa variedade de brushes, sendo que os mais interessantes para criar ilustrações são as artísticas e as caligráficas.

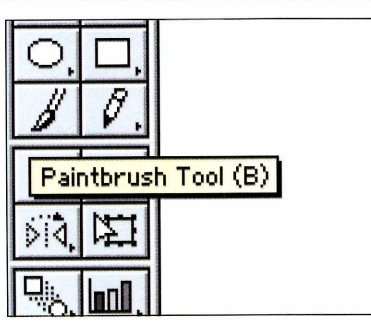

2 - Para desenhar com os *brushes,* escolha a ferramenta *Paintbrush tool* na caixa de ferramentas e escolha o padrão desejado no menu de *brushes.*

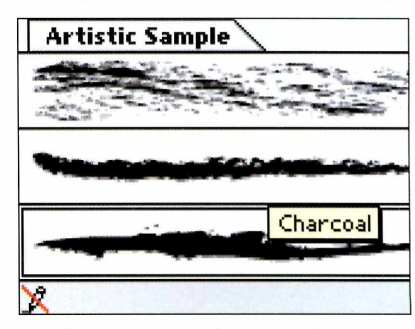

3 - Se quiser, você pode adicionar um *brush* ao menu geral de pincéis. Assim, esse padrão ficará mais perto de seu alcance. Para fazer isso é só arrastar a *brush* para cima do box.

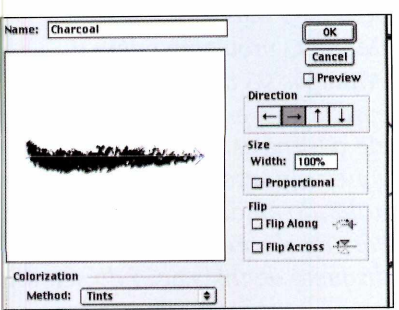

4 - Se você quiser modificar a espessura, sentido ou mistura de cores do *brush,* clique duas vezes sobre. Você pode mudar todos os traços feitos com aquele *brush* ou aplicar a mudança somente nos que for fazer a partir de então.

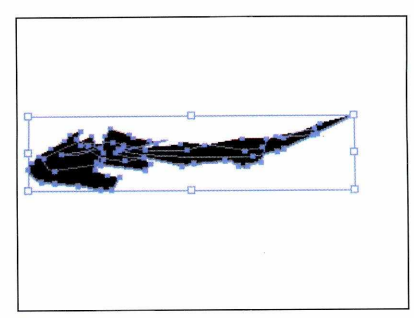

5 - Criar seu próprio brush é muito simples. Basta fazer um desenho que você deseja que se repita no path, agrupar todos os elementos e selecioná-lo. Depois disso, vá ao box de pincéis e selecione "New *Brush".*

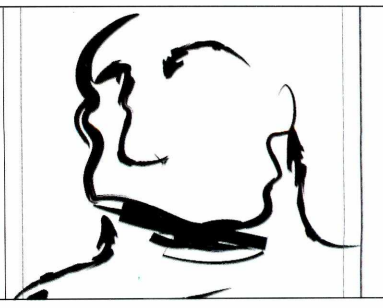

6 - Você terá a opção de escolher que tipo de *brush* quer criar e definir suas configurações no box de opções. Depois disso é só selecionar o novo *brush* normalmente e desenhar à vontade com ele.

**P CMaster HELPLINE** 

essio-e21 São **M l**

#### **Compatibilidade Sound Blaster**

Eu estava prestes a comprar uma placa de som modelo Sound Blaster Live, mas ao analisar as especificações técnicas disponíveis na Internet li que ela possui "compatibilidade quase perfeita com o padrão Sound Blaster PCI". Como assim "quase perfeita"? Já que se trata de uma placa Sound Blaster, ela deveria ser totalmente compatível com esse padrão, não é? Ou será que ela tem alguns problemas com os jogos mais antigos?

#### **Marcos Alexandre, via e-mail**

*Você acertou. A m ais recente placa da Creative Labs ainda não é totalmente compatível com o padrão Sound Blaster original, utilizada em softw ares mais antigos. Ela é m uito boa para os jogos novos, mas pode ter problem as com títulos mais antigos. De qualquer forma, se trata* de um problema de drivers, que *deve ser resolvido em breve.*

#### **Som indesejado**

Tenho um modem de 28,8 K que não pode ser atualizado para o padrão 56 K automaticamente. Por isso, estabeleci nas configurações do Internet Explorer 4 que não quero fazer o download de animações, vídeos e sons, No entanto, quando entro em algumas páginas elas rodam sons

normalmente. Isso é um problema de segurança do browser? É perigoso?

#### **Eduardo Pimenta, via e-mail**

*Você não precisa se preocupar, pois não se trata de um erro de segurança. Acontece que, muitas, vezes, a forma com que os comandos são inseridos na página, fazem com que as anim ações e sons sejam executados independente das configurações gerais de seu navegador. Por exemplo, anim ações e sons em Flash, que requerem um plug-in.*

#### **Disquete fantasma**

Recentemente removi meu drive de disquete, já que não uso esse tipo de mídia para nada, e substitui por um Zip. No entanto, o Windows parece estar com saudades dele, porque insiste em dizer que o drive A: está presente, e o Zip é identificado pela letra D. Por que isso acontece?

#### **Wilson Grotski, via e-mail**

*Toda vez que o IOS.SYS roda, o DOS reserva a letra A para um drive de boot, antes que qualquer outro equipam ento possa ser carregado. Isso era um comportam ento lógico antigamente, e apesar dos disquetes estarem totalmente decadentes a compatibilidade*

#### *histórica ainda é importante.* **Transplante complicado**

Decidi fazer um upgrade em meu computador e instalei o Windows 98, Como isso reduziu muito meu espaço em disco, comprei um novo hard disk de 4 GB. Depois de alguns dias, percebi que seria preciso fazer mais transplantes para que meu pobre Pentium 75 pudesse lidar com o novo sistema operacional. Enquanto não é possível fazer mais mudanças, decidí desínstalar o Windows 98, e meu novo hard disk parou de funcionar! O que posso fazer?

#### **Bruno Panzanelli, via e-mail**

*Ao instalar seu hard disk você provavelm ente instalou alguns softw are que vieram junto dele, certo? Muitos drives vêm com suas próprias extensões do BIOS, que escrevem inform ações no setor de boot e no Master Boot Record (MBR), O problem a é que o Windows 98 também modifica essas áreas, e ao ser desínstalado ele retorna as configurações para aquelas gravadas quando o sistema utilizado ainda era o Windows 95. Para resolver o problema, use o disquete de instalação do seu drive para recuperar o setor de boot e o MBR.*

#### **Instalação impossível**

Estou tentando desesperadamente instalar o Windows 98, mas toda vez que chego na metade do

**1**

processo o set up é interrompido e, ao reiniciar o computador, aparece a mensagem:

O registro está danificado e o Windows precisa ser instalado em um novo diretório.

O que isso significa? Como posso resolver o problema?

#### **Carla Antuerpe, via e-mail**

*Provavelmente este erro esteja* acontecendo por você tentar *instalar o Windows sobre uma copia já existente e danificada. Caso nao queira form atar o HD, e reinstalar tudo a partir do zero, instale o Windows em outra pasta, com o p or exem plo Windows2. Ele ignorará o registro anterior, que está danificado, e criará outro nesta nova pasta.*

#### **Update difícil**

*Já não basta Bíll Gates nos fazer pagar p elo Windows 98, que não passa de uma versão beta do Windows 2000, nós também temos de pagar para fazer o download das correções dos bugs. Agora eu descobrí que o procedim ento de atualização do Windows em si também tem problem as. E muita ironia... Para piorar, meu Internet Explorer não consegue abrir o endereço* <http://windowsupdate> .microsoft.com *indicando sintaxe inválida. Por favor me ajudem a resolver mais este problem a com a Microsoft.*

#### **Sara Bernstein, via e-mail**

*Primeiro, verifique se nas configurações regionais de seu Windows, tudo está ajustado para o idioma português, Tente acessar o site da M icrosoft em horários diferentes. Devido ao fato de ser um site m uito acessado, podem haver problem as em determ inados horários.*

#### **Juntando placas**

Eu tenho algumas placas de vídeo

VGA, e cada uma delas possui conexões de 34 pinos, Suponho que elas sirvam para ligar uma placa na outra, de modo que duas placas de 4 MB rodem a 8 MB, por exemplo. Há conflitos na hora de ligar placas de diferentes fabricantes?

> **Sérgio Cândido, via e-mail**

*Placas de vídeo não são peças de* Lego, que você pode ir *sim plesm ente juntando com o quiser. Essas conexões servem para você utilizar decodíficadores MPEG, aceleradores 3D ou outros acessórios do gênero. Não há nenhum padrão que permita ligar duas placas VGA e multiplicar a capacidade de memória, isso seria com o uma versão simplificada das placas AGP, mas ínfelizm ente não existe nada do gênero.*

#### **Configuração de hard disk**

Quando comprar um HD novo, o que deverei fazer após instalá-lo no meu computador?

> **Rebeca Grandene, via e-mail**

*O prim eiro passo após instalar o HD, é entrar na BIOS e detectá-lo para que o sistema o reconheça. Normalmente as BIOS têm um utilitário que faz a detecção automática. Após detectá-lo você precisará criar uma ou mais partições no seu HD. Para isso, você usará um utilitário chamado FDISK. Reinicie o Windows em m odo MS-DOS e entre na pasta \WINDOWS\COMMAND. É lá que se encontra o FDISK, Depois de criar as partições, reinicie o computador. Agora você precisará formatar o HD. Para isso, você p od e formatar p elo Windows m esmo, Logo em seguida, é recom endado que você passe um SCANDISK com a opção completa. Ele fará um teste na superfície do HD. É neste teste que serão detectados eventuais problem as físicos no HD. A versão do Scan Disk de DOS mostra um*

*mapa de seu HD, onde é possível ver o progresso teste* e *on de estão localizados os Bad Blocks (segmentos com defeitos).*

#### **Drive de CD**

reinstalei o Windows e meu CD não lê mais nomes de arquivos com mais de 8 caracteres. Por que isso acontece?

#### **Rivia Gheo Graff, via e-mail**

*Provavelmente, para reinstalar o Windows, você deva ter habilitado o seu drive de CD em m odo MS-DOS acrescentando algumas linhas no seu CONFIG.SYS e AUTOEXEC.BAT. Verifique nos manuais de seu kit multimídia se a configuração está correta. Outro* fator que pode provocar o mau *funcionamento do drive de CD é estar usando uma versão m uito* antiga do MSCDEX. Neste caso, veja *no CONFIG.SYS através do do caminho, qual MSCDEX está sendo utilizado. Deixe de preferência, apontando para o MSCDEX da pasta \WINDOWS\COMMAND.*

#### **Fontes no Windows**

Eu gostaria de saber se eu posso criar fontes para o Windows, com qual programa e como adquiri-lo.

#### **Graziela Kruth, via e-mail**

*Você precisará de um editor de fontes para criá-las. Existem vários no mercado, com o o Fontographer, FontLab e o FontMonger, que podem ser adquiridos nas lojas de informática. Existe também um Shareware disponível no site* home.iclweb.com/icl l/d.w.emmett

#### **NÃO FIQUE NERVOSO. ESCREVA!**

Pare de sofrer sozinho. Mande suas dúvidas e dicas para o Helpline. Nosso endereço é: PC Master Helpline Rua M.M.D.C., 121 - São Paulo, SP C EP 05510-021 Fax: (011) 867.8583 e-mail: suporte@europanet.com.br

**HelpLine**

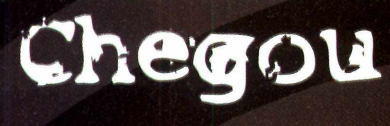

is & Truques para

### Detone agora mesmo seus adversários

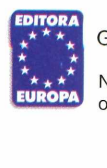

Garantia de Qualidade

Nas bancas, pelo telefone (011) 816-6767 ou em nosso site [www.europanet.com.br](http://www.europanet.com.br)

Edição nº 5 *Com* **dicas explosivas**

⊜  $\frac{9}{6}$ 

Gicion

# **Guia PCMASTER Linux**

**Na edição 24 da PC Master, nós distribuímos o sistema operacional Linux completo. Agora está na hora de você começar a usá-lo. Para isso, nada melhor do que um pacote do tipo** *Office,* **com processador de textos, planilha de cálculos e gerador de apresentações. Aproveite, e veja como o Linux pode ser útil no seu dia-a-dia!**

# **Office gratuito**

**Aprenda agora como instalar o Linux em seu computador, ou então atualizar uma versão anterior que você já tem**

Por Toni Cavalheiro

Siag é um pacote de<br>
aplicativos que oferece tu<br>
que você precisa para o d<br>
dia do escritório, por um preço Siag é um pacote de aplicativos que oferece tudo que você precisa para o dia-aimbatível: é gratuito. O pacote é composto por um processador de textos, um programa para criar apresentações gráficas e uma planilha de cálculos, que por sinal lembra muito o *Excel* da Microsoft.

A principal diferença do Siag em relação aos pacotes de aplicativos concorrentes é que seus programas são leves e rodam em qualquer computador com sistema operacional Linux que seja capaz de executar um ambiente gráfico,

incluindo antigas estações 486.

#### **Instalando o Siag**

Este programa pode ser relativamente simples de usar, mas não é nem um pouco fácil de instalar. Nesta edição estamos

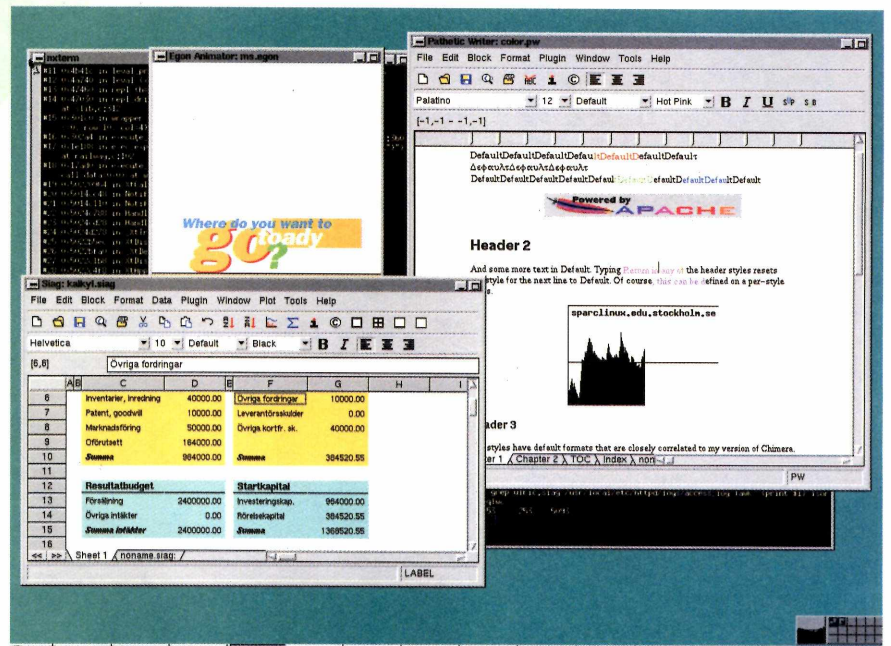

Bitart | sparclinux...| nxterm | nxterm | nxterm | nxterm | Naiscape....| Pathetic... | Egon Ani...| Siag: kalk...| -4+xv can...| -1+xv con...| Inon November 30 21:05 fornecendo o software completo, já compilado para o Linux da Red Hat, inclusive as versões Red Hat 5.0, o Conectiva Red Hat Linux e o Linux que você recebeu na edição 24 da PC Master.

Para instalá-lo, insira o CD-ROM na unidade é monte-o com o comando **mount /mnt/cdrom.** Entre no diretório Linux, usando o comando **cd /mnt/cdrom/linux/ siag,** e copie o arquivo compactado do Siag para a raiz do seu Linux. Para copiá-lo, você pode usar tanto os gerenciadores do modo gráfico quanto os comandos de cópia do modo texto. No modo gráfico KDE clique sobre o "K" para abrir o menu de opções e escolha Diretório do Usuário. O **kfm,** o gerenciador de arquivos do Linux, será aberto e você poderá navegar pela árvore

de pastas do sistema operacional. Vá até o diretório **/mnt/cdrom/ linux/siag,** clique com o botão direito do mouse sobre o arquivo **síag-Línux-i586-3\_l\_5.tar.gz** e escolha a opção Copiar, Em seguida, vá até o diretório raiz, clique com o botão direito em qualquer ponto da pasta e escolha Colar.

Se você tiver algum problema para copiar o arquivo usando o modo gráfico, opte pelo modo texto. Entre na pasta em que o arquivo compactado está, com o comando **cd /mnt/cdrom/linux/ siag,** e digite **cp síag-Linux-i586- 3\_l\_\_5.tar.gz /.**

O próximo passo será descompactar o arquivo. Quando um arquivo possui o formato **.tar.gz,** significa que a pessoa que o criou usou dois métodos diferentes de compactação. Para descompactar a primeira etapa digite **gunzíp siag-Linux-i586-3\_l\_5.tar.gz,** e em seguida complete o processo com **tar -xf siag-Linux-i586-3\_l\_5.tar.**

Os arquivos do Siag serão copiados automaticamente para as pastas corretas do diretório **usr.** que são obrigatórias para que o programa funcione corretamente. O processo de instalação já está concluído.

#### **Crie ícones para os aplicativos**

Com o procedimento acima você copiou todos os executáveis necessários para rodar o Siag. Porém, ele não cria ícones nem mesmo atalhos para que você possa abrir os programas com mais facilidade. Sendo assim, pode ser bastante conveniente que você mesmo os crie no desktop.

Abra o **xfm** novamente, clicando no Diretório do Usuário, e acesse a pasta **/usr/local/bín/.** Neste local você encontrará 3 arquivos executáveis, sendo eles o **egon,** o **pw** e o **siag.** Para criar os atalhos no desktop, clique com o botão esquerdo sobre cada um dos arquivos e arraste-os para a área de trabalho. Quando você soltá-los, aparecerá um menu com três opções: Copiar, Mover ou Link. Escolha Link para cada um deles e os atalhos serão criados no desktop.

Você também poderá renomear os atalhos para deixar sua área de trabalho mais organizada. Clique com o botão direito do mouse sobre o atalho e escolha Propriedades. Depois é só digitar um novo nome para cada um dos programas.

#### **Rodando os aplicativos**

Uma vez que você criou os atalhos para os programas, basta dar um clique sobre eles para que os programas sejam executados. Se você não estiver acostumado com o ambiente KDE, tome muito cuidado para não dar dois cliques sobre o atalho (um vício típico de usuários

de Windows), pois isso fará com que você abra duas cópias do mesmo aplicativo.

Se você optou em não criar os atalhos, também será possível executar os aplicativos do Siag através da linha de comando do modo texto. Entre no diretório **/usr/local/bin/** e execute o programa desejado usando os comandos:

#### **./egon ./pw ./siag**

Porém, é obrigatório que o modo gráfico esteja aberto quando você executar estes programas pelo prompt. Além disso, você não pode fechar a janela do Terminal enquanto o programa estiver aberto, pois isso fará com que o Siag seja encerrado.

#### **Conheça os aplicativos**

#### **Pathetic Writer (processador de textos)**

O *Pathetic Writer* é um processador de textos que foi criado apenas com os recursos que você realmente precisa. Neste software você não terá complexas linguagens de Scripts nem integração total com a Internet, mas em compensação poderá usar as principais funções do Microsoft *Word* e salvar os arquivos com formatos que poderão ser facilmente reconhecidos pelo Windows.

A interface básica do produto é muito simples: o primeiro menu de opções permite que você acesse as configurações de arquivos e altere alguns formatos de páginas. Na opção *Import* você poderá acrescentar imagens e outros

objetos ao seu texto, incluindo os formatos .GIF, .JPG e .TIF. Um boa dica é usar gráficos em .GIF e .JPG, já que eles ocupam menos espaço e não apresentarão problemas se você decidir salvar seu texto como .HTML.

manua

Os outros dois menus são os mais usados. Eles permitem que você configure as opções de parágrafo, como alinhamento à esquerda, à direita e centralizado. Outro botão muito importante do *Pathetic Writer é* a letra "i", que fica localizada no menu central. Através dela você poderá acessar a documentação do programa, em formato em HTML. O único problema é que o Siag não possui nenhuma função automática para abrir os arquivos de ajuda, portanto seu navegador Web deverá estar aberto antes de clicar neste botão.

O ponto forte deste programa são os formatos de conversão de arquivo. Embora a interface simples passe uma impressão de um programa pobre e com poucos recursos, os excelentes filtros de conversão que o Siag oferece podem ser muito úteis para exportar seus documentos para *outros programas.* Entre os filtros disponíveis podemos destacar o .DOC, que exporta arquivos para o Microsoft

Guia Linux

Word 6.0, 95 e 97, e o filtro PostScript, que automaticamente gera arquivos no formato .PS. Estes arquivos são ideais para criar documentos que não precisarão ser alterados no futuro, mantendo a formatação original com perfeição independente da plataforma. Se você tiver o *Ghostview* do Windows, por exemplo, e quiser abrir um arquivo .PS criado no *Pathetíc Wríter,* poderá fazer isso sem dificuldades.

#### **Siag (planilha de cálculos)**

Este é o principal aplicativo do pacote. Trata-se de uma planilha de cálculos com diversos recursos para ajudá-lo a controlar suas finanças ou simplesmente fazer um controle de estoque. A interface, pelo menos à primeira vista, é muito parecida com o Microsoft *Excel,* mas depois você perceberá que as semelhanças acabam no visual.

A principal diferença entre os dois programa é a forma como o *Siag* designa as células de uma planilha. O *Excel* trata seus dados por coordenadas de letras e números, enquanto o *Siag* utiliza apenas números. Sendo assim, você especifica uma coordenada

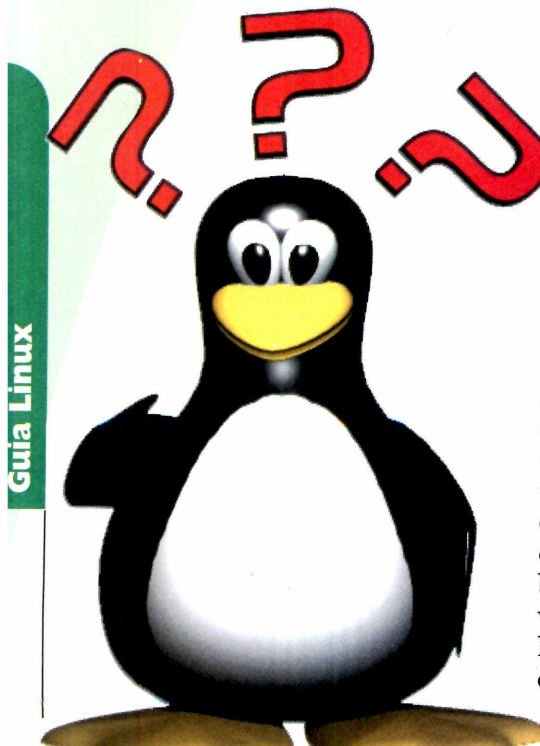

indicando primeiro a linha e depois a coluna. Para escolher a primeira célula da tabela, por exemplo, use a seguinte fórmula:

#### **= (R1C1)**

Neste caso, o igual serve apenas para avisar ao programa que o usuário estará entrando com uma fórmula. Ele não aparecerá na célula, de forma que você verá apenas o comando **(R1C1).**

Se você quiser fazer uma subtração entre dois valores especificados por coordenadas, continua valendo o mesmo critério. Só que desta vez, sua fórmula ficaria algo do tipo:

#### **= (R1C1)-(R2C1)**

Preste atenção, pois algumas vezes o *Siag* não altera todos os valores da planilha em tempo real. Para que isso aconteça, é preciso clicar em **Data** e depois em **Recalculate** sempre que você alterar um valor que esteja utilizando fórmulas.

Mas não pense que este programa só é capaz de efetuar operações simples. Através do menu de opções *Edít,* os usuários podem fazer uso de uma série de funções matemáticas, incluindo seno, cosseno e muitas outras. Para usá-las, clique em *Edít* e mantenha o botão esquerdo do mouse pressionado. Desça até a opção desejada e arraste o cursor do mouse até uma pequena seta preta que está ao lado do item.

#### **Egon (apresentações gráficas)**

O último programa do pacote é o Egon, um software que permite que você crie apresentações semelhantes às do *PowerPoint, do Windows.* Este programa contém diversos recursos interessantes, que poderão fazer animações bastante complexas. No entanto, você precisará investir algumas horas aprendendo os complicados comandos do *Egon* para obter os melhores resultados.

A interface é basicamente dividida em dois programas: o *Egon Editor* e o *Egon Anímator.* O *Editor* é o programa que você usará para criar suas animações, inserindo objeto por objeto conforme será mostrado mais adiante. Já o *Anímator,* é o programa que permitirá que as animações sejam visualizadas quando o botão *Play* for acionado.

Para criar um novo arquivo clique em *Edít* e depois em *Begin Empty Animation.* Uma tela se abrirá, mas você verá que não há nenhum objeto selecionado. Clique em *Edít,* depois em *Add Object,* e escolha o tipo de objeto que você quer inserir. Será possível adicionar a maioria dos formatos existentes, inclusive arquivos .GIF, .JPG e até mesmo textos do tipo .DOC.

Provavelmente, o formato mais utilizado serão as imagens, a base que qualquer apresentação independente do programa que se está utilizando. Após inserí-las, clique em *Edit* e escolha a opção *Add Tick.* E aqui que você irá especificar o tempo de transição entre uma tela e outra. Coloque algo em torno de 20 segundos, insira uma segunda imagem, e depois salve o arquivo escolhendo o formato .EGON.

Outro ótimo recurso do *Egon Anímator é* um filtro que converte os arquivos em formato GIF animado. Com isso sua apresentação será convertida para um formato extremamente compacto e ainda terá a vantagem de poder ser aberta em qualquer navegador Web, independente do sistema operacional.

Quando a animação for aberta no *Anímator,* a primeira imagem aparecerá, o programa aguardará 20 segundos, e somente então exibirá a segunda imagem. Sua apresentação está pronta.

O Egon também oferece muitos recursos que podem ser incluídos para dar uma cara mais amigável ao seu arquivo, todos eles disponíveis na opção *Edit.* Cabe à você experimentá-los!

#### *P h o to M o n ta g e*

ASTER

 $\cdot$ 

ska

**Crie mosaicos de imagens em m iniatura para montar uma fotografia com este programa completo**

# *Essenaais*

#### **Estes softwares são indispensáveis para manter seu computador atualizado e sem problemas**

Conjunto de utilitários e upgrades

Permite que seu PC rode vídeos no formato Apple QuickTime (,mov). O Setup detecta Windows 3.1 ou 95 e instala a versão correta.

Utilitário da Microsoft para corrigir diversos tipos de erro no Registro

Acrescenta comandos e opções bastante úteis ao menu pop-up do

Permite a visualização de arquivos

**Power Toys**

**QuickTime**

**RegClean**

do Windows 95.

**Thunder Tools**

botão direito do mouse.

**Video for Windows**

para Windows 95.

#### **Adobe Acrobat Reader**

Visualizador de arquivos do tipo .pdf, muito comuns na Internet e em apresentações.

#### **DirectX5**

Dispositivo acelerador de 3D, necessário para a maioria dos novos games. Versões em inglês e português.

#### **DirectX 6.0 para Win 95:**

Nova versão deste acelerador de gráficos 3D. Versões para Windows 95 e Windows 98.

#### **Display Doctor**

Caso você não ainda não tenha um driver VESA em seu PC. este programa analisa seu sistema e cria um driver VESA específico para sua placa de vídeo.

#### **Você pode acabar com a Segunda Guerra Mundial**

Trial Version da CursorArts

Que tal criar seus próprios ícones e cursores animados para decorar sua área de trabalho? Isso é muito fácil com *Icon Forge.* Tudo o que você tem a

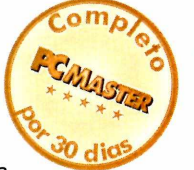

fazer é escolher a opção *New* e determinar o tipo de objeto a ser criado. Use o espaço oferecido para criar a arte do seu ícone ou cursor, usando as ferramentas da parte inferior da tela. No caso de elementos animados.

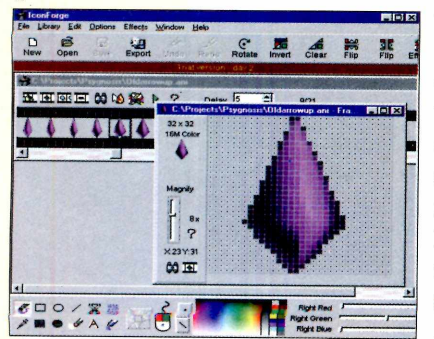

você pode criar frames e adicionar efeitos de transição. Quando estiver satisfeito, salve e use normalmente. E possível exportar os elementos animados como .avi ou gif.

#### Video for Windows (.AVI) nas versões 3.1 e 3.11 do Windows

#### **VirusScan 4.0.2**

Versão Shareware do utilitário antivírus da McAfee.

#### **Win32s**

Permite que o Windows 3.1x rode aplicativos de 32 bits. Não é compatível com todas as aplicações.

#### **WinG**

Acelerador gráfico para Windows. Requerido por muitos games.

#### **WinZip 6.3**

Utilitário para compactar e/ou descompactar arquivos no formato .zip. O programa suporta também outros formatos, como arj.

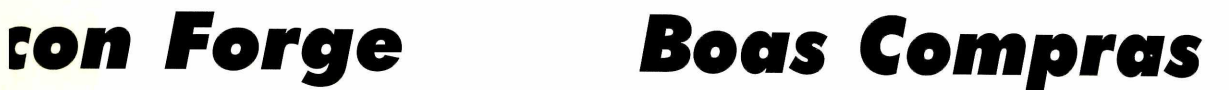

#### **Compre os produtos da Editora Europa on-line**

a uroshop<br>a nosso<br>shopping uroshop é o nosso virtual. Aqui é possível comprar números atrasados de PC Master ou qualquer outro produto da Editora Europa. Este mês, trazemos uma

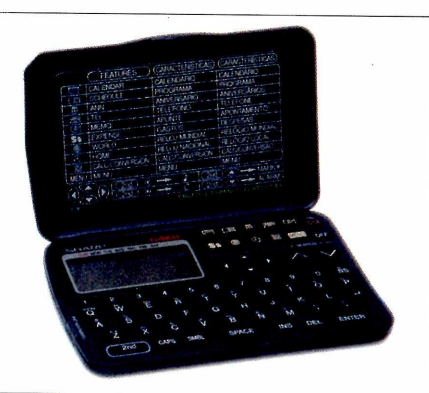

promoção incrível: nas compras a partir de R\$ 118,50 você ganha uma incrível agenda eletrônica de 32 Kb, no valor de cerca de R\$ 75,00. Você pode fazer seus pedidos a partir da tela do programa, Para tanto, basta que seu PC esteja equipado com modem. Se preferir, imprima seu pedido e envie para a Editora Europa po: fax ou correio.

**Guia Windows Guia Windows** Prioto *iviontage* 

#### **reconstruir fotografias**

**Programa Completo da ArcSoft**

V ocê certamente já viu trabalhos de mosaicos de fotografias, compostos de pequenas imagens que, ao serem olhadas de longe, formam uma imagem maior. Essa técnica foi utilizada na divulgação do filme *O Show de Truman,* por exemplo, no pôster do qual milhares de pequenas telas de TV formavam o rosto do ator Jim Carrey.

Esta é sua chance de fazer trabalhos semelhantes sem nenhuma dificuldade. Abra o *Photo Montage* e aperte o botão *Get Photo.* Escolha uma das imagens de exemplo oferecidas pelo programa ou clique em *Add File* e selecione uma fotografia

disponível em seu PC. Caso queira fazer alterações na imagem, clique em *Edit Photo.* E possível alterar brilho e contraste, além de alterar o tamanho da imagem.

Para fazer a montagem final, clique em *Buíld Montage* e determine as caraterísticas das micro imagens que irão compor o mosaico. Nesta versão especial do *Photo*

*Montage* há apenas uma coleção de fotos disponível, a *Mega*

*Collectíon.* Clique em *Okay.*

Você verá o programa analisando a imagem, e carregando as micro

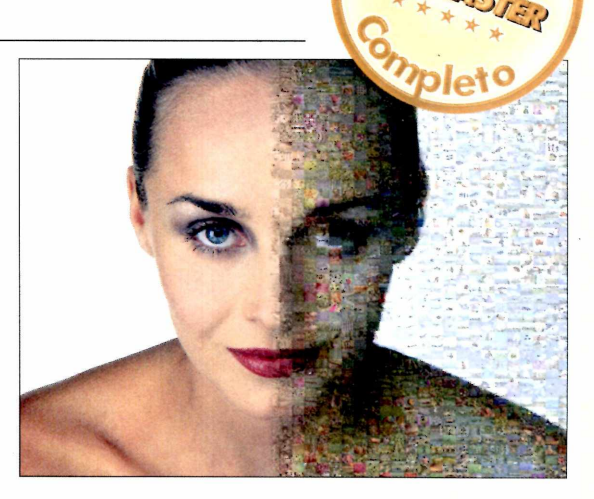

fotografias a partir do CD, Depois que a montagem ficar pronta, clique em *Detail* para dar um zoom e ver o mosaico mais de perto. O resultado é surpreendente.

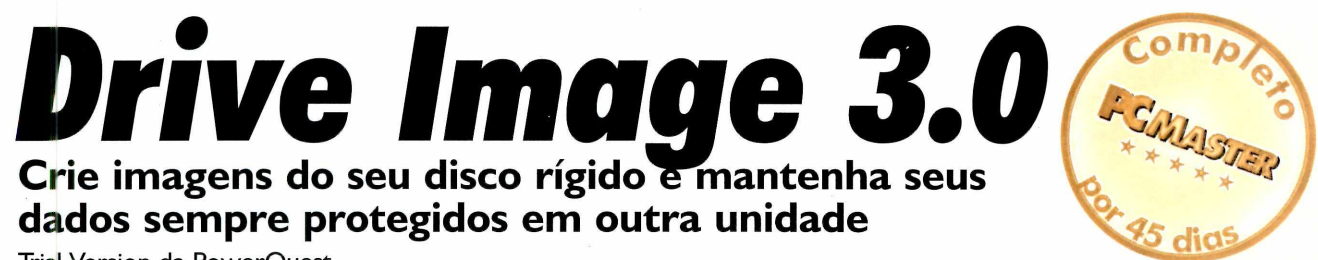

**Trial Version da PowerQuest**

**E** PowerQuest é excelente<br>**E** maneira de deixar seus dados ste programa criado pela **PowerQuest é excelente** sempre protegidos não importando a quantidade de sistemas operacionais que você tenha no computador. O segredo disso tudo está em criar arquivos em outras

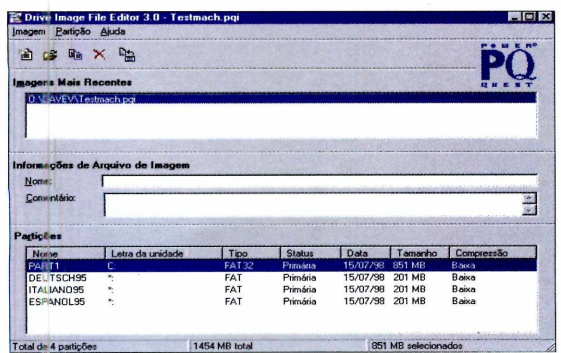

unidades exatamente idênticos ao HD original, de forma caso ocorra algum problema basta restaurá-lo para que tudo volte ao normal. Um ótimo recurso do *Drive Image 3.0 é* a capacidade de trabalhar com diversos tipos de partições, incluindo os formatos EXT2, que

são usados no Linux, e FAT32, do Windows 98. Na hora de criar um arquivo de imagem, é possível escolher quais partições serão incluídas no pacote, que geralmente têm um tamanho bem mais compacto do que o disco rígido original. Durante o processo de

instalação você também poderá escolher quais os tipos de mídias removíveis serão utilizadas para fazer os backups das imagens do disco rígido. O software é totalmente compatível com os padrões da Iomega, SyQuest e Fujitsu, de forma que os arquivos de formato .POI possam ser armazenados com facilidade em qualquer uma destas unidades citadas acima.

Outro recurso muito eficiente é o PowerCast, para distribuição de imagens de disco via rede. Através dele, as unidades de qualquer usuário da rede podem ser restauradas em poucos minutos caso algum problema ocorra. **e**<br> **PC**<br> **PC**<br>

**r**

### **Windows ambiente gráfico**

| e você está cansado da interface que surgiu com o Windows 95 e praticamente não sofreu alterações até os dias de hoje, vale a pena dar uma olhada no shell *Lite Step.* **|**

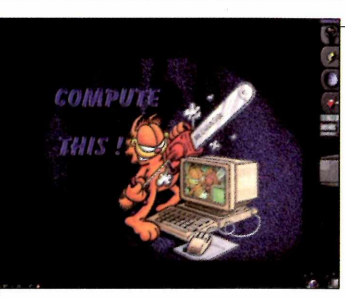

Este programa altera totalmente a configuração do Windows 98 e adiciona uma nova interface que possui alguns ícones de comando centralizados do lado direito. Além disso, o usuário também pode abrir mais opções clicando com o botão direito do mouse em qualquer parte da tela, exatamente da mesma forma que é usada pelo famoso shell do Linux *WíndowMaker.* A grande vantagem é que você poderá

continuar usando seus aplicativos normalmente, da mesma forma que fazia antes. O *Lite Step* **NÃO** é compatível com o Windows 95, só com o Windows 98.

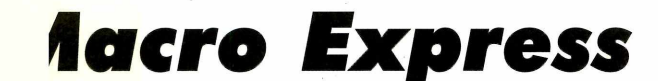

#### **Automatize as tarefas do Windows**

**Trial Version da Insight Software**

C om este utilitário você poderá facilitar muito sua vida criando atalhos para diversas funções corriqueiras. Por exemplo: é possível digitar "myadd"para fazer os processadores

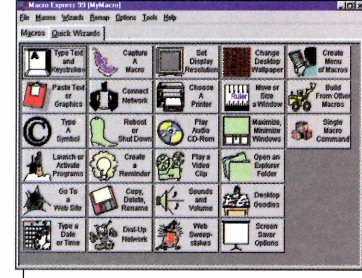

de texto digitarem seu endereço completo, ou apertar duas teclas escolhidas por você para tocar um CD de áudio. E isso é só o começo.

O processo de criação é muito fácil, seguindo o método Wizard. É possível determinar se é preciso digitar abreviações exatas, respeitando letras maiúsculas e minúsculas; colocar o programa para ser iniciado junto do Windows, entre outras facilidades.

Com esta *trial version* você poderá usar o programa por 30 dias, e não duvide se sentir necessidade de registrá-lo para continuar aproveitando as mordomias.

## *ite Step WÊndowBlinds*

## Altere a interface do **Vista seu Windows com este**

**Programa de Todd Kadrie** *Programa de Todd Kadrie* **<b>Allen Estado de StarDock Systems** 

 $\mathbf{Q}_p$ *WIndowBlinds* permite que você altere as bordas e fundos de todas as telas do Windows. Este programa possui uma interface na qual você pode escolher um novo estilo para a barra de programas que quer utilizar, indicar um fundo que ficará disponível na barra do menu iniciar, e configurar uma série de outras funções que não estão disponíveis no Windows 95 ou 98 comuns. Este software possui alguns temas predefinidos, alguns deles com um visual bem moderno. O único problema

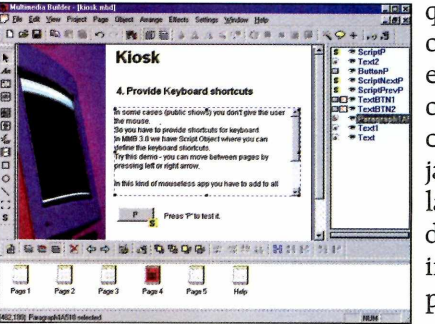

que pudemos observar é que, em alguns temas, os botões de controle das janelas vão para o lado esquerdo, deixando a interface um pouco confusa.

### *Promoção Multimedia Fusion*

#### **Conheça a apresentação que ganhou um gravador de CDs**

**Referiros 1.035 apresentações multimídia fei com o** *Multimedia Fusion***, programa completadistribuído na edição 21 da PC Master. Elas vieram de todo o país, e conseguiram impressionar** ecebemos 1.035 apresentações multimídia feitas com o *Multimedia Fusion,* programa completo distribuído na edição 21 da PC Master. Elas bastante pela qualidade e originalidade. Parabéns a todos os participantes! O grande vencedor foi Antonio Cesar Mariano da Silva, de Natal-RN. Ele foi o feliz ganhador de um drive gravador de CDs-R da Hewlett

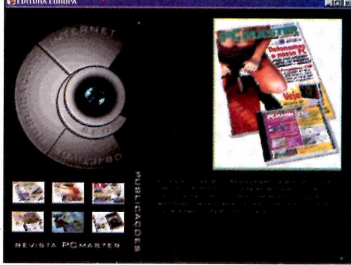

Packard.

No CD-ROM desta edição de PC Master você poderá conferir de perto a apresentação vencedora, e assim verificar tudo o que é possível fazer com o Multimedia Fusion.

**1**

# COPIE SOFTWARE ILEGALMENTE ERECEBA, INTEIRAMENTE GRÁTIS, ESTE HARDWARE.

**Todo programa de computador é protegido pela legislação de direitos autorais, tanto no Brasil como no resto do mundo. A Lei nn 7646/87 prevê a pena de 6 meses a 2 anos de detenção e indenização que pode chegar ao valor de 2.000 cópias. Evite ser pego de surpresa. Consulte a ABES sobre o uso legal do software.**

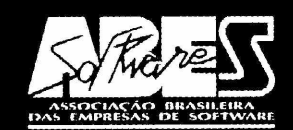

**Tel.: (011)816-1185 Fax: (011) 867-8288**

Copiar Software é Crime **<http://www.abes.org.br>- Telepirata: 08Ò0-11-0039 - e-mail: [abes@abes.org.br](mailto:abes@abes.org.br)**

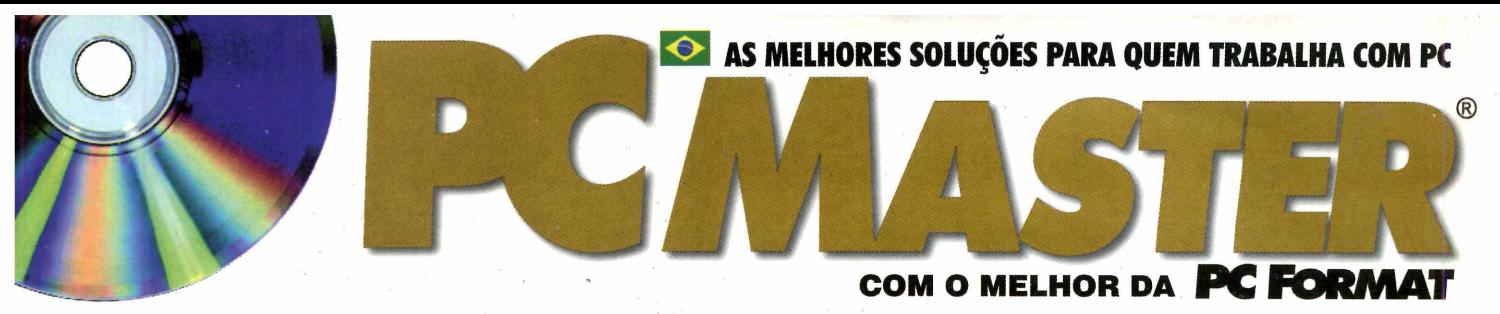

### **No CD-ROM de aniversário, programas essenciais para Windows e Linux. Confira • •**

## **Destaques Linux**

#### **SIAG**

Este é o Office do Linux: tem planilha de cálculos (equivalente ao Excel), processador de textos (equivalente ao Word) e criador de apresentações multimídia (equivalente ao PowerPoint).

#### **JDK 1.1.7 para Linux** Compilador e Virtual Machine de Java. Acompanhe o curso no guia de bolso distribuído junto desta edição da PC Master e aprenda a fazer seu próprio chat.

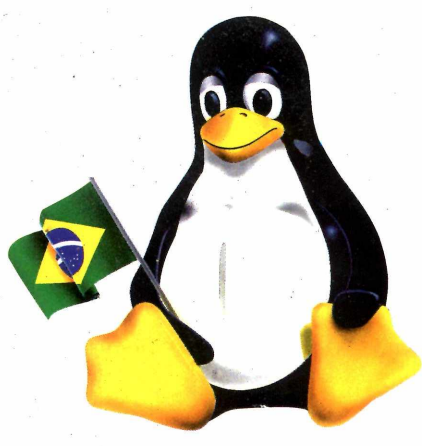

## **Destaques Windows**

#### **Photo Montage**

Faça um mosaico com miniaturas de fotografias para construir uma imagem. **Programa completo**

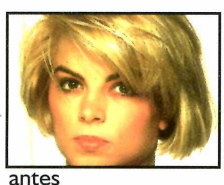

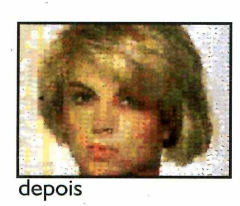

**Lite Step** Este programa deixará sua área

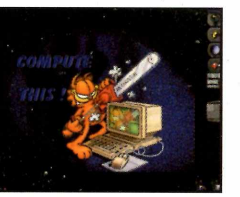

de trabalho com a cara do After Step (interface gráfica do Linux), mas sem ter de mudar de OS. **Programa completo**

**JDK 1.2 para Windows**

Disponível também para Windows, esta é a versão mais recente do compilador e Virtual Machine de Java. Inclui também documentação no formato HTML para você consultar.

**Programa completo**

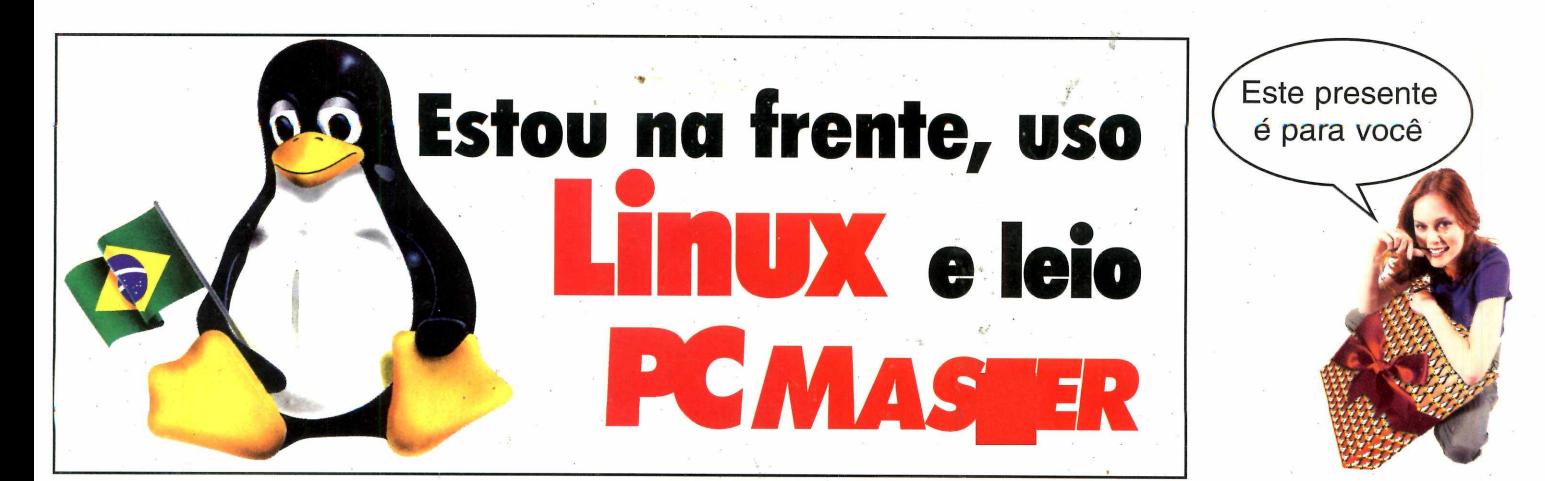